# **PCMM, AKC-PCM-Mx Installation Manual**

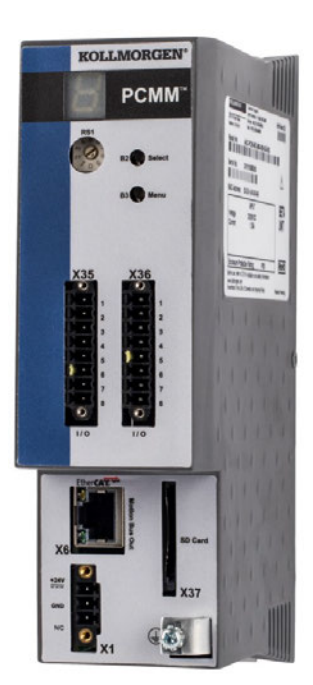

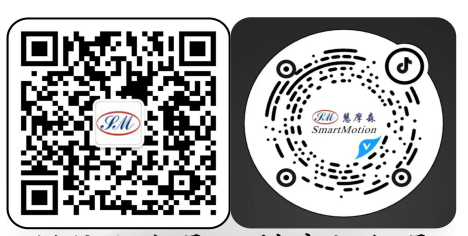

微信公 众号 抖音视频号 携手慧摩森 创建灵巧之运动

27 B1 302

电话:010-62311872 传真:010-62316782 sales@bjsm.com.cn

Edition: B, July 2016 Valid for AKC-PCM-Mx (PCMM) Hardware Revision A Part Number 903-300000-99

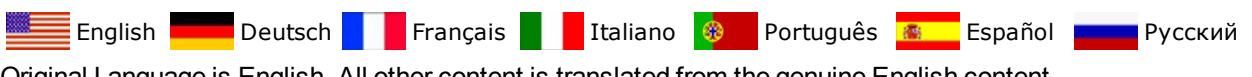

Original Language is English. All other content is translated from the genuine English content.

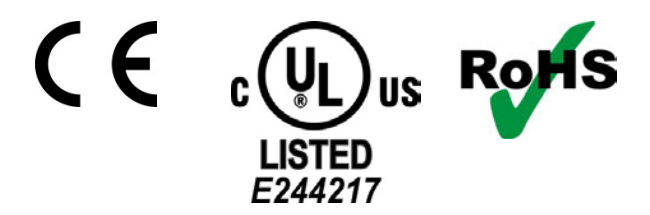

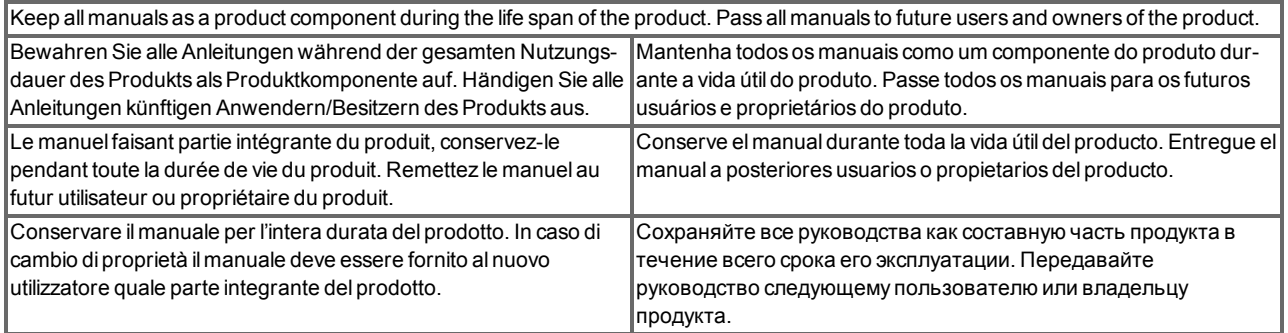

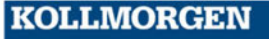

#### **Record of Document Revisions**

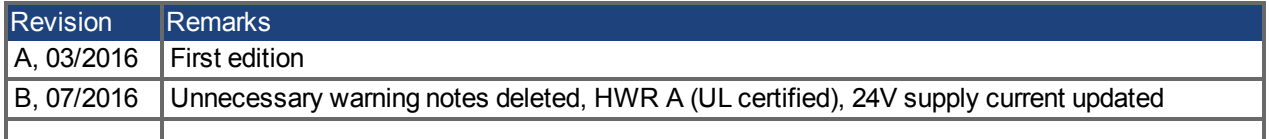

## **Contents**

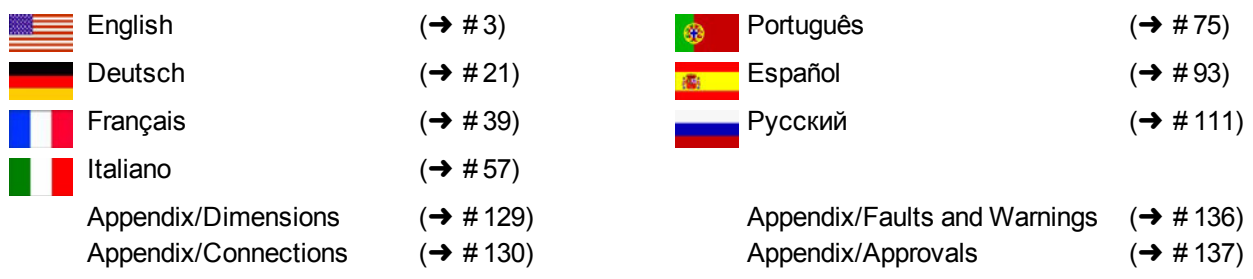

### **Hardware Revision (HR)**

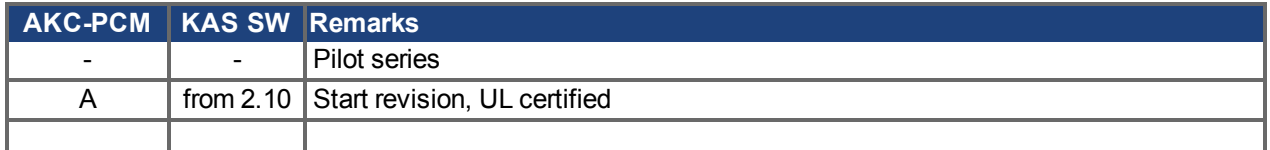

#### **Technical changes to improve the performance of the equipment may be made without prior notice!**

All rights reserved. No part of this work may be reproduced in any form (by photocopying, microfilm or any other method) or stored, processed, copied or distributed by electronic means without the written permission of Kollmorgen.

#### **Technische Änderungen, die der Verbesserung der Geräte dienen, vorbehalten!**

Alle Rechte vorbehalten. Kein Teil des Werkes darf in irgendeiner Form (Fotokopie, Mikrofilm oder in einem anderen Verfahren) ohne schriftliche Genehmigung der Firma Kollmorgen reproduziert oder unter Verwendung elektronischer Systeme verarbeitet, vervielfältigt oder verbreitet werden.

#### **Toutes modifications techniques concourant pour l'amélioration des appareils réservées !**

Tous droits réservés. Aucune partie de l'ouvrage ne peut être reproduite sous quelque forme que ce soit (imprimée, photocopiée, microfilmée ou par un autre procédé) ou encore traitée, reproduite ou diffusée au moyen de systèmes électroniques sans autorisation écrite préalable de Kollmorgen.

#### **Il produttore si riserva la facoltà di apportare modifiche tecniche volte al miglioramento degli apparecchi**

Tutti i diritti riservati. Nessuna parte di questo documento può essere rielaborata, riprodotta in qualsiasi forma (fotocopia, microfilm o altro processo) o diffusa mediante l'uso di sistemi elettronici senza l'approvazione scritta della ditta Kollmorgen o rielaborata, riprodotta o diffusa mediante l'uso di sistemi elettronici.

#### **Alterações técnicas que melhoram o desempenho do dispositivo podem ser feitos sem aviso prévio!**

Todos os direitos reservados. Este documento é uma propriedade intelectual da Kollmorgen. Nenhuma parte deste trabalho pode ser reproduzida sob qualquer forma (por fotocópia, microfilme ou qualquer outro método) ou armazenado, processado, copiado ou distribuído por meios eletrônicos sem a permissão escrita da Kollmorgen.

#### **Reservado el derecho de introducir modificaciones técnicas para la mejora de los equipos**

Reservados todos los derechos. Prohibida la reproducción total o parcial de la presente obra por cualquier medio (fotocopia, microfilm u otros), así como su procesamiento, reproducción y divulgación por medio de sistemas electrónicos, sin expresa autorización escrita de la empresa Kollmorgen.

#### **Сохраняется право вносить технические изменения, служащие для совершенствования устройств!**

Все права защищены. Без письменного согласия фирмы Kollmorgen запрещается воспроизводить какие бы то ни было части данного руководства в любой форме (в печатной, в виде фотокопии, микрофильма или другим способом), а также обрабатывать, размножать или распространять их с использованием электронных систем.

# <span id="page-2-0"></span>**1 English**

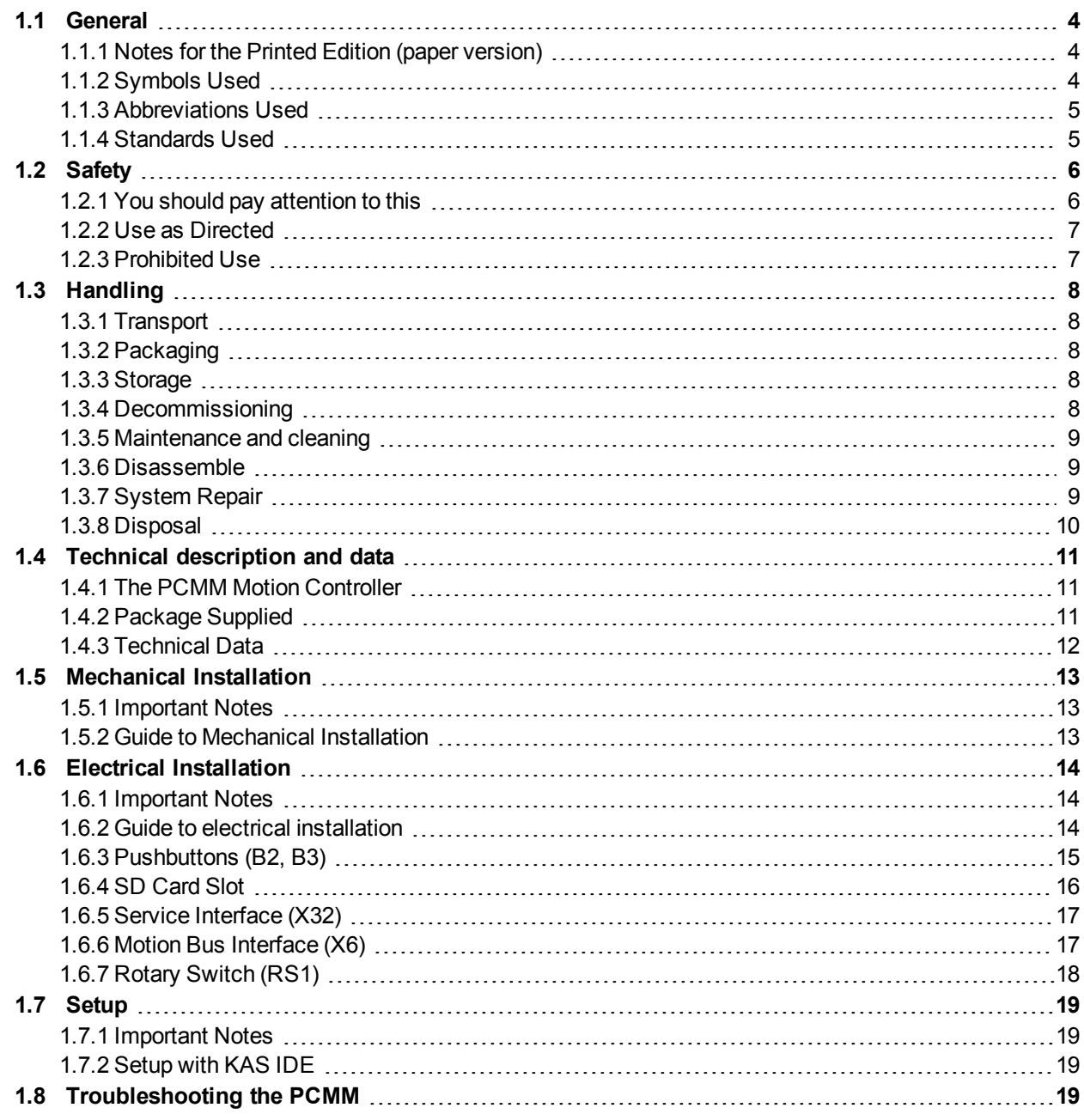

# <span id="page-3-0"></span>**1.1 General**

This manual, *PCMM Installation Manual*, presents the relevant information for safe installation and setup of the PCMM Motion Controller.

Additional documents include the following:

- *EtherCAT Communication* (PDF format): Describes how to use your controller in EtherCAT applications.
- *Ethernet/IP Communication*: describes how to use your controller in Ethernet/IP applications.
- *KAS Online help* (WebHelp format):

Describes how to use your controller in common applications. It also provides tips for setup and maximizing your system performance. The online help includes the *Parameter and Command Reference Guide* which provides information for the parameters and commands used to program the motion system.

All documents are available from the KDN [\(http://kdn.kollmorgen.com](http://kdn.kollmorgen.com/)) or Kollmorgen Website [\(http://www.kollmorgen.com\)](http://www.kollmorgen.com/).

# <span id="page-3-1"></span>**1.1.1 Notes for the Printed Edition (paper version)**

A printed version of the manual is enclosed with each product. For environmental reasons, the document was reduced in size and printed on DIN A5.

**NOTE** 

Should you experience difficulties reading the font size of the scaled-down printed version, you can print and use the PDF version in DIN A4 format 1:1. You can find the PDF version on the DVD accompanying the product and on the Kollmorgen website.

## <span id="page-3-2"></span>**1.1.2 Symbols Used**

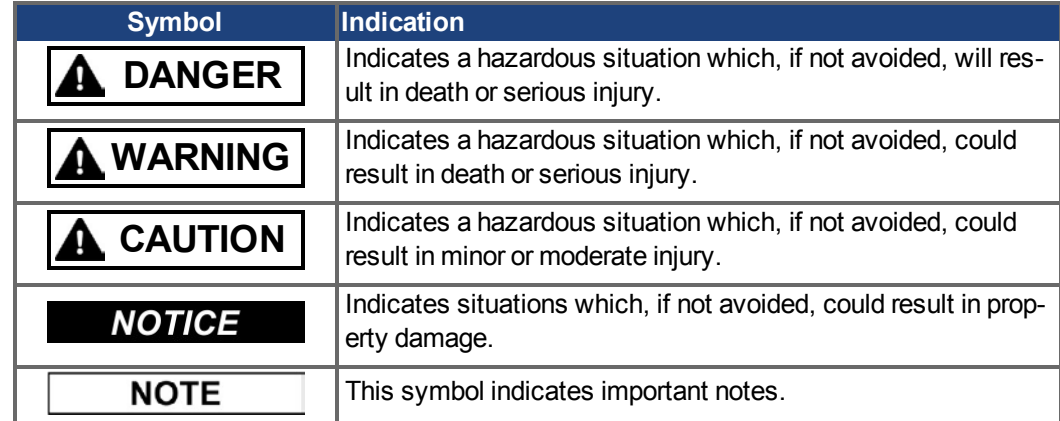

## <span id="page-4-0"></span>**1.1.3 Abbreviations Used**

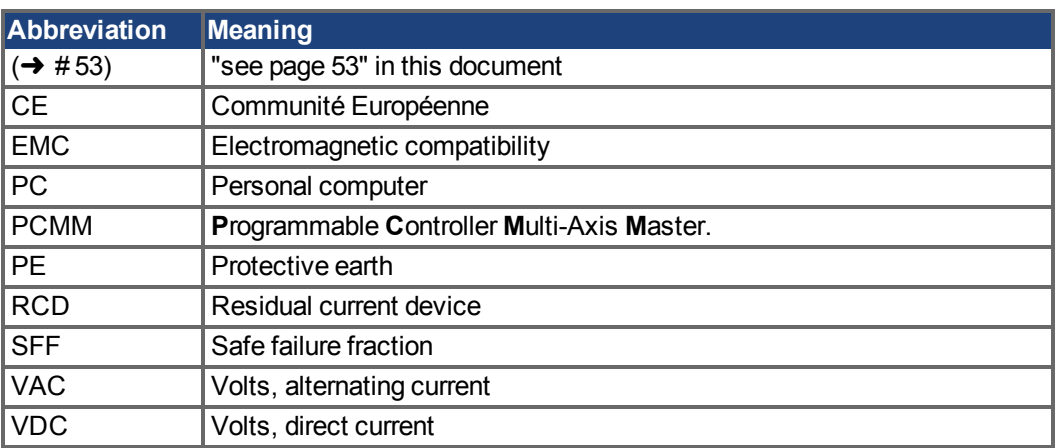

# <span id="page-4-1"></span>**1.1.4 Standards Used**

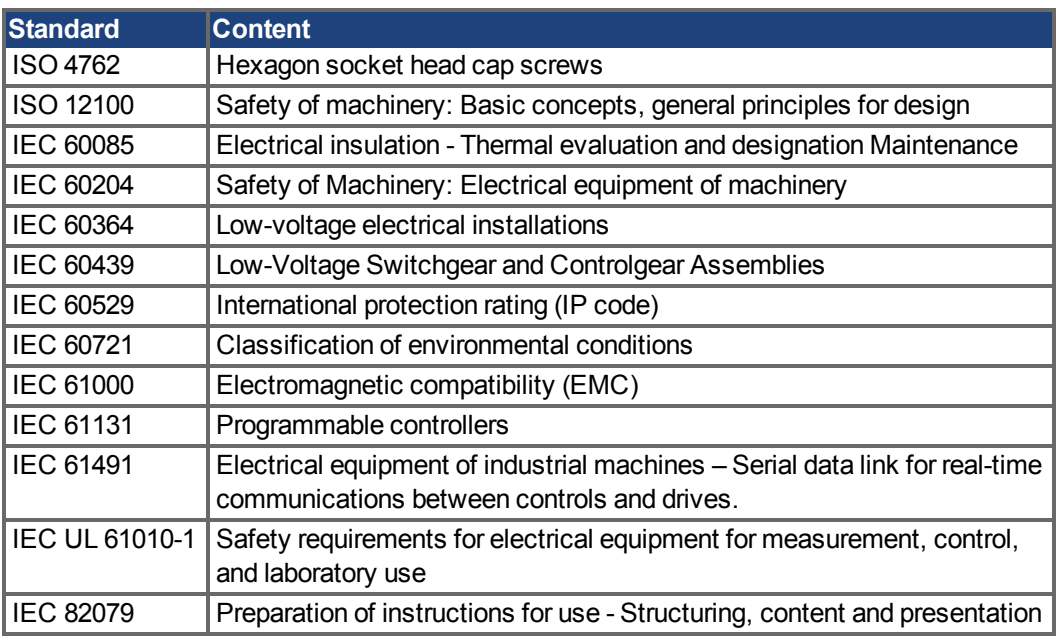

IEC - International Electrotechnical Commission

ISO - International Organization for Standardization

UL - Underwriters Laboratories

# <span id="page-5-0"></span>**1.2 Safety**

### <span id="page-5-1"></span>**1.2.1 You should pay attention to this**

#### **Specialist staff required!**

Only properly qualified personnel are permitted to perform such tasks as transport, assembly, setup and maintenance. Qualified specialist staff are persons who are familiar with the transport, installation, assembly, commissioning and operation of PCMM and who bring their relevant minimum qualifications to bear on their duties:

- Transport: only by personnel with knowledge of handling electrostatic sensitive components.
- Unpacking: only by electrically qualified personnel.
- Installation: only by electrically qualified personnel.
- **Basic tests / Setup: only by qualified personnel with knowledge of electrical engineering** and motion control technology

The qualified personnel must know and observe ISO 12100 / IEC 60364 / IEC 60664 and national accident prevention regulations.

#### **Read the documentation!**

Read the available documentation before installation and commissioning. Improper handling of the device can cause harm to people or damage to property. The operator of systems using the PCMM must require that all personnel who work with the motion system read and understand the manual before using the system.

#### **Check Hardware Revision!**

Check the Hardware Revision Number of the product (see product label). This number is the link between your product and the manual, it must match the Hardware Revision Number on the cover page of the manual.

#### **Pay attention to the technical data!**

Adhere to the technical data and the specifications on connection conditions (rating plate and documentation). If permissible voltage values or current values are exceeded, the PCMM can be damaged.

#### **Perform a risk assessment!**

The manufacturer of the machine must generate a risk assessment for the machine, and take appropriate measures to ensure that unforeseen movements cannot cause injury or damage to any person or property. Additional requirements on specialist staff may also result from the risk assessment.

#### **Observe electrostatic sensitive components!**

The PCMM contain electrostatic sensitive components which may be damaged by incorrect handling. Electrostatic discharge your body before touching the PCMM. Avoid contact with highly insulating materials (artificial fabrics, plastic film etc.). Place the PCMM on a conductive surface.

#### **Never modify the products!**

It is not allowed to modify the PCMM without permission by the manufacturer. Opening the housing causes loss of warranty.

### <span id="page-6-0"></span>**1.2.2 Use as Directed**

PCMMs are intended for controlling Kollmorgen drives in a motion system.

PCMMs are components that are built into electrical plants or machines and can only be operated as integral components of these plants or machines. The manufacturer of the machine used with a PCMM must generate a risk assessment for the machine.

When the PCMMs are built into machines or plant, the motion system must not be used until it has been established that the machine or plant fulfills the requirements of the regional directives.

#### **Cabinet and wiring**

PCMM must only be operated permanently connected in a closed control cabinet suitable for the ambient conditions  $(→ # 12)$  $(→ # 12)$ . Ventilation or cooling may be necessary to keep the temperature within the cabinet below 55 °C.

Use only copper conductors for wiring. The conductor cross-sections can be derived from the standard IEC 60204 (alternatively for AWG cross-sections: NEC Table 310-16, 75 °C column).

#### **Power supply**

The PCMM can be supplied by 24V DC industrial supply networks.

## <span id="page-6-1"></span>**1.2.3 Prohibited Use**

Other use than that described in chapter "Use as directed" is not intended and can lead to personnel injuries and equipment damage. The PCMM may not be used with a machine that does not comply with appropriate national directives or standards. The use of the PCMM in the following environments is also prohibited:

- potentially explosive areas
- environments with corrosive and/or electrically conductive acids, alkaline solutions, oils, vapors, dusts
- ships or offshore applications

# <span id="page-7-0"></span>**1.3 Handling**

## <span id="page-7-1"></span>**1.3.1 Transport**

Transport the PCMM in accordance with IEC 61800-2 as follows:

- Transport only by qualified personnel in the manufacturer's original recyclable packaging. Avoid shocks while transporting.
- **Store at or below maximum stacking height of 8 cartons.**
- **Transport only within specified temperature ranges:** -25 to +70 °C, max. rate of change 20 K/hour, class 2K3.
- **•** Transport only within specified humidity: max. 95% relative humidity, no condensation, class 2K3.

#### The PCMM contain electro-statically sensitive components that can be damaged by incor-**NOTICE** rect handling. Electro-statically discharge yourself before touching the PCMM. Avoid contact with highly insulating materials, such as artificial fabrics and plastic films. Place the PCMM on a conductive surface.

If the packaging is damaged, check the unit for visible damage. Inform the shipper and the manufacturer of any damage to the package or product.

## <span id="page-7-2"></span>**1.3.2 Packaging**

The PCMM packaging consists of recyclable cardboard with inserts and a label on the outside of the box.

Packaging dimension (HxWxL): 107 mm x 268 mm x 220 mm Total weight: 1.2 kg

### <span id="page-7-3"></span>**1.3.3 Storage**

Store the PCMM in accordance with IEC 61800-2 as follows:

- Store only in the manufacturer's original recyclable packaging.
- Store at or below maximum stacking height of 8 cartons.
- Store only within specified temperature ranges: -25 to +55 °C, max.rate of change 20 K/hour, class 1K4.
- Storage only within specified humidity: 5 to 95% relative humidity, no condensation, class 1K3.

### <span id="page-7-4"></span>**1.3.4 Decommissioning**

**NOTICE** 

Only professional staff who are qualified in electrical engineering are allowed to decommission parts of the system.

- Switch off the main switch of the switchgear cabinet.
- Secure the system against restarting.
- Block the main switch.

## <span id="page-8-0"></span>**1.3.5 Maintenance and cleaning**

The device does not require maintenance. Opening the device voids the warranty. The inside of the unit can only be cleaned by the manufacturer.

#### **NOTICE**

Do not immerse or spray the device. Avoid that liquid enters the device.

To clean the device exterior:

- 1. Decommission the device (see chapter [1.3.4 "Decommissioning"\)](#page-7-4).
- 2. Casing: Clean with isopropanol or similar cleaning solution.
	- **Caution** : Highly Flammable! Risk of injury by explosion and fire.
		- Observe the safety notes given on the cleaning liquid package.
		- Wait at least 30 minutes after cleaning before putting the device back into operation.
- 3. Protective grill on fan: Clean with a dry brush.

### <span id="page-8-1"></span>**1.3.6 Disassemble**

Only professional staff who are qualified in electrical engineering are allowed to disassemble parts of the system.

- 1. Decommission the device (see chapter [1.3.4 "Decommissioning"\)](#page-7-4).
- 2. Remove the connectors. Disconnect the potential earth connection last.
- 3. Demount: loosen the fastening screws. Remove the device.

#### <span id="page-8-2"></span>**1.3.7 System Repair**

## **NOTICE**

Only professional staff who are qualified in electrical engineering are allowed to exchange parts of the drive system.

**CAUTION**: Automatic Start! During replacement work a combination of hazards and multiple episodes may occur.

- Work on the electrical installation may only be performed by trained and qualified personnel, in compliance with the regulations for safety at work, and only with use of prescribed personal safety equipment.

#### **Exchange of PCMM**

Only the manufacturer can repair the device. Opening the device voids the warranty.

- 1. Decommission the device (see chapter [1.3.4 "Decommissioning"\)](#page-7-4).
- 2. Demount the device (see chapter [1.3.6 "Disassemble"\)](#page-8-1).
- 3. Send the device to the manufacturer.
- 4. Install a new device as described in this manual.
- 5. Setup the system as described in this manual.

#### **Exchange of other drive system parts**

If parts of the drive system ( for example cables) must be replaced, proceed as follows:

- 1. Decommission the device (see chapter [1.3.4 "Decommissioning"\)](#page-7-4).
- 2. Exchange the parts.
- 3. Check all connections for correct fastening.
- 4. Setup the system as described in this manual.

**NOTICE** 

# <span id="page-9-0"></span>**1.3.8 Disposal**

#### **NOTICE**

To dispose the unit properly, contact a certified electronic scrap disposal merchant.

In accordance with the WEEE-2002/96/EC-Guidelines and similar, the manufacturer accepts returns of old devices and accessories for professional disposal. Transport costs are the responsibility of the sender.

Send the devices in the original packaging to the manufacturer addresse:

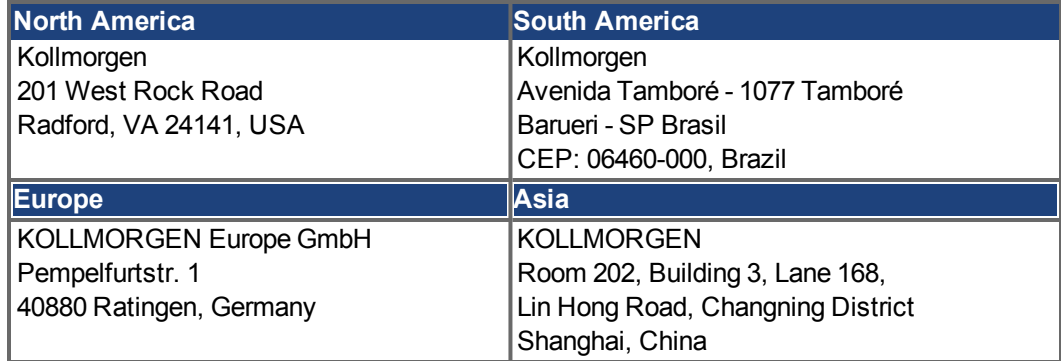

# <span id="page-10-0"></span>**1.4 Technical description and data**

## <span id="page-10-1"></span>**1.4.1 The PCMM Motion Controller**

PCMM means **P**rogrammable **C**ontroller **M**ulti-Axis **M**aster. The controller Includes programmable motion control using PLCOpen or PipeNetwork motion engines and PLC with all 5 IEC 61131 languages.

EtherCAT connects the PCMM to other components in the drive system.

## <span id="page-10-2"></span>**1.4.2 Package Supplied**

When a PCMM controller is ordered, the following items are included in the package:

- PCMM
- Printed copy of *PCMM Installation Manual*
- Mating connectors X1, X35 and X36

**NOTE** 

The mating SubD and RJ45 connectors are not included in the package.

#### **Part Number Scheme**

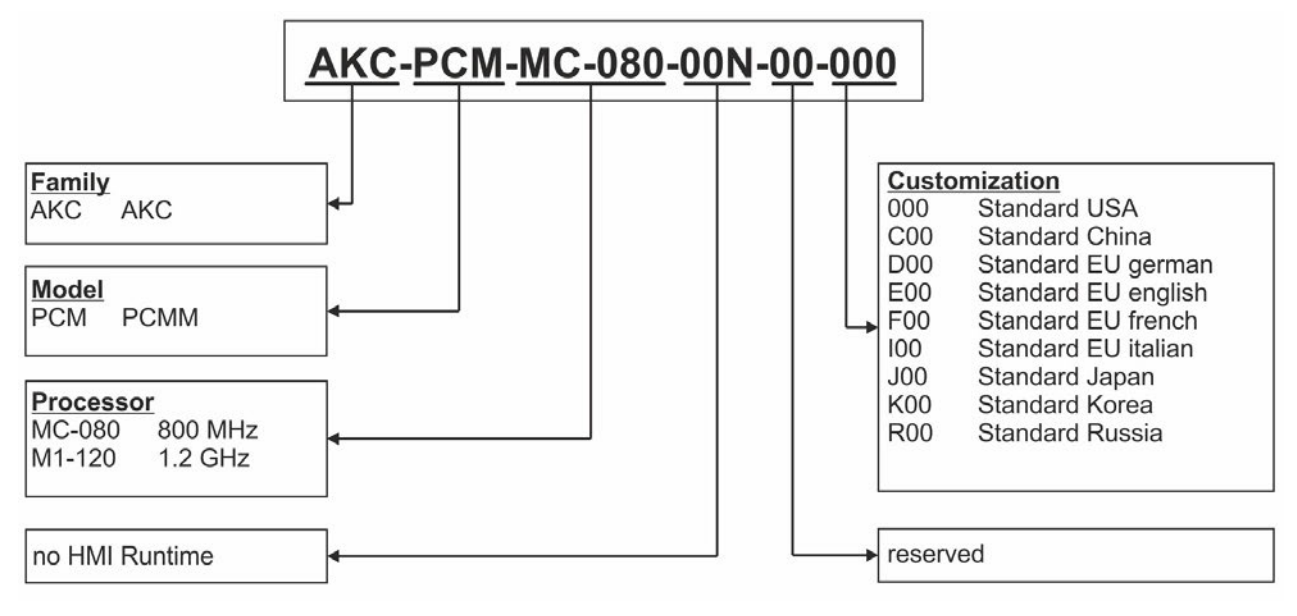

# <span id="page-11-0"></span>**1.4.3 Technical Data**

#### **Rated Data**

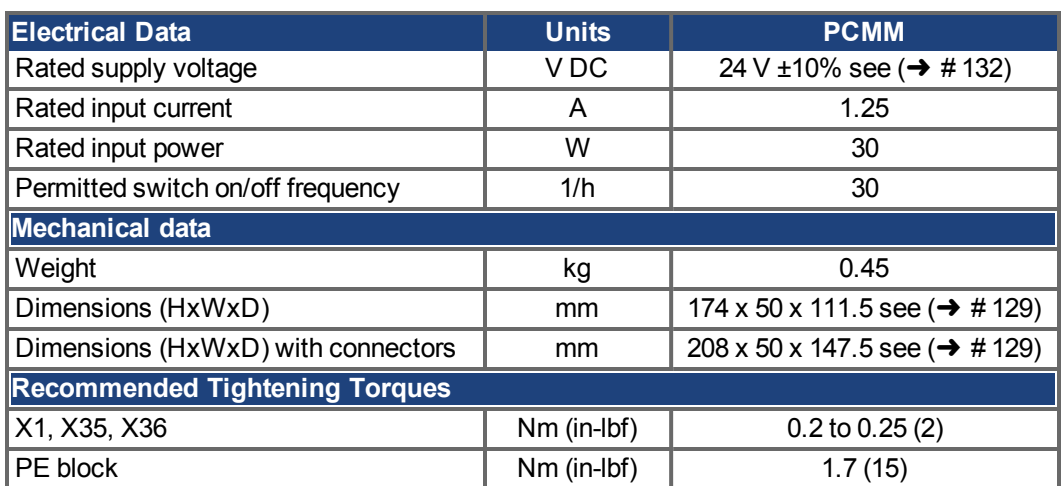

## <span id="page-11-2"></span>**Fusing**

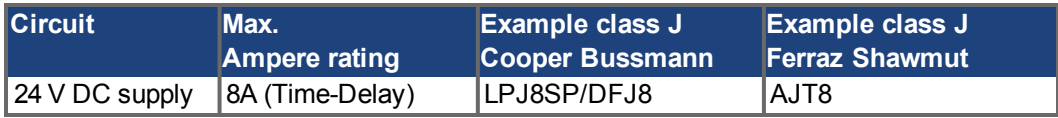

## **Inputs/Outputs**

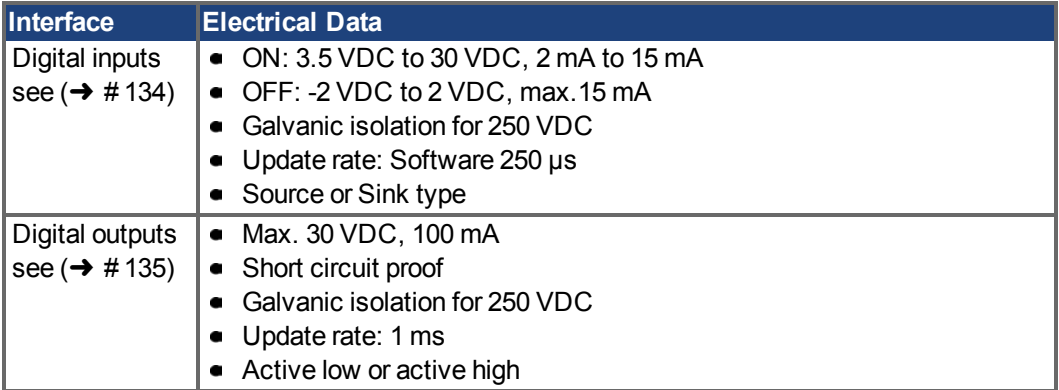

## <span id="page-11-1"></span>**Ambient Conditions, Ventilation, and Mounting Position**

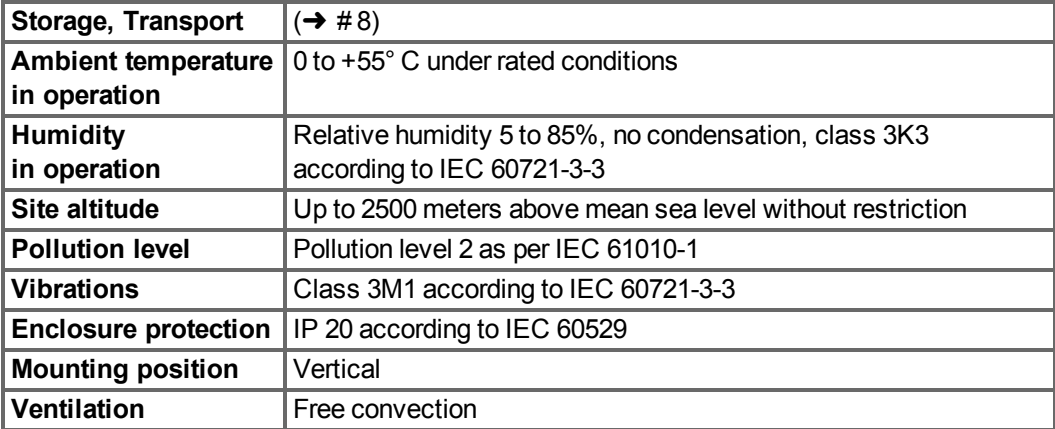

## <span id="page-12-0"></span>**1.5 Mechanical Installation**

**NOTE** 

Dimensions overview see  $(\rightarrow$  #129).

## <span id="page-12-1"></span>**1.5.1 Important Notes**

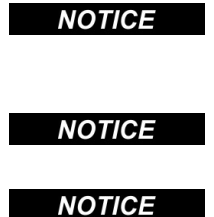

Protect the PCMM from impermissible stresses. In particular, do not let any components become bent or any insulation distances altered during transport and handling. Avoid contact with electronic components and contacts.

The PCMM will switch itself off in case of overheating. Ensure that there is an adequate flow of cool, filtered air into the bottom of the control cabinet, or use a heat exchanger.

Do not mount devices that produce magnetic fields directly beside the PCMM. Strong magnetic fields can directly affect internal components. Install devices which produce magnetic field with distance to the PCMM and/or shield the magnetic fields.

## <span id="page-12-2"></span>**1.5.2 Guide to Mechanical Installation**

The following tools are required (at a minimum) to install the PCMM; your specific installation may require additional tools:

- M4 hexagon socket-cap screws (ISO 4762)
- 3 mm T-handle Allen key
- No. 2 Phillips head screwdriver
- Small slotted screwdriver

Install the PCMM unit as follows:

- 1. Prepare the site. Mount the PCMM in a closed control cabinet. The site must be free from conductive or corrosive materials.
- 2. Check ventilation.

Check that the ventilation of the PCMM is unimpeded, and keep within the permitted ambient temperature  $(→ # 12)$  $(→ # 12)$ . Keep the required space clearance above and below the PCMM.

3. Check cooling system.

If cooling systems are used for the control cabinet, position the cooling system so that condensation water cannot drip onto the PCMM or peripheral devices.

4. Mount the PCMM.

Assemble the PCMM and power supply near each other on the conductive, grounded mounting plate in the cabinet.

5. Ground the PCMM. Ground the mounting plate, PCMM housing and CNC-GND of the control system.

## <span id="page-13-0"></span>**1.6 Electrical Installation**

For connector overview and I/O connection  $(\rightarrow \text{# }130)$ .

## <span id="page-13-1"></span>**1.6.1 Important Notes**

**NOTE** 

- Only professional staff who are qualified in electrical engineering are allowed to install the **NOTICE** controller. Wires with color green with one or more yellow stripes must not be used other than for protective earth (PE) wiring.
- Excessively high external fusing will endanger cables and devices. The fusing of the 24 V **NOTICE** supply must be installed by the user, best values  $(\rightarrow \# 12)$  $(\rightarrow \# 12)$ .

**NOTE** It is permissible to use the setup software (KAS IDE) to alter the device settings. Any other alterations will invalidate the warranty.

### <span id="page-13-2"></span>**1.6.2 Guide to electrical installation**

Install the PCMM electrical system as follows:

- 1. Select cables in accordance with IEC 60204 .
- 2. Install shielding and ground the PCMM. Ground the mounting plate and CNC-GND of the control system.
- 3. Connect all interfaces according to the wiring diagrams in  $(\rightarrow \# 130)$ .

# <span id="page-14-0"></span>**1.6.3 Pushbuttons (B2, B3)**

The pushbuttons can be used to start predefined functions.

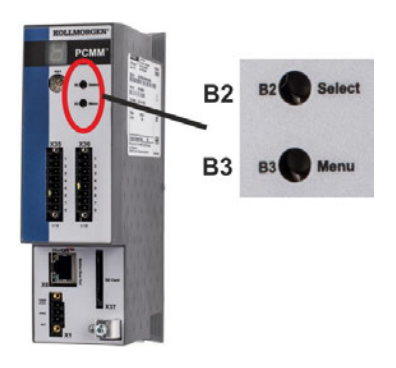

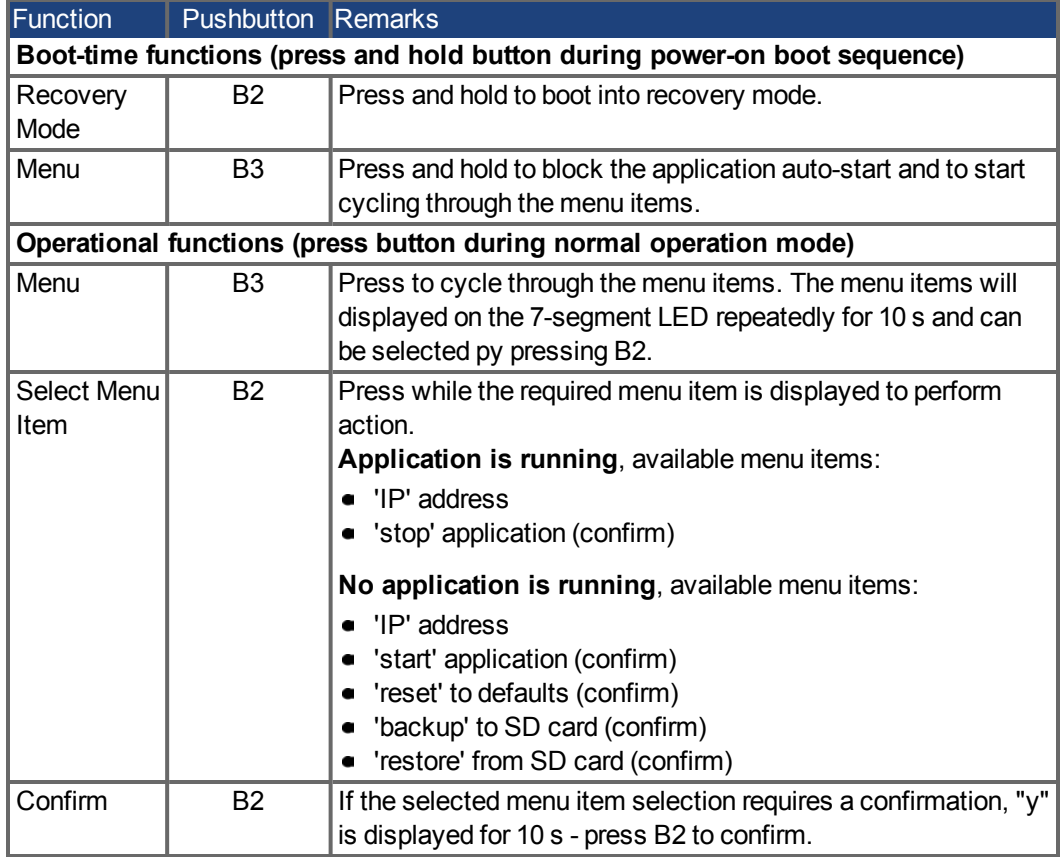

## <span id="page-15-0"></span>**1.6.4 SD Card Slot**

PCMM offers a SD card slot and pushbuttons B2 and B3 to activate file transfers from/to the PCMM and SD Memory Card. These features can be started from the KAS IDE software as well. Detailled description can be found in the KAS Online Help.

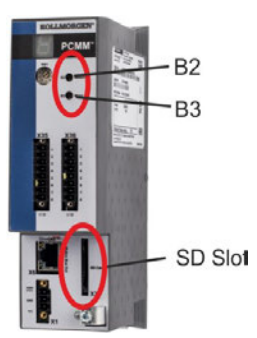

The backup/restore operations (PCMM to SD or SD to PCMM) will not be possible if an application is running.

Stop the application from the web-browser or use the B2/B3 "stop" action before initiating any SD card functionality.

If a fault occurs during save/load operations, the fault number is displayed in the one digit display with E followed by two digits. Error codes  $(\rightarrow$  #136).

#### **Supported SD card types**

SD cards are preformatted by the manufacturer. The following table outlines the SD card types and PCMM support.

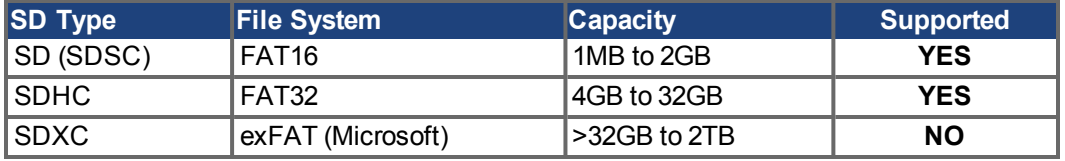

### **Features**

If an SD card is plugged into the SD slot and no application programm is running, the pushbutton menu (started with B3) shows the possible data transfer functions:

- 'backup' to copy firmware, configurations, user application, and user data files from the PCMM to SD card.
- 'restore' to load firmware, configuration, user application, and user data files from SD card to PCMM.

**NOTE** 

## <span id="page-16-0"></span>**1.6.5 Service Interface (X32)**

Operating, position control, and motion-block parameters can be set up by using the setup software on an ordinary commercial PC.

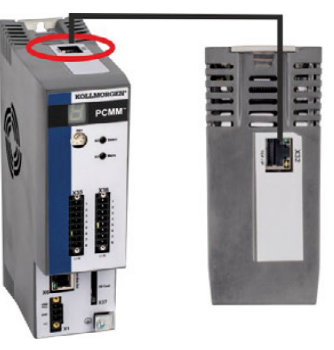

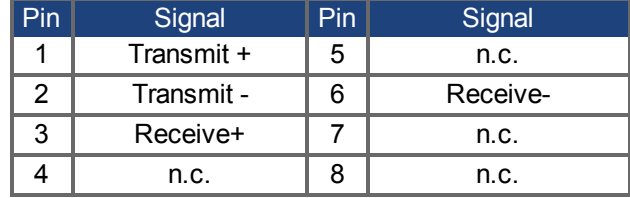

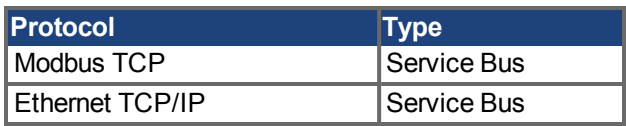

Connect the service interface (X32) of the PCMM to an Ethernet interface on the PC directly or via a network hub/switch, **while the supply to the equipment is switched off.** Use standard Cat. 5 Ethernet cables for connection (in some cases crossover cables will also work).

#### **NOTICE**

Do not connect the motion bus cable to the service interface X32. The motion bus cable must be connected to X6.

Confirm that the link LED on the PCMM (the green LED on the RJ45 connector) and on your PC (or network Hub/Switch) are both illuminated. If both lights are illuminated, then you have a good electrical connection.

#### **Possible Network Configurations**

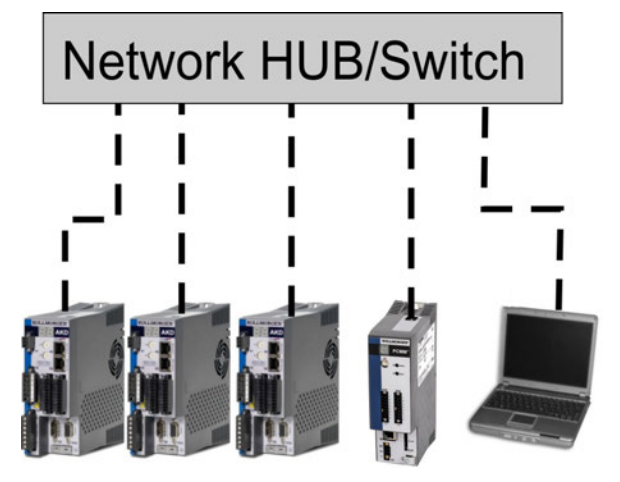

## <span id="page-16-1"></span>**1.6.6 Motion Bus Interface (X6)**

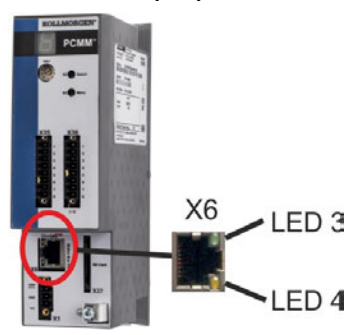

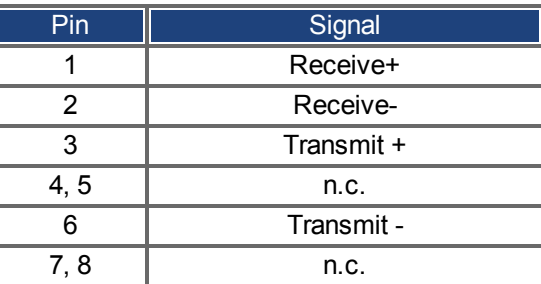

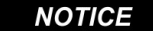

Do not connect the Ethernet service cable for the PC to the motion bus interface X6. The Ethernet service cable must be connected to X32.

## <span id="page-17-0"></span>**1.6.7 Rotary Switch (RS1)**

You can use the rotary switch RS1 to set the IP address of the PCMM. The configured IP address (depending on the current rotary switch RS1 position) will be displayed on the 7 segment at Ethernet cable connection time and at power-on, if an Ethernet cable is connected. If no Ethernet cable is connected, no IP address will be indicated in the display.

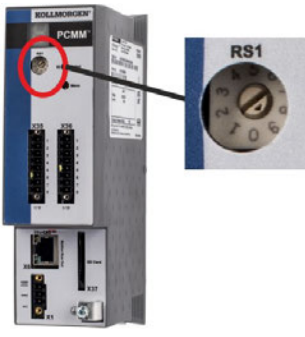

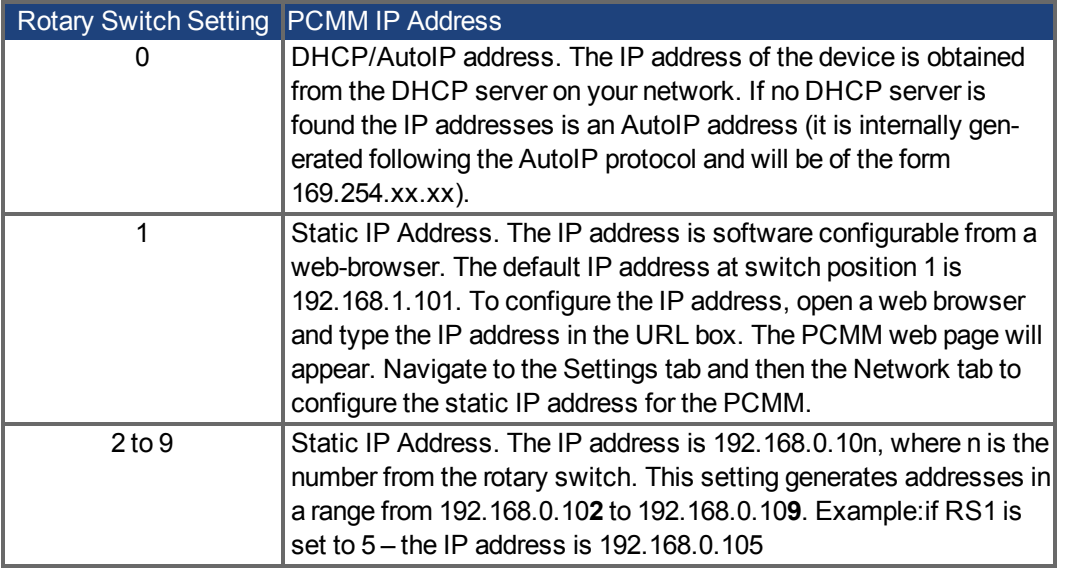

### **NOTE**

The PC subnet mask must be set to 255.255.255.0 or 255.255.255.128

#### **Static IP addressing**

When connecting the PCMM directly to a PC, static IP addressing must be used. Set rotary switch RS1 to a number from 2 to 9 (see table above)

#### **Dynamic IP addressing (DHCP and Auto-IP)**

With RS1 set to 0, the PCMM is in DHCP mode. The PCMM will acquire its IP address from an external DHCP server if present in the network. If a DHCP server is not present, the device will assume an Automatic Private IP Address of the form 169.254.x.x.

If your PC is directly connected to the device, and set to obtain an IP address automatically in the TCP/IP settings, a connection will be established with both devices using compatible automatic generated addresses. It can take up to 60 seconds for a PC to configure an Automatic Private IP Address (169.254.x.x).

#### **Changing the IP address**

If the switch is altered while 24 V Logic power is supplied to the PCMM, you must switch off and then switch on again the 24 V supply voltage. This action will reset the address.

## <span id="page-18-0"></span>**1.7 Setup**

## <span id="page-18-1"></span>**1.7.1 Important Notes**

- Before testing and setup, the manufacturer of the machine must generate a risk assessment **NOTICE** for the machine and take appropriate measures so that unforeseen movements cannot cause injury or damage to any person or property.
- Only professional personnel with extensive knowledge in the fields of electrical engineering **NOTICE** and drive technology are allowed to test and set up the device.
- Sets of data that have been stored on data media are not safe against unintended alteration **NOTICE** by other persons. Unexpected move could be the result if you use unchecked data. After loading a set of data you must therefore always check all parameters before enabling the device.

## <span id="page-18-2"></span>**1.7.2 Setup with KAS IDE**

The controller and drives must be adapted to the requirements of your machine. For most applications, you can use a PC and KAS IDE software ("Kollmorgen Automation Suite Integ[rated development environm](http://kdn.kollmorgen.com/)ent) to set up the operating conditions and parameters for your motion system. The PC is connected to the PCMM by an Ethernet cable.

The KAS IDE integrated development environment contains tools for configuring the Ether-CAT Network, setup and tuning Kollmorgen drives, creating a PLC program, and creating an HMI.

The KAS IDE is available by DVD or electronic delivery. Please contact your Kollmorgen sales representative for information. The PCMM Runtime is available from the KDN (http://kdn.kollmorgen.com) or Kollmorgen Website [\(http://www.kollmorgen.com](http://www.kollmorgen.com/)).

Kollmorgen offers training and familiarization courses.

See "*KAS getting started*" guide for proceeding with setup.

**NOTE** 

## <span id="page-18-3"></span>**1.8 Troubleshooting the PCMM**

Motion Controller problems occur for a variety of reasons, depending on the conditions in your installation. The causes of faults in multi-axis systems can be especially complex. If you cannot resolve a fault or other issue using the troubleshooting guidance presented below, customer support can give you further assistance.

**NOTE** 

The most common faults are listed in Chapter "Fault and Warning Messages" ( $\rightarrow$  #136). More details on the removal of faults can be found in the online help.

PCMM Installation Manual | 1 English

 $-\!\!\!-\!\!\!-\!\!\!-\!\!\!-$ 

# <span id="page-20-0"></span>**2 Deutsch**

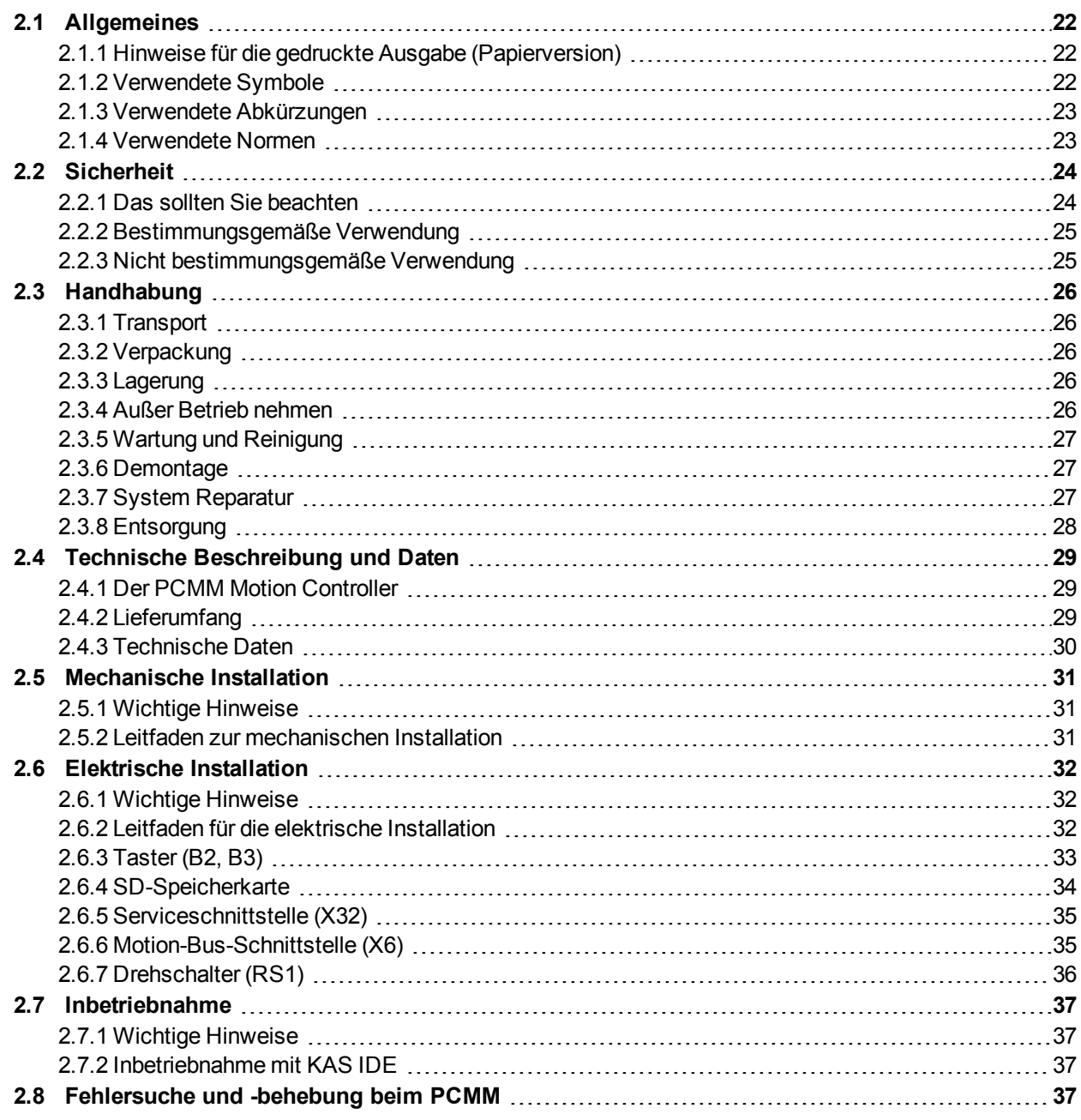

# <span id="page-21-0"></span>**2.1 Allgemeines**

Dieses Handbuch, der *PCMM Installation Manual*, beschreibt die sichere Installation und Inbetriebnahme des PCMM Motion Controllers.

Weiterführende Dokumente:

- *EtherCAT-Kommunikation* (PDF-Format): Beschreibt, wie Sie Ihren Controller in EtherCAT-Anwendungen verwenden.
- *Ethernet/IP-Kommunikation*: Beschreibt, wie Sie Ihren Controller in Ethernet/IP-Anwendungen verwenden.
- *KAS Onlinehilfe* (WebHelp-Format): Beschreibt, wie Sie Ihren Controller in allgemeinen Anwendungen verwenden. Die Onlinehilfe bietet Ihnen auch Tipps für die Inbetriebnahme und zur Optimierung der Systemleistung. Die Onlinehilfe umfasst das *Referenzhandbuch für Parameter und Befehle* mit Informationen zu den Parametern und Befehlen, die für die Programmierung des Antriebssystems verwendet werden.

Alle Dokumente sind über das KDN [\(http://kdn.kollmorgen.com\)](http://kdn.kollmorgen.com/) oder die Kollmorgen Website [\(http://www.kollmorgen.com\)](http://www.kollmorgen.com/) erhältlich.

# <span id="page-21-1"></span>**2.1.1 Hinweise für die gedruckte Ausgabe (Papierversion)**

Jedem Produkt liegt eine gedruckte Ausgabe dieses Handbuchs bei. Aus ökologischen Gründen wurde das Dokument verkleinert auf DIN A5 gedruckt.

**INFO** Sollten Sie Schwierigkeiten haben, die Schriftgröße des verkleinert gedruckten Exemplars zu lesen, können Sie die PDF Version im DIN A4 Format 1:1 ausdrucken und verwenden. Sie finden die PDF Version auf der dem Produkt beiliegenden DVD und auf der Kollmorgen Internetseite.

# <span id="page-21-2"></span>**2.1.2 Verwendete Symbole**

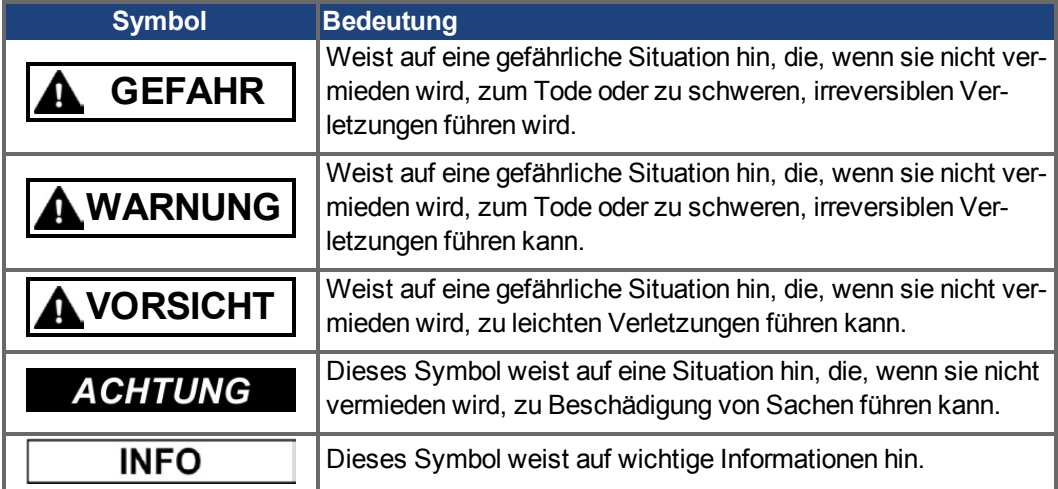

## <span id="page-22-0"></span>**2.1.3 Verwendete Abkürzungen**

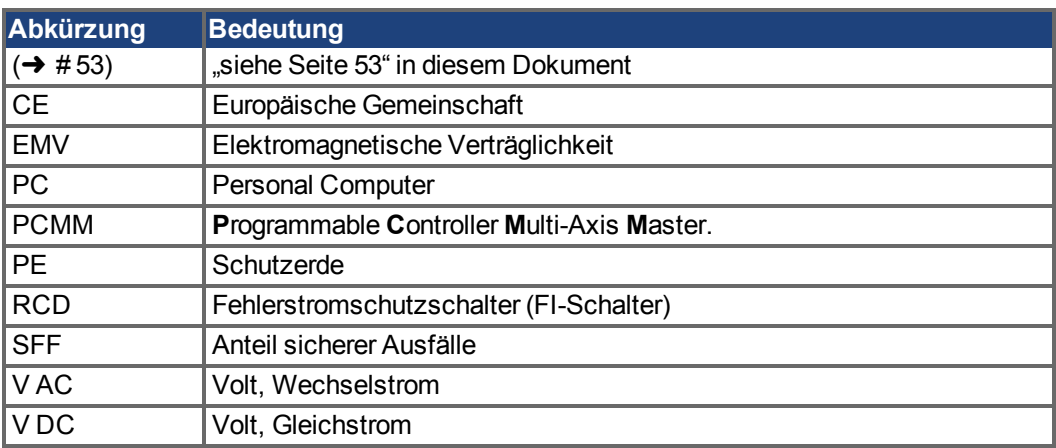

# <span id="page-22-1"></span>**2.1.4 Verwendete Normen**

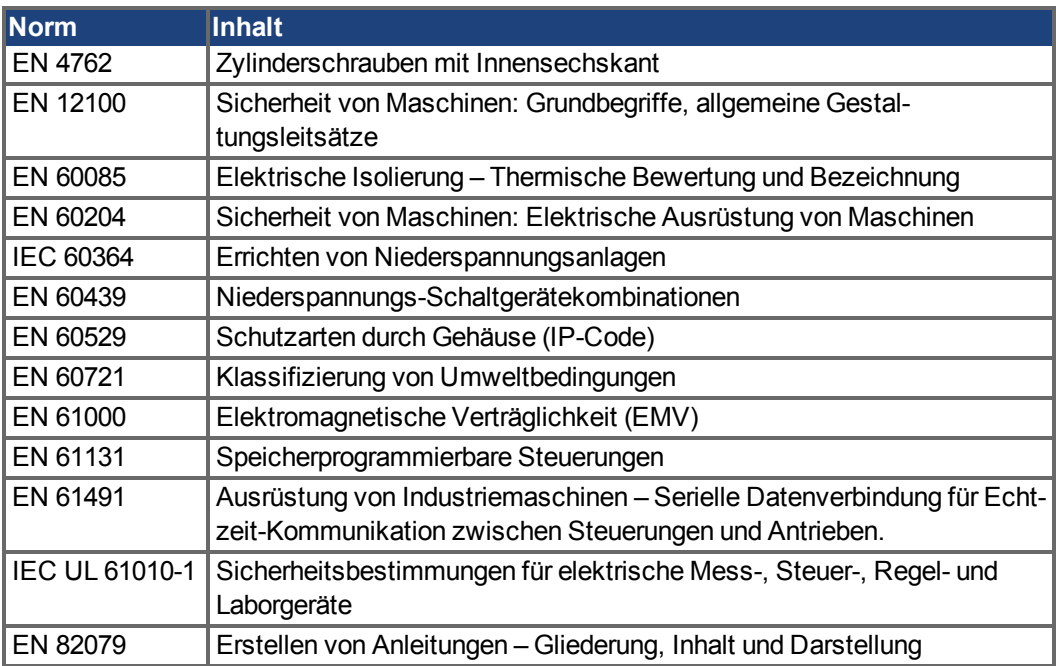

IEC – International Electrotechnical Commission

ISO – International Organization for Standardization

UL – Underwriters Laboratories

# <span id="page-23-0"></span>**2.2 Sicherheit**

## <span id="page-23-1"></span>**2.2.1 Das sollten Sie beachten**

#### **Fachpersonal erforderlich**

Nur qualifiziertes Fachpersonal darf Arbeiten wie Transport, Montage, Inbetriebnahme und Instandhaltung ausführen. Qualifiziertes Fachpersonal sind Personen, die mit Transport, Aufstellung, Montage, Inbetriebnahme und Betrieb des PCMM vertraut sind und über die erforderlichen Mindestqualifikationen für ihre Aufgabe verfügen:

- Transport: nur durch Personal mit Kenntnissen in der Behandlung elektrostatisch gefährdeter Bauelemente
- Auspacken: nur durch Fachleute mit elektrotechnischer Ausbildung
- Installation: nur durch Fachleute mit elektrotechnischer Ausbildung
- Einrichtung/Inbetriebnahme: nur durch Fachleute mit weitreichenden Kenntnissen in den Bereichen Elektrotechnik/Antriebstechnik

Das Fachpersonal muss ebenfalls die ISO 12100 / IEC 60364 / IEC 60664 und nationale Unfallverhütungsvorschriften kennen und beachten.

#### **Dokumentation lesen**

Lesen Sie vor der Montage und Inbetriebnahme die vorliegende Dokumentation. Falsches Handhaben des Gerätes kann zu Personen- oder Sachschäden führen. Der Betreiber muss daher sicherstellen, dass alle mit Arbeiten am PCMM betrauten Personen das Handbuch vor Verwendung des Systems gelesen und verstanden haben.

#### **Hardware-Revision prüfen**

Prüfen Sie die Hardware-Revisionsnummer des Produkts (siehe Typenschild). Diese Nummer ordnet Ihr Produkt dem Handbuch zu und muss mit der Hardware-Revisionsnummer auf der Titelseite des Handbuchs übereinstimmen.

#### **Technische Daten beachten**

Beachten Sie die technischen Daten und die Angaben zu den Anschlussbedingungen (Typenschild und Dokumentation). Wenn zulässige Spannungswerte oder Stromwerte überschritten werden, kann der PCMM beschädigt werden.

#### **Risikobeurteilung durchführen**

Der Maschinenhersteller muss eine Risikobeurteilung für die Maschine erstellen und geeignete Maßnahmen dafür treffen, dass unvorhergesehene Bewegungen nicht zu Sach- oder Personenschäden führen können. Aus der Risikobeurteilung leiten sich eventuell auch zusätzliche Anforderungen an das Fachpersonal ab.

#### **Elektrostatisch empfindliche Bauteile**

Die PCMMs enthalten elektrostatisch gefährdete Bauelemente, die durch unsachgemäße Behandlung beschädigt werden können. Entladen Sie Ihren Körper, bevor Sie den PCMM berühren. Vermeiden Sie den Kontakt mit hochisolierenden Stoffen (Kunstfaser, Kunststofffolien usw.). Legen Sie den PCMM auf eine leitfähige Unterlage.

#### **Geräte nicht verändern**

Veränderungen am PCMM ohne Genehmigung des Herstellers sind nicht zulässig. Durch Öffnen der Geräte erlischt die Gewährleistung.

## <span id="page-24-0"></span>**2.2.2 Bestimmungsgemäße Verwendung**

PCMMs werden zur Steuerung von Kollmorgen Servoverstärkern in einem Servoantriebssystem verwendet.

PCMMs werden als Komponenten in elektrische Anlagen oder Maschinen eingebaut und dürfen nur als integrierte Komponenten der Anlage in Betrieb genommen werden. Der Hersteller der mit dem PCMM verwendeten Maschine muss eine Risikobeurteilung für die Maschine erstellen und geeignete Maßnahmen dafür treffen, dass unvorhergesehene Bewegungen nicht zu Sach- oder Personenschäden führen können.

Wenn PCMMs in Maschinen oder Anlagen eingebaut werden, darf das Antriebssystem nicht verwendet werden, bis sichergestellt wurde, dass die Maschine oder Anlage die Anforderungen der geltenden Richtlinien erfüllt.

#### **Einbau und Verdrahtung**

Sie dürfen PCMMs nur fest angeschlossen im geschlossenen Schaltschrank unter geeigneten Umgebungsbedingungen betreiben (→ #30). Um die Temperatur im Schaltschrank unter 55 °C zu halten, kann Belüftung oder Kühlung erforderlich sein.

Verwenden Sie für die Verdrahtung ausschließlich Kupferleiter. Der Leiterquerschnitt kann von der Norm EN 60204 abgeleitet werden (alternativ für AWG-Leiterquerschnitte: NEC-Tabelle 310-16, Spalte 75 °C).

#### **Spannungsversorgung**

Der PCMM kann an 24-V-Gleichstrom-Industrienetzen angeschlossen werden.

## <span id="page-24-1"></span>**2.2.3 Nicht bestimmungsgemäße Verwendung**

Eine andere Verwendung als in Kapitel "Bestimmungsgemäße Verwendung" beschrieben ist nicht bestimmungsgemäß und kann zu Schäden bei Personen, Gerät oder Sachen führen. Der PCMM darf nicht mit Maschinen betrieben werden, die nicht den geltenden nationalen Richtlinien oder Normen entsprechen. Der Betrieb des PCMM in folgenden Umgebungen ist verboten:

- explosionsgefährdete Bereiche
- Umgebungen mit korrosiven und/oder elektrisch leitenden Säuren, Alkali-Lösungen, Ölen, Dämpfen und Staub
- auf Schiffen oder in Off-Shore-Anlagen

# <span id="page-25-0"></span>**2.3 Handhabung**

## <span id="page-25-1"></span>**2.3.1 Transport**

Transportieren Sie den PCMM gemäß EN 61800-2 wie folgt:

- Transport nur in der recycelbaren Originalverpackung des Herstellers durch qualifiziertes Personal. Beim Transport Stöße vermeiden.
- Höchstens mit der maximalen Stapelhöhe (8 Kartons) stapeln.
- **Temperatur beim Transport:** -25 bis +70 °C, max. Änderungsrate 20 K/Stunde, Klasse 2K3.
- **•** Feuchtigkeit beim Transport: max. 95 % relative Luftfeuchtigkeit, ohne Betauung, Klasse 2K3.

**ACHTUNG** 

Die PCMM enthalten elektrostatisch gefährdete Bauelemente, die durch unsachgemäße Behandlung beschädigt werden können. Entladen Sie Ihren Körper, bevor Sie den PCMM berühren. Vermeiden Sie den Kontakt mit hochisolierenden Stoffen (Kunstfaser, Kunststofffolien usw.). Legen Sie den PCMM auf eine leitfähige Unterlage.

Wenn die Verpackung beschädigt ist, prüfen Sie das Gerät auf sichtbare Schäden. Informieren Sie den Spediteur und den Hersteller über jegliche Schäden an der Verpackung oder am Produkt.

## <span id="page-25-2"></span>**2.3.2 Verpackung**

Die Verpackung des PCMM besteht aus recycelbarem Karton mit Einlagen und einem Aufkleber auf der Außenseite.

Verpackungsmaße (H x B x T): 107 mm x 268 mm x 220 mm Gesamtgewicht: 1,2 kg

## <span id="page-25-3"></span>**2.3.3 Lagerung**

Lagern Sie den PCMM gemäß EN 61800-2 wie folgt:

- Lagerung nur in der recycelbaren Originalverpackung des Herstellers.
- Höchstens mit der maximalen Stapelhöhe (8 Kartons) stapeln.
- Temperatur bei Lagerung: -25 bis +55 °C, max. Änderungsrate 20 K/Stunde, Klasse 1K4.
- Feuchtigkeit bei Lagerung: 5 bis 95 % relative Luftfeuchtigkeit, ohne Betauung, Klasse 1K3.

## <span id="page-25-4"></span>**2.3.4 Außer Betrieb nehmen**

**ACHTUNG** 

Nur Fachpersonal mit Kenntnissen im Bereich der Elektrotechnik darf Systemkomponenten außer Betrieb nehmen.

- Schalten Sie den Hauptschalter des Schaltschranks aus.
- Sichern Sie das System gegen Wiedereinschalten.
- Blockieren Sie den Hauptschalter.

## <span id="page-26-0"></span>**2.3.5 Wartung und Reinigung**

Das Gerät ist wartungsfrei. Wenn das Gerät geöffnet wird, erlischt die Garantie. Das Innere des Geräts kann nur vom Hersteller gereinigt werden.

#### **ACHTUNG**

Das Gerät nicht in Flüssigkeiten tauchen oder besprühen. Vermeiden Sie, dass Flüssigkeit in das Gerät eindringt.

So reinigen Sie das Gerät von außen:

- 1. Nehmen Sie das Gerät außer Betrieb (siehe Kapitel [2.3.4 "Außer Betrieb nehmen"\)](#page-25-4).
- 2. Gehäuse: Mit Isopropanol oder einer ähnlichen Reinigungslösung reinigen. **VORSICHT** : Leicht Entflammbar! Gefahr von Verletzung durch Verpuffung und Feuer.
	- Beachten Sie die Sicherheitshinweise auf der Verpackung des Reinigungsmittels.
	- Warten Sie nach der Reinigung mindestens 30 Minuten, bevor Sie das Gerät wieder in Betrieb nehmen.
- 3. Schutzgitter am Lüfter: Mit einer trockenen Bürste reinigen.

## <span id="page-26-1"></span>**2.3.6 Demontage**

#### **ACHTUNG**

Nur Fachpersonal mit Kenntnissen im Bereich der Elektrotechnik darf Systemkomponenten demontieren.

- 1. Nehmen Sie das Gerät außer Betrieb (siehe Kapitel [2.3.4 "Außer Betrieb nehmen"\)](#page-25-4).
- 2. Entfernen Sie die Stecker. Trennen Sie den PE Anschluss zuletzt.
- 3. Ausbauen: Lösen Sie die Befestigungsschrauben und entfernen Sie das Gerät.

#### <span id="page-26-2"></span>**2.3.7 System Reparatur**

```
ACHTUNG
```
Nur Fachpersonal mit Kenntnissen im Bereich der Elektrotechnik darf Systemkomponenten austauschen.

**VORSICHT**: Unerwarteter Anlauf! Bei der Durchführung von Austauscharbeiten kann es zur Kombination von Gefährdungen und multiplen Folgen kommen.

- Arbeiten sind nur unter Beachtung der Vorschriften für Arbeitssicherheit, durch geschultes Personal und mit Benutzung der jeweils vorgeschriebenen persönlichen Schutzausrüstung zulässig.

#### **Austausch PCMM**

Nur der Hersteller kann das Gerät reparieren. Öffnen des Gerätes bedeutet Verlust der Gewährleistung.

- 1. Nehmen Sie das Gerät außer Betrieb (siehe Kapitel [2.3.4 "Außer Betrieb nehmen"\)](#page-25-4).
- 2. Demontieren Sie das Gerät (siehe Kapitel [2.3.6 "Demontage"\)](#page-26-1).
- 3. Senden Sie das Gerät an den Hersteller.
- 4. Installieren Sie ein neues Gerät wie in diesem Handbuch beschrieben.
- 5. Nehmen Sie das System in Betrieb, wie in diesem Handbuch beschrieben.

#### **Austausch sonstiger Teile des Antriebssystems**

Wenn Teile des Antriebssystems ausgetauscht werden müssen (zum Beispiel Kabel), gehen Sie wie folgt vor:

- 1. Nehmen Sie das Gerät außer Betrieb (siehe Kapitel [2.3.4 "Außer Betrieb nehmen"\)](#page-25-4).
- 2. Tauschen Sie die Teile aus.
- 3. Prüfen Sie alle Steckverbindungen auf korrekten Sitz.
- 4. Nehmen Sie das System in Betrieb, wie in diesem Handbuch beschrieben.

# <span id="page-27-0"></span>**2.3.8 Entsorgung**

# **ACHTUNG**

Für die fachgerechte Entsorgung des Gerätes wenden Sie sich an einen zertifizierten Elektronikschrottverwerter.

Gemäß den WEEE-2002/96/EG-Richtlinien u.ä. nimmt der Hersteller Altgeräte und Zubehör zur fachgerechten Entsorgung zurück. Die Transportkosten muss der Versender tragen. Senden Sie die Geräte in der Originalverpackung an die in der folgenden Tabelle aufgeführten Herstelleradressen.

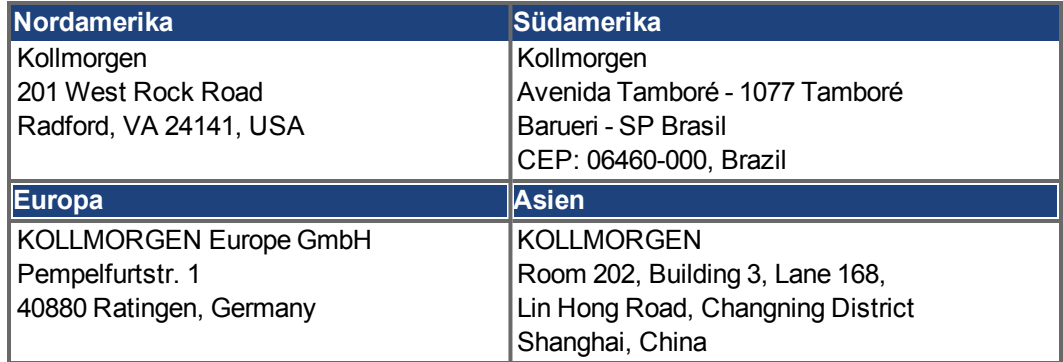

# <span id="page-28-0"></span>**2.4 Technische Beschreibung und Daten**

## <span id="page-28-1"></span>**2.4.1 Der PCMM Motion Controller**

PCMM steht für **P**rogrammable **C**ontroller **M**ulti-Axis **M**aster (programmierbare zentrale Mehrachssteuerung). Der Controller bietet eine programmierbare Antriebssteuerung über die PLCOpen- oder PipeNetwork-Software und SPS mit allen fünf IEC 61131-Sprachen. EtherCAT verbindet den PCMM mit den anderen Komponenten im Antriebssystem.

## <span id="page-28-2"></span>**2.4.2 Lieferumfang**

Wenn Sie einen PCMM Controller bei uns bestellen, erhalten Sie:

- PCMM
- *PCMM Installation Manual* (gedruckt)
- Gegenstecker X1, X35 und X36

**INFO** 

Die SubD- und RJ45-Gegenstecker gehören nicht zum Lieferumfang.

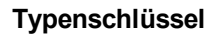

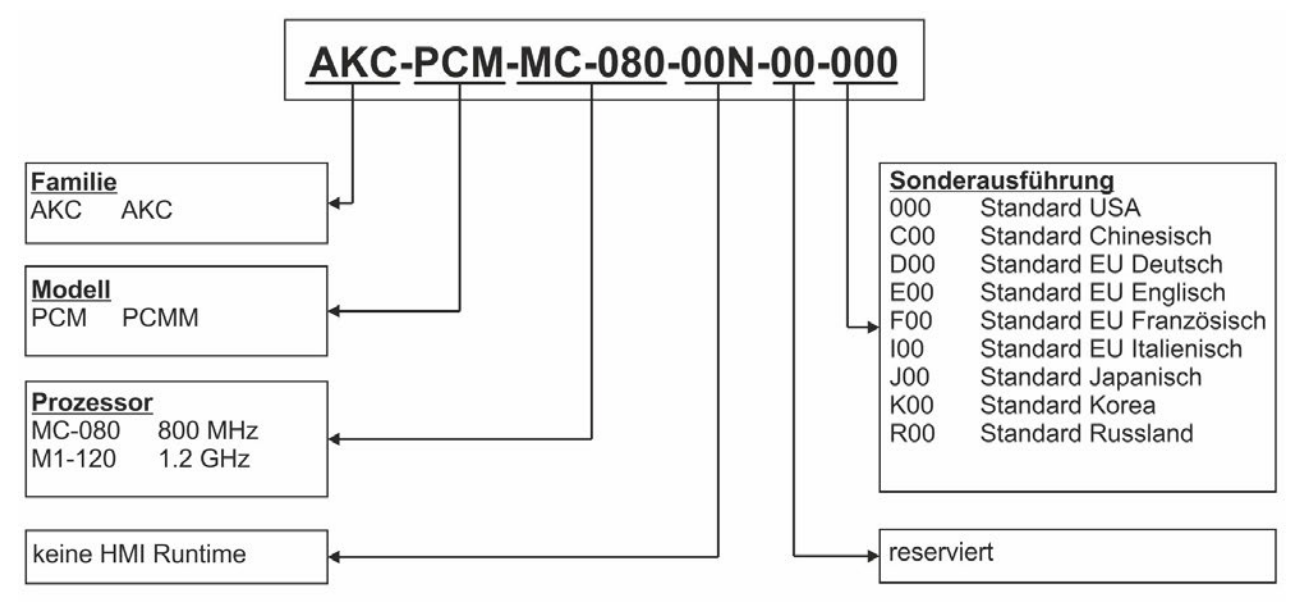

## <span id="page-29-0"></span>**2.4.3 Technische Daten**

#### **Nenndaten**

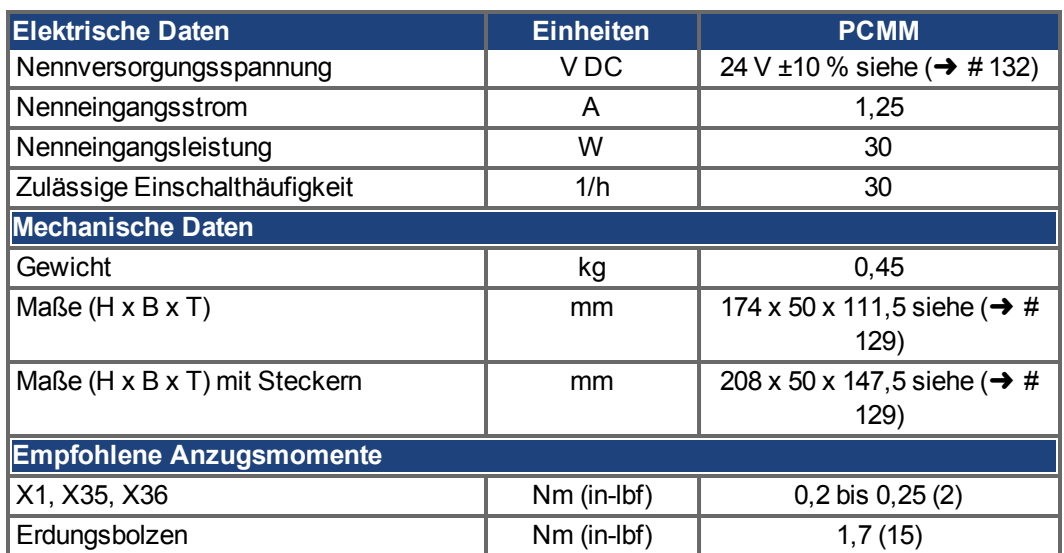

## <span id="page-29-2"></span>**Absicherung**

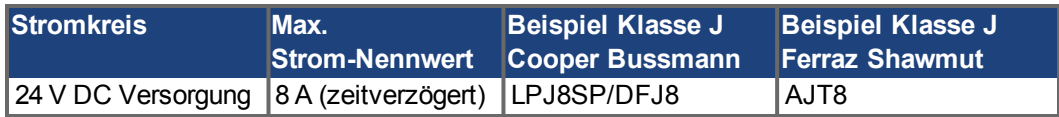

# **Ein-/Ausgänge**

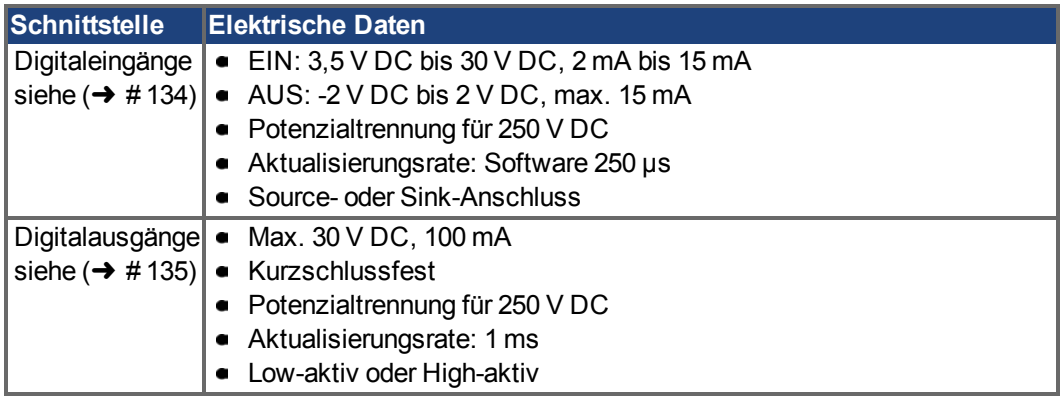

# <span id="page-29-1"></span>**Umgebungsbedingungen, Belüftung und Einbaulage**

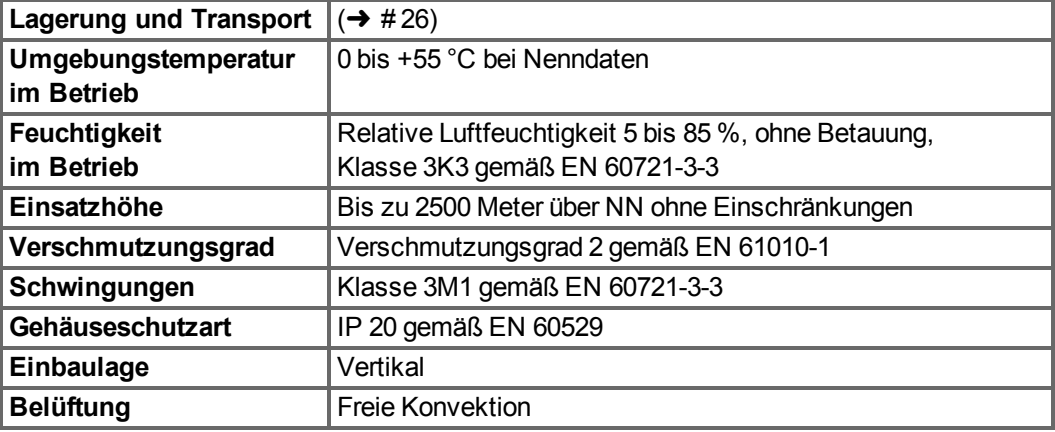

## <span id="page-30-0"></span>**2.5 Mechanische Installation**

**INFO** 

Maßübersicht siehe  $(\rightarrow$  #129).

## <span id="page-30-1"></span>**2.5.1 Wichtige Hinweise**

**ACHTUNG** 

**ACHTUNG** Schützen Sie den PCMM vor unzulässiger Beanspruchung. Insbesondere dürfen bei Transport und Handhabung keine Bauelemente verbogen und / oder Isolationsabstände verändert werden. Vermeiden Sie den Kontakt mit elektronischen Komponenten und Kontakten.

Der PCMM schaltet sich bei Überhitzung selbst ab. Sorgen Sie für ausreichende, gefilterte **ACHTUNG** Kaltluftzufuhr von unten im Schaltschrank oder verwenden Sie einen Wärmetauscher.

> Montieren Sie keine Komponenten, die Magnetfelder erzeugen, direkt neben dem PCMM. Starke Magnetfelder können interne Bauteile direkt beeinflussen. Montieren Sie magnetfelderzeugende Geräte mit Abstand zu dem PCMM und/oder schirmen Sie die Magnetfelder ab.

## <span id="page-30-2"></span>**2.5.2 Leitfaden zur mechanischen Installation**

Sie benötigen zum Einbau des PCMM (mindestens) das folgende Material, für Ihre spezifische Anlage möglicherweise noch mehr:

- M4-Zylinderschrauben mit Innensechskant (EN 4762)
- 3-mm-Innensechskantschlüssel mit T-Griff
- Nr. 2 Kreuzschlitzschraubendreher
- Kleiner Schlitzschraubendreher

Bauen Sie den PCMM wie folgt ein:

- 1. Bereiten Sie den Einbauort vor. Bauen Sie den PCMM in einen geschlossenen Schaltschrank ein. Der Einbauort muss frei von leitfähigen und aggressiven Stoffen sein.
- 2. Prüfen Sie die Belüftung. Stellen Sie die ungehinderte Belüftung des PCMM sicher und beachten Sie die zulässige Umgebungstemperatur (➜ [# 30\).](#page-29-1) Beachten Sie die erforderlichen Freiräume ober- und unterhalb des PCMM.
- 3. Prüfen Sie das Kühlsystem. Wenn Sie ein Kühlsystem für den Schaltschrank verwenden, platzieren Sie das Kühl-

system so, dass kein Kondenswasser in den PCMM oder Peripheriegeräte tropfen kann. 4. Bauen Sie den PCMM ein.

Platzieren Sie den PCMM und die Stromversorgung nahe bei einander auf der leitfähigen, geerdeten Montageplatte im Schaltschrank.

5. Erden Sie den PCMM. Erden Sie die Montageplatte, das Gehäuse des PCMM und die CNC-GND der Steuerung.

## <span id="page-31-0"></span>**2.6 Elektrische Installation**

**INFO** Eine Übersicht über Stecker und Ein-/Ausgangsanschlüsse finden Sie auf (→ [# 130\).](#page-129-0)

## <span id="page-31-1"></span>**2.6.1 Wichtige Hinweise**

- Der Antrieb darf nur von Fachpersonal mit Kenntnissen im Bereich der Elektrotechnik instal-**ACHTUNG** liert werden. Grüne Drähte mit einem oder mehreren gelben Streifen dürfen nur für die Verdrahtung der Schutzerde (PE) verwendet werden.
- Überdimensionierte externe Sicherungen gefährden Kabel und Geräte. Die Absicherung der **ACHTUNG** 24-V-Versorgung muss benutzerseitig installiert werden, empfohlene Werte  $(→ # 30)$ .

**INFO** Zum Ändern der Geräteeinstellungen kann die Setup-Software (KAS IDE) verwendet werden. Alle anderen Veränderungen führen zum Erlöschen der Garantie.

## <span id="page-31-2"></span>**2.6.2 Leitfaden für die elektrische Installation**

Installieren Sie das elektrische System des PCMM wie folgt:

- 1. Wählen Sie Leitungen gemäß EN 60204 aus.
- 2. Montieren Sie die Abschirmung und erden Sie den PCMM. Erden Sie die Montageplatte und den CNC-GND der Steuerung.
- 3. Schließen Sie alle Schnittstellen gemäß den Schaltbildern in (→ [# 130\)](#page-129-0) an.

# <span id="page-32-0"></span>**2.6.3 Taster (B2, B3)**

Mit den Tastern können vordefinierte Funktionen gestartet werden.

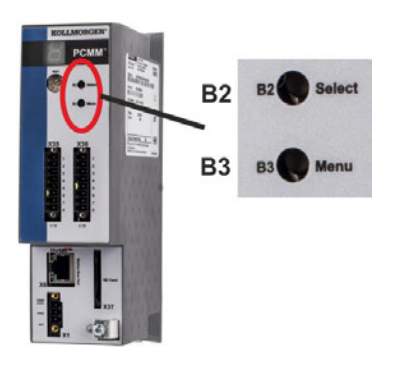

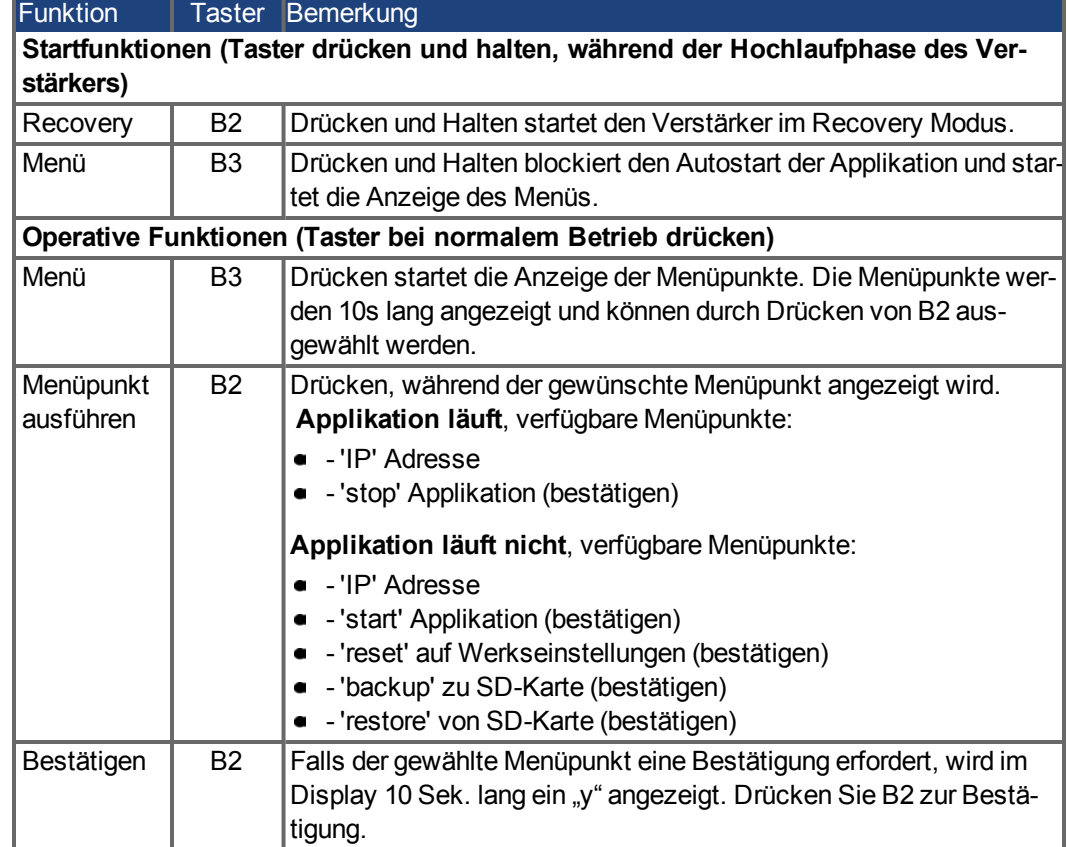

## <span id="page-33-0"></span>**2.6.4 SD-Speicherkarte**

Der PCMM verfügt über einen Steckplatz für eine SD-Speicherkarte und mit den Tastern B2 und B3 können Dateiübertragungen von der SD-Karte und auf diePCMM SD-Karte aktiviert werden. Diese Funktionen können auch über die KAS IDE-Software gestartet werden. Eine ausführliche Beschreibung finden Sie in der KAS-Onlinehilfe.

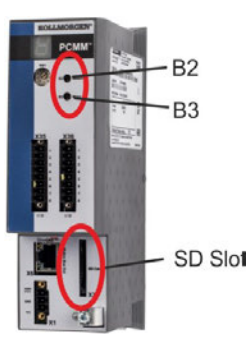

Die Backup/Restore-Funktionen (PCMM nach SD oder SD nach PCMM) können bei laufender Applikation nicht aktiviert werden.

**INFO** 

Stoppen Sie die Applikation über den Webbrowser oder aktivieren Sie die Stopp-Funktion mit den Tasten B2/B3, bevor Sie die SD-Funktionen nutzen.

Wenn während der Save/Load-Funktionen ein Fehler auftritt, wird die Fehlernummer im ein-stelligen LED-Display mit "E" gefolgt von zwei Zahlen angezeigt. Fehlernummern (→ [# 136\).](#page-135-0)

#### **Unterstützte SD-Speicherkarten**

SD-Speicherkarten sind von den Herstellern vorformatiert. Die folgende Tabelle zeigt die vom PCMM unterstützten Speicherkartentypen.

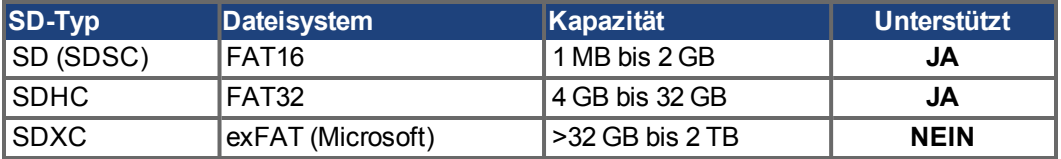

## **Funktionen**

Wenn eine SD-Speicherkarte in den SD-Kartenleser eingesteckt ist und kein Anwendungsprogramm läuft, zeigt das Menü im einstelligen Display (mit B3 starten) die möglichen Funktionen:

- 'backup' kopiert Firmware, Konfigurationsdaten, Anwenderprogramme und Nutzerdaten vom PCMM auf die SD-Karte.
- 'restore' kopiert Firmware, Konfigurationsdaten, Anwenderprogramme und Nutzerdaten von der SD-Karte auf den PCMM.

## <span id="page-34-0"></span>**2.6.5 Serviceschnittstelle (X32)**

Die Parameter für den Betrieb, die Positionsregelung und Fahraufträge können mit der Setup-Software auf einem handelsüblichen PC konfiguriert werden.

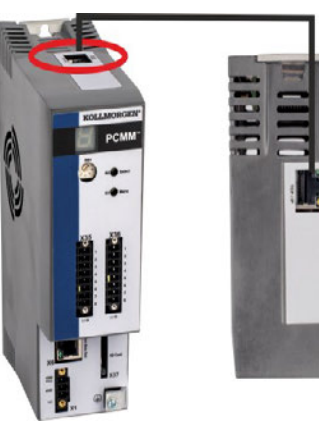

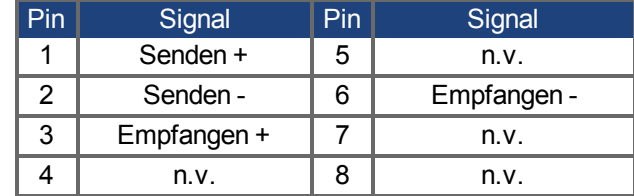

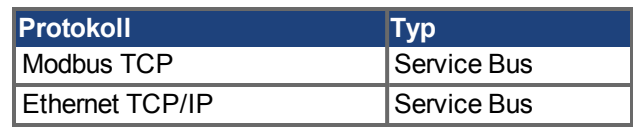

Schließen Sie die Serviceschnittstelle (X32) des PCMM an eine Ethernet-Schnittstelle am PC direkt oder über einen Netzwerk-Hub/-Switch an, **während die Stromversorgung zu den Geräten abgeschaltet ist.** Verwenden Sie bevorzugt Standard-Ethernet-Kabel der Kategorie 5 (in manchen Fällen können auch Crossover-Kabel verwendet werden).

#### **ACHTUNG**

Schließen Sie das Motion Bus-Kabel nicht an die Serviceschnittstelle X32 an. Das Motion Bus-Kabel muss an X6 angeschlossen werden.

Prüfen Sie, ob die Verbindungs-LEDs am PCMM (grüne LED am RJ45-Stecker) und an Ihrem PC (oder Netzwerkhub/-switch) beide leuchten. Wenn beide LEDs leuchten, besteht eine gute elektrische Verbindung.

#### **Mögliche Netzwerkkonfigurationen**

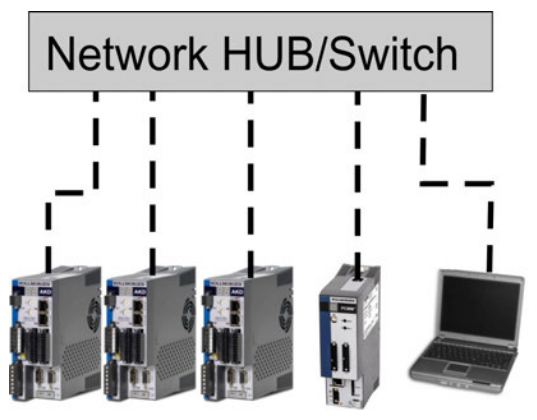

## <span id="page-34-1"></span>**2.6.6 Motion-Bus-Schnittstelle (X6)**

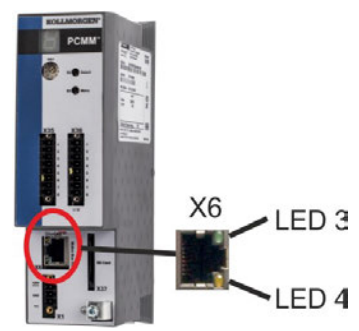

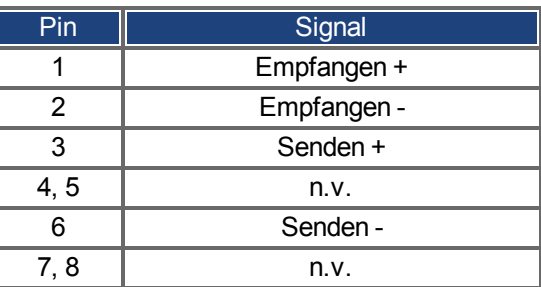

#### **ACHTUNG**

Schließen Sie das Ethernet-Servicekabel für den PC nicht an die Motion-Bus-Schnittstelle X6 an. Das Ethernet-Servicekabel muss an X32 angeschlossen werden.

## <span id="page-35-0"></span>**2.6.7 Drehschalter (RS1)**

Mit dem Drehschalter RS1 können Sie die IP-Adresse des PCMM einstellen. Die mit dem Drehschalter RS1 konfigurierte IP-Adresse wird am 7-Segment Display angezeigt, wenn beim Einschalten der 24-V-Versorgung ein Ethernet-Kabel an X32 angeschlossen ist. Wenn kein Ethernet Kabel angeschlossen ist, wird keine IP-Adresse angezeigt.

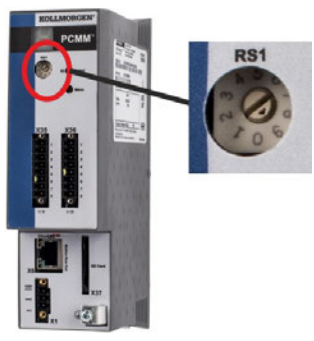

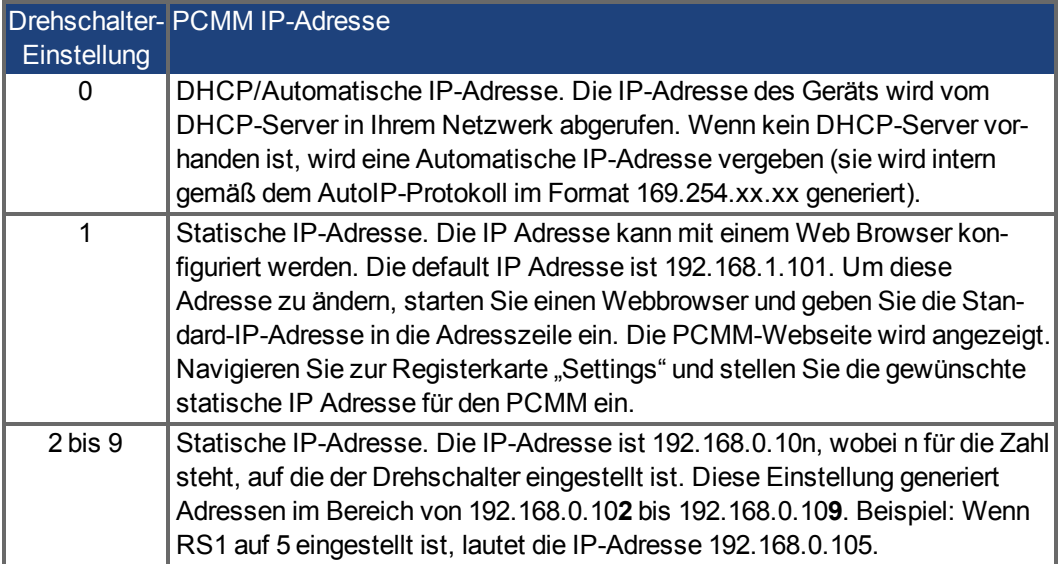

 $\overline{\text{INFO}}$ 

Die PC-Subnetmask muss auf 255.255.255.0 oder 255.255.255.128 gesetzt sein.

#### **Statische IP-Adressierung**

Wenn der PCMM direkt an einen PC angeschlossen wird, muss die statische IP-Adressierung benutzt werden. Stellen Sie den Drehschalter RS1 auf einen Wert zwischen 2 und 9 ein (siehe Tabelle oben)

### **Dynamische IP-Adressierung (DHCP und Auto-IP)**

Wenn RS1 auf 0 gestellt ist, befindet sich der PCMM im DHCP-Modus. Der PCMM ruft seine IP-Adresse von einem externen DHCP-Server ab, wenn im Netzwerk einer vorhanden ist. Wenn kein DHCP-Server vorhanden ist, erzeugt das Gerät automatische eine private IP-Adresse im Format 169.254.x.x.

Wenn Ihr PC direkt mit dem Gerät verbunden ist und in den TCP/IP-Einstellungen festgelegt ist, dass die IP-Adresse automatisch abgerufen werden soll, wird zwischen den Geräten eine Verbindung mithilfe von automatisch generierten kompatiblen Adressen hergestellt. Ein PC kann bis zu 60 Sekunden benötigen, um eine automatische private IP-Adresse zu konfigurieren (169.254.x.x).

#### **Ändern der IP-Adresse**

Wenn Sie die Drehschalter verstellen, während der PCMM mit 24 V versorgt wird, müssen Sie die 24-V-Hilfsspannung aus- und wieder einschalten. Dadurch wird die Adresse zurückgesetzt.
## **2.7 Inbetriebnahme**

## **2.7.1 Wichtige Hinweise**

Vor der Inbetriebnahme muss der Maschinenhersteller eine Risikobeurteilung für die **ACHTUNG** Maschine erstellen und geeignete Maßnahmen dafür treffen, dass unvorhergesehene Bewegungen nicht zu Person- oder Sachschäden führen können.

**ACHTUNG** 

**ACHTUNG** 

Der Verstärker darf nur von Fachpersonal mit umfassenden Kenntnissen in der Elektrotechnik und der Antriebstechnik getestet und konfiguriert werden.

Datensätze, die auf Datenträgern gespeichert wurden, sind nicht gegen unbeabsichtigte Veränderungen durch andere Personen gesichert. Die Verwendung von ungeprüften Daten kann zu unerwarteten Bewegungen führen. Nachdem Sie Datensätze geladen haben, müssen Sie daher alle Parameter prüfen, bevor Sie den Verstärker freigeben.

## **2.7.2 Inbetriebnahme mit KAS IDE**

Der Controller und die Verstärker müssen an die Anforderungen für Ihre Maschine angepasst werden. Für die meisten Anwendungen können Sie einen PC und KAS IDE ("Kollmorgen Automation Suite Integrated Development Environment") verwenden, um die Parameter für Ihr Antriebssystem festzulegen. Der PC ist über ein Ethernet-Kabel mit dem PCMM verbunden.

[Die integrierte Entwicklungsumgebung KAS IDE enthält Werkzeuge zum Konfigurieren de](http://kdn.kollmorgen.com/)s EtherCAT-Netzwerks, zur Inbetriebnahme und Abstimmung von Kollmorgen-Servoverstärkern, zur Erstellung von SPS-Programmen und zum Erstellen einer HMI.

KAS IDE ist auf DVD verfügbar oder kann elektronisch übermittelt werden. Informationen erhalten Sie von Ihrem Kollmorgen-Kundenberater. PCMM Runtime ist über das KDN (htt[p://kdn.kollmorgen.com\)](http://kdn.kollmorgen.com/) oder die Kollmorgen-Website [\(http://www.kollmorgen.com](http://www.kollmorgen.com/)) erhältlich.

Kollmorgen bietet Schulungs- und Vertiefungskurse auf Anfrage.

**INFO** 

**INFO** 

Erläuterungen zur Inbetriebnahme finden Sie im Handbuch "KAS Getting Started".

## **2.8 Fehlersuche und -behebung beim PCMM**

Fehler am Motion Controller können aus den verschiedensten Gründen auftreten, die von den Bedingungen in Ihrer Installation abhängen. Die Ursachen für Fehler in Mehrachsensystemen können besonders komplex sein. Wenn Sie einen Fehler mit der nachstehenden Anleitung zur Fehlerbehebung nicht beheben können, bietet Ihnen unser Kundendienst weitere Unterstützung.

Die gängigsten Fehler sind im Kapitel "Fehler und Warnmeldungen" aufgeführt ( $\rightarrow$  #136). Weitere Informationen zur Fehlerbeseitigung finden Sie in der Onlinehilfe.

PCMM Installation Manual | 2 Deutsch

 $-\!\!\!-\!\!\!-\!\!\!-\!\!\!-$ 

# **3 Français**

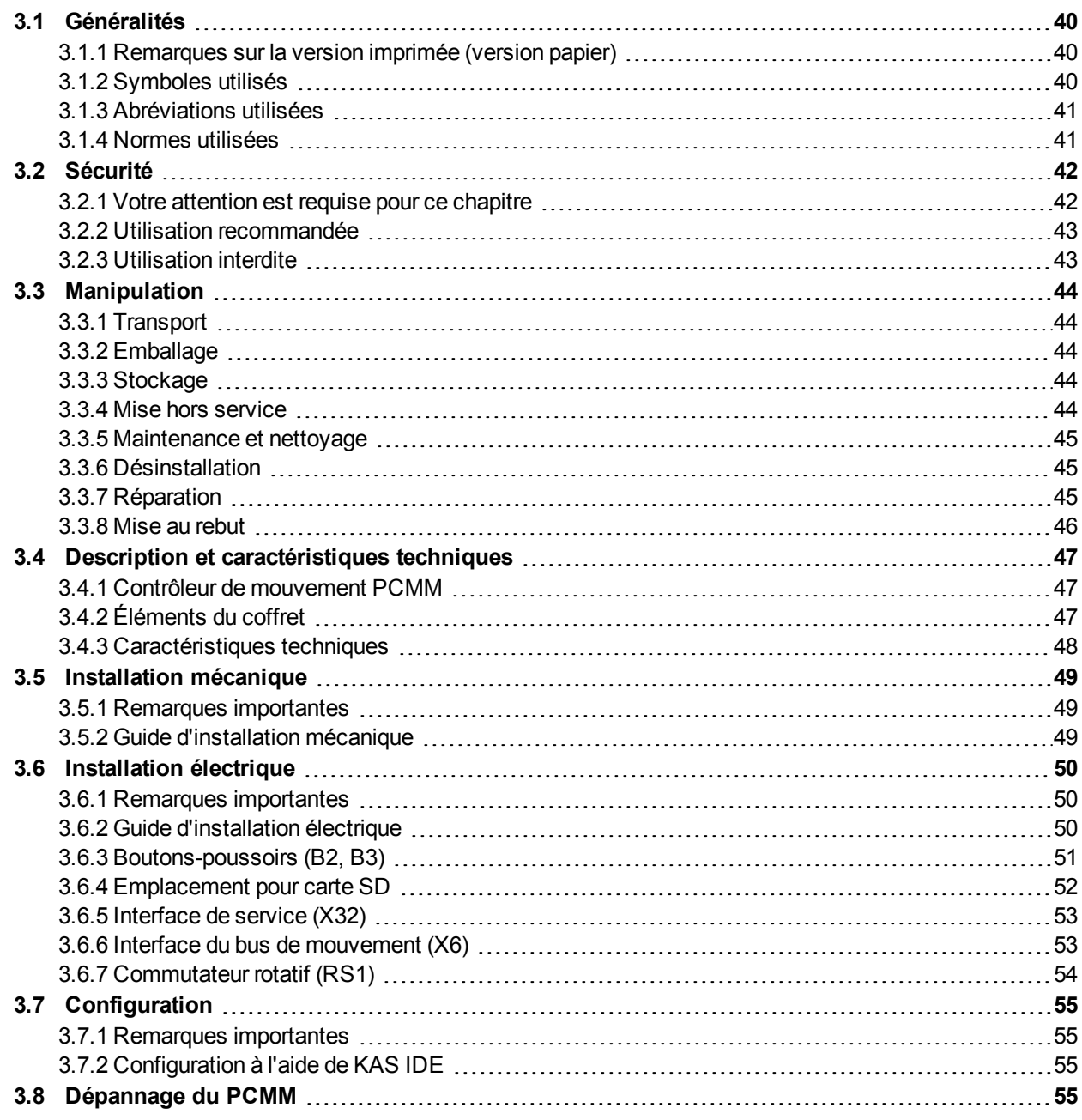

## <span id="page-39-0"></span>**3.1 Généralités**

Ce *PCMMInstallation Manual* fournit des informations pertinentes relatives à l'installation et à la configuration en toute sécurité du contrôleur de mouvement PCMM.

Documents supplémentaires :

- *EtherCAT Communication* (PDF, anglais) : Décrit l'utilisation de votre contrôleur dans des applications EtherCAT.
- *Ethernet/IP Communication* (anglais) : décrit l'utilisation de votre contrôleur dans des applications Ethernet/IP.
- *KAS Aide en ligne* (WebHelp) :

Décrit l'utilisation de votre contrôleur dans des applications générales. Ce document fournit également des conseils pour configurer et optimiser les performances de votre système. L'aide en ligne inclut le guide *Parameter and Command Reference Guide*, qui fournit des informations sur les paramètres et commandes utilisés pour la programmation du système de mouvement.

Tous les documents sont disponibles sur le KDN [\(http://kdn.kollmorgen.com\)](http://kdn.kollmorgen.com/) ou sur le site Web de Kollmorgen [\(http://www.kollmorgen.com](http://www.kollmorgen.com/)).

# <span id="page-39-1"></span>**3.1.1 Remarques sur la version imprimée (version papier)**

Chaque produit est fourni avec une version imprimée du manuel. Par respect de l'environnement, la taille du document a été réduite et celui-ci a été imprimé au format DIN A5.

**INFORMATION** Si vous rencontrez des difficultés de lecture en raison de la taille de la police, vous pouvez imprimer la version PDF au format DIN A4 1:1. La version PDF du document figure sur le DVD joint avec le produit, ainsi que sur le site de Kollmorgen.

## <span id="page-39-2"></span>**3.1.2 Symboles utilisés**

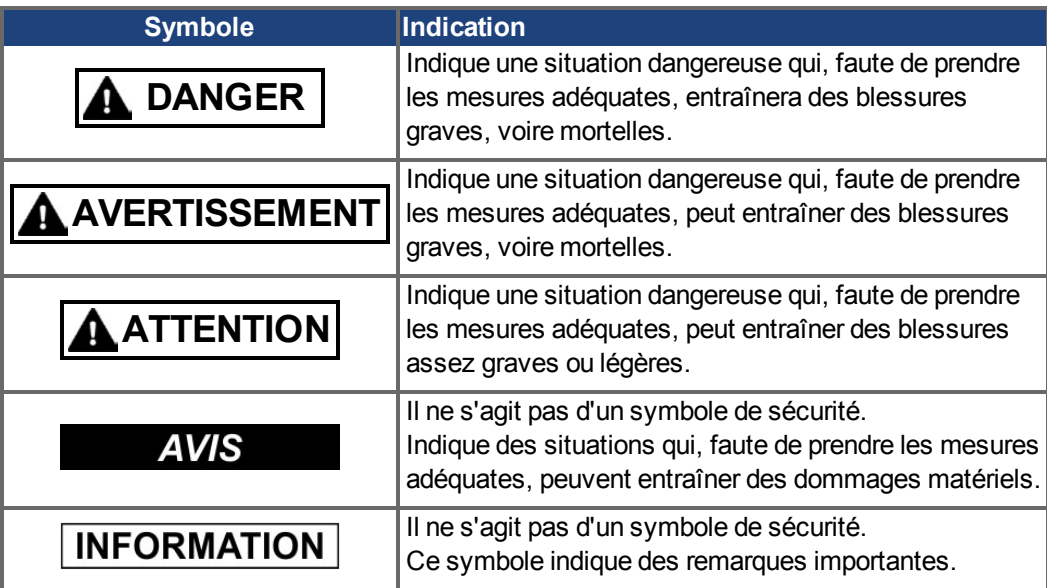

## <span id="page-40-0"></span>**3.1.3 Abréviations utilisées**

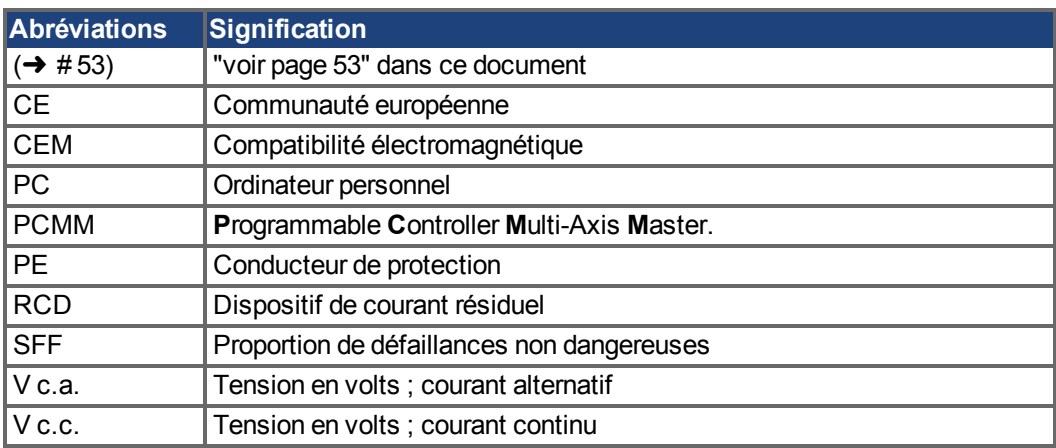

## <span id="page-40-1"></span>**3.1.4 Normes utilisées**

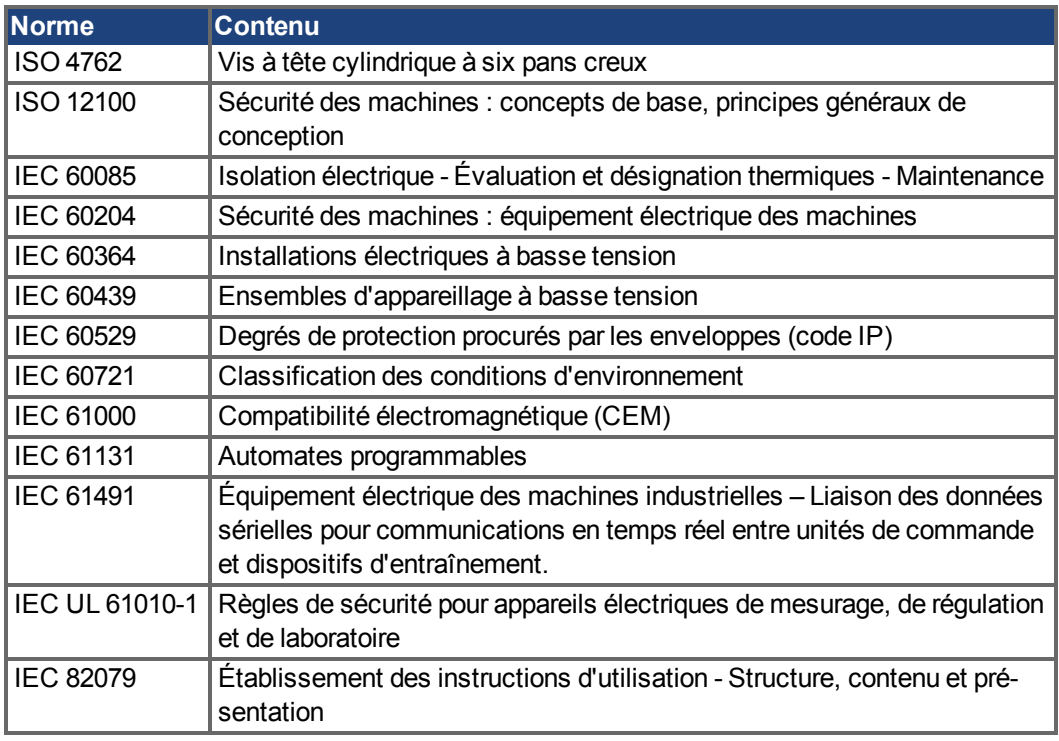

IEC : Commission électrotechnique internationale

ISO : Organisation internationale de normalisation

UL : Underwriters Laboratories

## <span id="page-41-0"></span>**3.2 Sécurité**

### <span id="page-41-1"></span>**3.2.1 Votre attention est requise pour ce chapitre**

### **Personnel spécialisé**

Seul un personnel convenablement qualifié est autorisé à effectuer des opérations de transport, d'installation, de configuration et de maintenance. Par personnel spécialisé qualifié, on entend toute personne familiarisée avec le transport, l'installation, le montage, la mise en service et l'utilisation du PCMM et disposant des qualifications minimales en rapport avec ses activités :

- Transport : exclusivement réservé à un personnel possédant des connaissances en matière de manipulation de composants sensibles à l'électricité statique.
- Déballage : exclusivement réservé à des électriciens.
- Installation : exclusivement réservée à des électriciens.
- Tests de base / configuration : exclusivement réservés à des spécialistes de l'électrotechnique et de la technologie de transmission

Le personnel qualifié doit connaître et respecter les normes

ISO 12100 / CEI 60364 / CEI 60664 ainsi que les réglementations nationales en matière de prévention des accidents.

#### **Lecture de la documentation**

Lisez la documentation disponible avant l'installation et la mise en service. Toute manipulation incorrecte du PCMM peut provoquer des blessures ou des dégâts. L'opérateur de systèmes faisant intervenir le PCMM doit exiger de tous les membres du personnel travaillant avec le système de mouvement qu'ils connaissent et comprennent le manuel avant d'utiliser le système.

### **Contrôle de la version matérielle**

Vérifiez le numéro de version matérielle du produit (voir plaque signalétique).Ce numéro est le lien entre votre produit et le manuel. Il doit correspondre au numéro de révision matérielle figurant sur la page de garde du manuel.

#### **Prise en compte des caractéristiques techniques**

Respectez les caractéristiques techniques et les spécifications relatives aux conditions de connexion (plaque signalétique et documentation). Le dépassement des valeurs de tension ou d'intensité autorisées peut entraîner des dommages sur le PCMM.

#### **Évaluation des risques**

Le fabricant de l'appareil doit procéder à une évaluation des risques pour celui-ci et prendre les mesures appropriées afin d'éviter tout dommage corporel ou matériel provoqué par un éventuel mouvement inopportun. Des exigences supplémentaires concernant le personnel spécialisé peuvent également découler de l'évaluation des risques.

### **Composants sensibles à l'électricité statique**

Le PCMM contient des composants sensibles à l'électricité statique qui peuvent être endommagés par une manipulation incorrecte. Déchargez l'électricité statique de votre corps avant de toucher le PCMM. Évitez le contact avec des matériaux à haute isolation (fibres synthétiques, film plastique, etc.). Placez le PCMM sur une surface conductrice.

### **Interdiction de modifier les produits**

Il est interdit d'apporter des modifications au PCMM sans avoir obtenu l'autorisation du fabricant au préalable. L'ouverture du boîtier peut annuler la garantie.

### <span id="page-42-0"></span>**3.2.2 Utilisation recommandée**

Les PCMM sont destinés à commander des variateurs Kollmorgen dans un système de servo-variateur.

Les PCMM sont des composants montés sur des machines ou installations électriques et peuvent être exploités uniquement en tant que composants intégrés de ces installations ou machines. Le fabricant de l'appareil utilisé avec un PCMM doit procéder à une évaluation des risques pour l'appareil.

Dans le cas d'un montage de PCMM dans des machines ou des installations, l'utilisation du système de variateur est interdite tant que la conformité de la machine ou de l'installation aux directives régionales n'a pas été établie.

### **Armoire et câblage**

PCMM ne doit être exploité que dans une armoire de commande fermée (connecté en permanence), adaptée aux conditions ambiantes  $(\rightarrow \#48)$ . Une aération ou un refroidissement peut être nécessaire pour conserver l'armoire à une température inférieure à 55 °C.

Utilisez uniquement des conducteurs en cuivre pour le câblage. La section des conducteurs peut être basée sur la norme CEI 60204 (ou pour les sections AWG : tableau CEN 310-16, colonne 75 °C).

#### **Alimentation**

Le PCMM peut être alimenté par des réseaux industriels 24 V c.c.

### <span id="page-42-1"></span>**3.2.3 Utilisation interdite**

Toute utilisation autre que celle décrite dans le chapitre "Utilisation recommandée" n'est pas prévue et peut entraîner des dommages corporels et matériels. Le PCMM ne doit pas être utilisé avec des machines ne respectant pas les normes ou les réglementations nationales appropriées. L'utilisation du PCMM dans les environnements suivants est également proscrite :

- Zones potentiellement explosives
- Environnements avec acides corrosifs et/ou conducteurs, solutions alcalines, huiles, vapeurs, poussières
- Navires ou applications offshore

## <span id="page-43-0"></span>**3.3 Manipulation**

## <span id="page-43-1"></span>**3.3.1 Transport**

Le transport du PCMM doit se faire conformément à la norme CEI 61800-2 :

- Le transport doit être effectué par du personnel qualifié, avec le variateur dans l'emballage recyclable d'origine du fabricant. Il convient d'éviter les chocs lors du transport.
- La hauteur d'empilage maximum correspond à la hauteur de 8 cartons.
- Le transport doit être effectué dans les plages de températures spécifiées : -25 à +70 °C variation de 20 K/heure maximum, classe 2K3.
- Le transport doit être effectué dans les conditions d'humidité spécifiées : humidité relative maximum de 95 %, sans condensation, classe 2K3.

### **AVIS**

Le PCMM contient des composants sensibles à l'électricité statique qui peuvent être endommagés par une manipulation incorrecte. Déchargez l'électricité statique de votre corps avant de toucher le PCMM. Évitez le contact avec des matériaux à haute isolation (fibres synthétiques, films plastique, etc.). Placez le PCMM sur une surface conductrice.

Si l'emballage est abîmé, vérifiez si l'unité présente des dommages visibles. Avertissez l'expéditeur et le fabricant des éventuels dommages constatés sur l'emballage ou le produit.

## <span id="page-43-2"></span>**3.3.2 Emballage**

L'emballage du PCMM est composé d'un carton recyclable avec pièces et d'une étiquette sur la partie extérieure du boîtier.

Dimensions de l'emballage (H x l x L) : 107 mm x 268 mm x 220 mm Poids total : 1,2 kg

## <span id="page-43-3"></span>**3.3.3 Stockage**

Le stockage du PCMM doit se faire conformément à la norme CEI 61800-2 :

- Le stockage doit être effectué uniquement dans l'emballage d'origine recyclable du fabricant.
- La hauteur d'empilage maximum correspond à la hauteur de 8 cartons.
- $\bullet$  Le stockage doit être effectué dans les plages de températures spécifiées : -25 à +55 °C, variation de 20 K/heure maximum, classe 1K4.
- Le stockage doit être effectué dans les conditions d'humidité spécifiées : humidité relative entre 5 et 95 %, sans condensation, classe 1K3.

## <span id="page-43-4"></span>**3.3.4 Mise hors service**

### **AVIS**

Seuls des spécialistes en électrotechnique sont habilités à mettre des composants du système hors service.

- Coupez l'interrupteur principal de l'armoire de commande.
- Protégez le système contre toute remise en marche.
- Bloquez l'interrupteur principal..

### <span id="page-44-0"></span>**3.3.5 Maintenance et nettoyage**

L'appareil ne requiert aucune maintenance. Le fait d'ouvrir l'appareils annule la garantie. L'intérieur de l'unité ne peut être nettoyé que par le fabricant.

**AVIS** 

N'immergez ou ne pulvérisez pas le dispositif . Évitez toute pénétration de liquides dans l'appareil.

Pour nettoyer l'extérieur d'appareil :

- 1. Mettez l'appareil hors service (reportez-vous au chapitre [3.3.4 "Mise hors service"\)](#page-43-4).
- 2. Carter : nettoyez avec de l'isopropanol ou une solution de nettoyage similaire. **ATTENTION** : Facilement inflammable ! Risque de blessure par déflagration et d'incendie.
	- Respectez les consignes de sécurité figurant sur l'emballage du produit de nettoyage.
	- Après le nettoyage, patientez au moins 30 min. avant de remettre l'appareil en service.
- 3. Grille de protection du ventilateur : nettoyez à l'aide d'une brosse à sec.

### <span id="page-44-1"></span>**3.3.6 Désinstallation**

**AVIS** 

Seuls des spécialistes en électrotechnique sont habilités à remplacer les composants du système.

- 1. Mettez l'appareil hors service (reportez-vous au chapitre [3.3.4 "Mise hors service"\)](#page-43-4).
- 2. Retirez les connecteurs. Déconnectez la prise de terre en dernier le cas échéant.
- 3. Démontage : desserrez les vis de fixation et retirez l'appareil.

### <span id="page-44-2"></span>**3.3.7 Réparation**

**AVIS** 

Seuls des spécialistes en électrotechnique sont habilités à remplacer les composants du système.

**ATTENTION**: Démarrage automatique ! Lors d'opérations de remplacement, une combinaison de dangers et de plusieurs événements peut se produire.

- Seul du personnel dûment formé et qualifié est habilité à travailler sur l'installation électrique, conformément aux réglementations sur la sécurité au travail, et uniquement en utilisant l'équipement de protection personnelle prescrit.

### **Remplacement de l'PCMM**

Seul le fabricant est habilité à réparer l'appareil. Le fait d'ouvrir l'appareil annule la garantie.

- 1. Mettez l'appareil hors service (reportez-vous au chapitre [3.3.4 "Mise hors service"\)](#page-43-4).
- 2. Désinstallation d'appareil (voir chapitre [3.3.6 "Désinstallation"\)](#page-44-1).
- 3. Renvoyez l'appareil au fabricant.
- 4. Installez un nouvel appareil conformément aux instructions de ce manuel.
- 5. Mettez le système en service, conformément aux instructions de ce manuel.

#### **Remplacement d'autres éléments du système d'entraînement**

S'il s'avère nécessaire de remplacer des éléments du système d'entraînement (par exemple, des câbles), procédez comme suit:

- 1. Mettez l'appareil hors service (reportez-vous au chapitre [3.3.4 "Mise hors service"\)](#page-43-4).
- 2. Remplacez les éléments.
- 3. Vérifiez si toutes les connexions sont bien en place.
- 4. Mettez le système en service, conformément aux instructions de ce manuel.

## <span id="page-45-0"></span>**3.3.8 Mise au rebut**

### **AVIS**

Pour une mise au rebut conforme de l'appareil, adressez-vous à une société certifiée de recyclage de déchets électroniques.

Conformément à la directive WEEE-2002/96/CE ou réglementation similaire, le fabricant accepte le retour d'appareils ou d'accessoires usagés pour une mise au rebut professionnelle. Les frais de transport incombent à l'expéditeur.

Envoyez les appareils dans son emballage d'origine aux adresses du fabricant affichées dans le tableau ci-dessous.

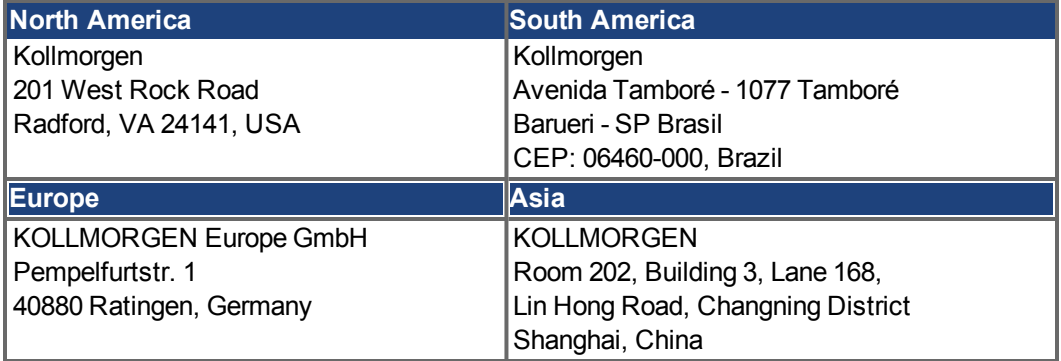

## <span id="page-46-0"></span>**3.4 Description et caractéristiques techniques**

## <span id="page-46-1"></span>**3.4.1 Contrôleur de mouvement PCMM**

PCMM signifie **P**rogrammable **C**ontroller **M**ulti-Axis **M**aster. Le contrôleur inclut une commande de mouvement programmable utilisant des moteurs de mouvement PLCOpen ou PipeNetwork et un API avec les 5 langages spécifiés dans la norme CEI 61131. EtherCAT connecte le PCMM aux autres composants du système de variateur.

## <span id="page-46-2"></span>**3.4.2 Éléments du coffret**

Lors de la commande d'un contrôleur PCMM, les éléments suivants sont inclus dans le coffret :

- PCMM
- Version imprimée du *PCMM Installation Manual*
- Connecteurs homologues X1, X35 et X36

**INFORMATION** Les connecteurs homologues SubD et RJ45 ne sont pas inclus dans le coffret.

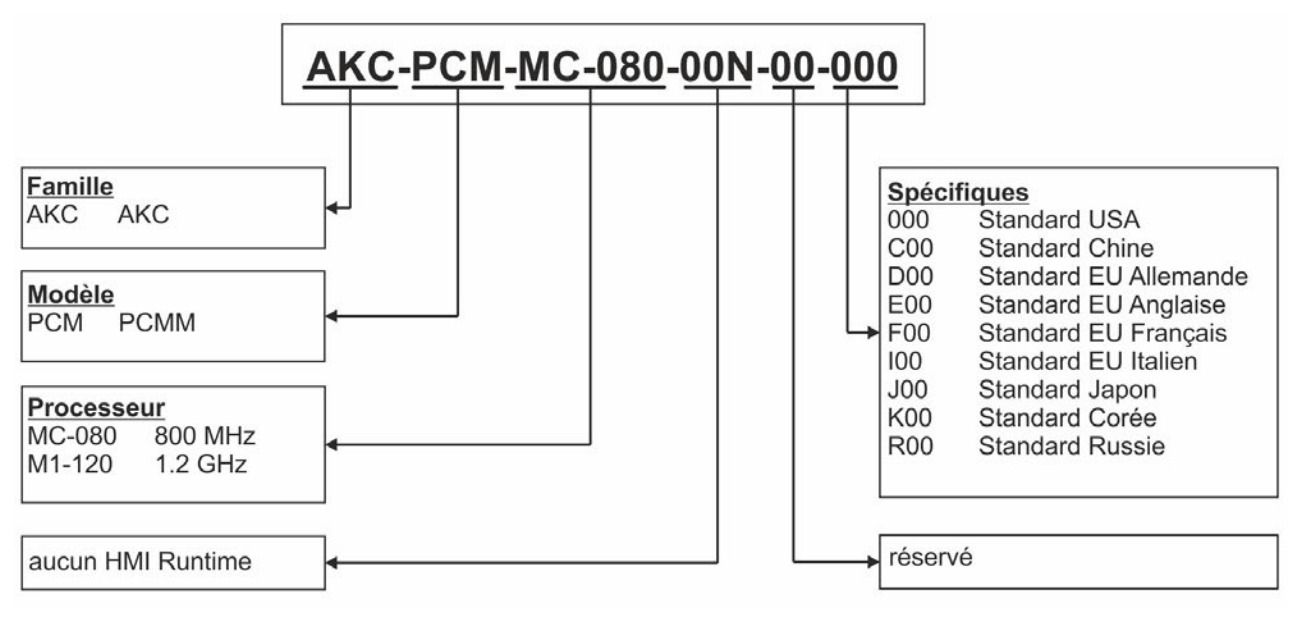

#### **Tableau des références**

## <span id="page-47-0"></span>**3.4.3 Caractéristiques techniques**

## **Caractéristiques nominales**

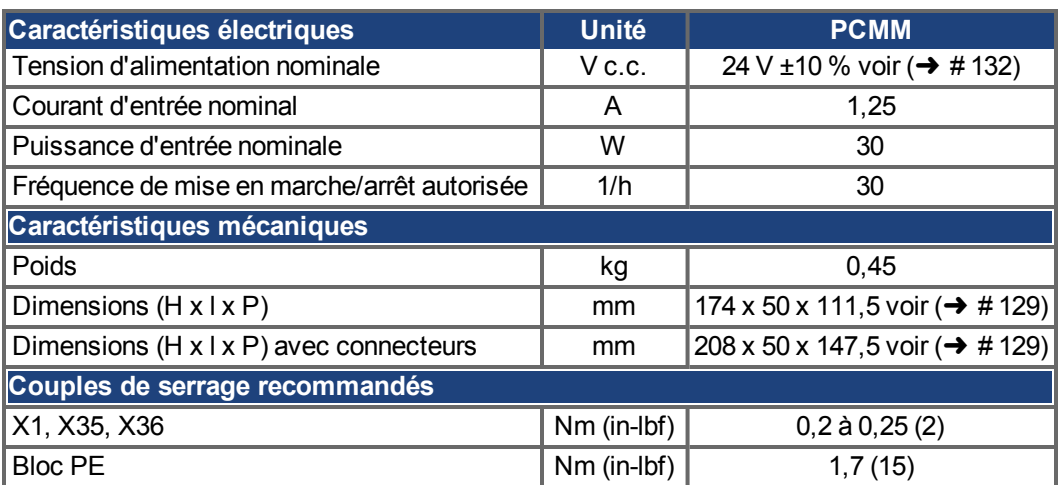

### <span id="page-47-2"></span>**Fusibles**

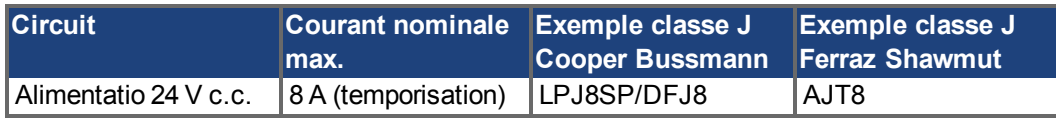

## **Entrées / sorties**

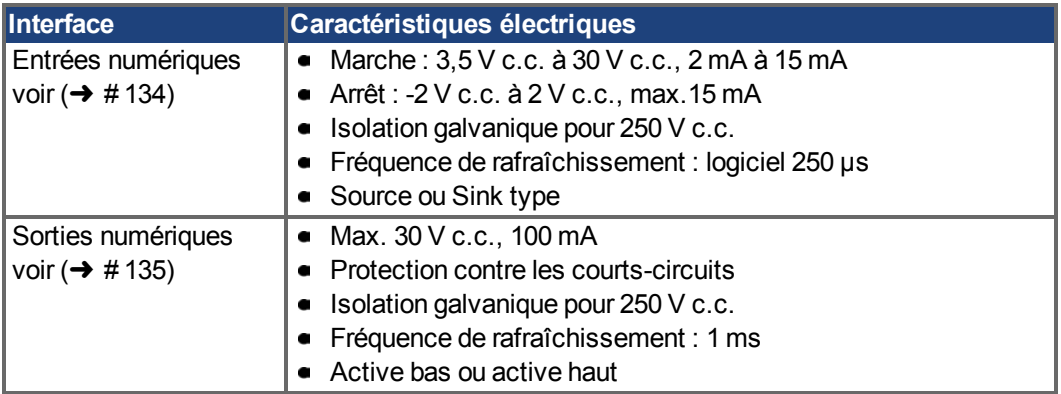

## <span id="page-47-1"></span>**Conditions ambiantes, aération et position de montage**

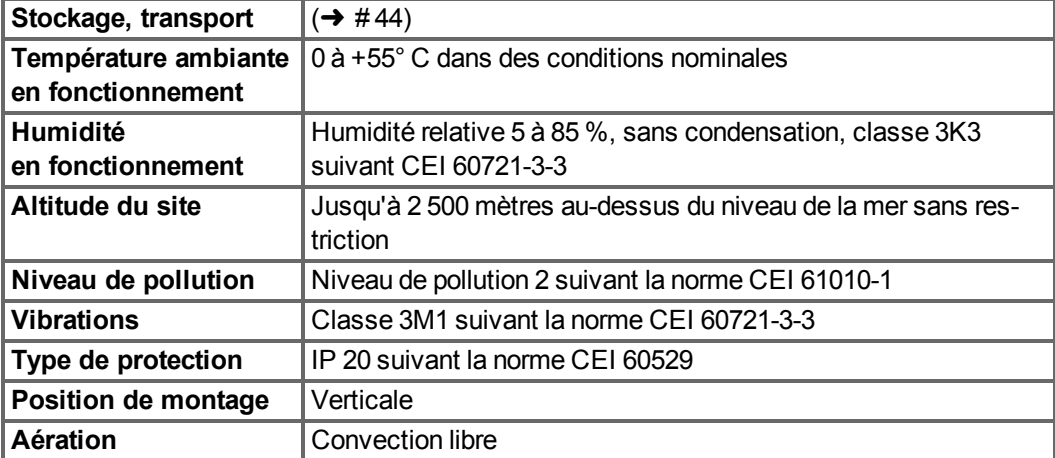

## <span id="page-48-0"></span>**3.5 Installation mécanique**

**INFORMATION** Aperçu des dimensions, voir  $(\rightarrow 4129)$ .

## <span id="page-48-1"></span>**3.5.1 Remarques importantes**

**AVIS** 

**AVIS** 

**AVIS** 

Protégez le PCMM des contraintes inacceptables. En particulier, tâchez d'éviter la déformation des composants ou l'altération des distances d'isolement pendant le transport et la manipulation. Évitez tout contact avec les composants électroniques et les contacts.

Le PCMM se mettra hors tension en cas de surchauffe. Prévoyez une circulation suffisante d'air froid filtré dans le bas de l'armoire de commande ou utilisez un échangeur de chaleur.

Ne montez pas d'appareils produisant des champs magnétiques à proximité directe du PCMM. De forts champs magnétiques peuvent directement affecter les composants internes. Installez les appareils produisant un champ magnétique loin du PCMM et/ou blindez les champs magnétiques.

### <span id="page-48-2"></span>**3.5.2 Guide d'installation mécanique**

Les outils suivants sont requis pour installer le PCMM ; des outils supplémentaires peuvent être nécessaires pour votre installation spécifique :

- Vis à tête cylindrique à six pans creux M4 (ISO 4762)
- Clé hexagonale en T 3 mm
- Tournevis cruciforme de taille 2
- Petit tournevis pour écrous à fente

Installez le PCMM de la façon suivante :

1. Préparez le site.

Montez le PCMM dans une armoire de commande fermée. Le site ne doit contenir aucun matériau conducteur ou corrosif.

- 2. Vérifiez l'aération. Assurez une aération continue du PCMM et respectez la température ambiante autorisée (→ #48). Laissez un espace libre suffisant au-dessus et sous le PCMM.
- 3. Vérifiez le système de refroidissement.

Si les systèmes de refroidissement sont utilisés pour l'armoire de commande, positionnez le système de refroidissement de manière à ce que l'eau de condensation ne puisse pas couler sur le PCMM ou les appareils périphériques.

4. Montez le PCMM.

Assemblez le PCMM et le bloc d'alimentation à proximité l'un de l'autre, sur la plaque de fixation conductrice mise à la terre dans l'armoire.

5. Mettez à la terre le PCMM.

Raccordez à la terre la plaque de fixation, le boîtier du PCMM et le composant CNC-GND du système de commande.

## <span id="page-49-0"></span>**3.6 Installation électrique**

**INFORMATION** Pour un aperçu des connecteurs et de la connexion E/S ( $\rightarrow$  #130).

## <span id="page-49-1"></span>**3.6.1 Remarques importantes**

- **AVIS** Seuls des spécialistes en électrotechnique sont habilités à installer la système. Les câbles verts ayant une seule ou plusieurs rayures jaunes doivent seulement être utilisés en tant que conducteurs de protection.
- Des fusibles externes trop élevés peuvent endommager les câbles et les appareils. Les **AVIS** fusibles de l'alimentation 24 V doivent être installés par l'utilisateur ; valeurs idéales [\(](#page-47-2)→ # [48\)](#page-47-2).
- L'utilisation du logiciel de configuration (KAS IDE) pour modifier les paramètres de l'appareil **INFORMATION** est autorisée. Toute autre modification entraîne automatiquement la perte des droits de garantie.

## <span id="page-49-2"></span>**3.6.2 Guide d'installation électrique**

Installez le système électrique du PCMM de la façon suivante :

- 1. Choisissez les câbles conformément à la norme CEI 60204.
- 2. Installez le blindage et mettez à la terre le PCMM. Raccordez à la terre la plaque de fixation et le composant CNC-GND du système de commande.
- 3. Connectez toutes les interfaces conformément aux schémas de câblage de  $(\rightarrow \# 130)$  $(\rightarrow \# 130)$ .

## <span id="page-50-0"></span>**3.6.3 Boutons-poussoirs (B2, B3)**

Les boutons-poussoirs peuvent être utilisés pour exécuter des fonctions prédéfinies.

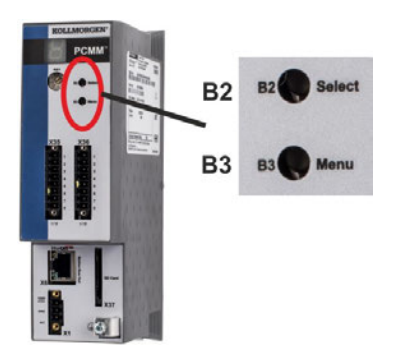

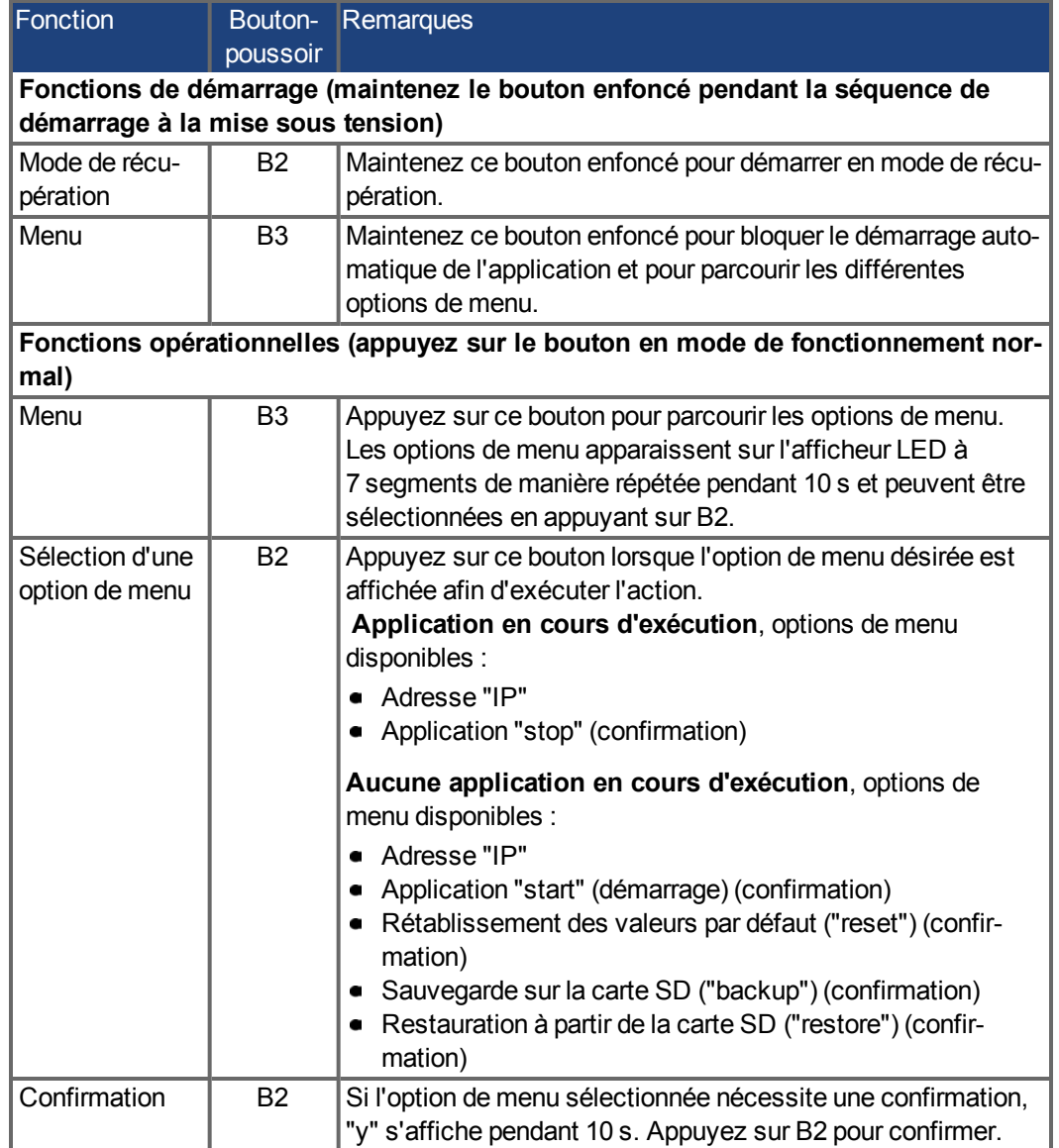

## <span id="page-51-0"></span>**3.6.4 Emplacement pour carte SD**

Le PCMM inclut un emplacement pour carte SD et les boutons-poussoirs B2 et B3 qui permettent d'activer le transfert de fichiers entre le PCMM et la carte mémoire SD et inversement. Ces fonctions peuvent également être exécutées depuis le logiciel du KAS IDE. Une description détaillée est disponible dans l'aide en ligne du KAS.

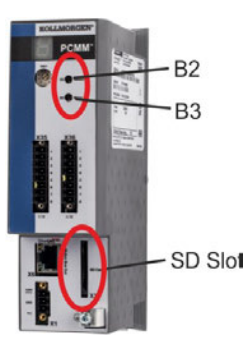

Les opérations de sauvegarde/restauration (du PCMM sur la carte SD ou de la carte SD sur le PCMM) ne sont pas possibles si une application est en cours d'exécution.

#### **INFORMATION**

Arrêtez l'application depuis le navigateur Web ou utilisez la fonction "stop" du bouton B2/B3 avant toute opération avec la carte SD.

Si une erreur se produit pendant des opérations d'enregistrement/chargement, le numéro de l'erreur apparaît sur l'afficheur à un chiffre avec E suivi de deux chiffres. Codes d'erreur [\(](#page-135-0)→ # [136\).](#page-135-0)

## **Types de cartes SD pris en charge**

Les cartes SD sont préformatées par le fabricant. Le tableau suivant présente les types de cartes SD et leur compatibilité avec le PCMM.

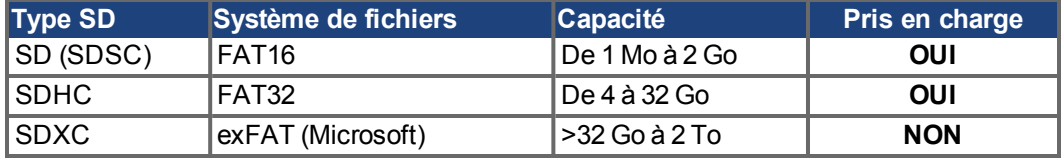

#### **Caractéristiques**

Si une carte SD est insérée dans son emplacement et qu'aucune application n'est en cours d'exécution, le bouton-poussoir Menu (activé avec B3) indique les fonctions de transfert de données possibles :

- Sauvegarde ("backup") pour copier le micrologiciel, les configurations, l'application utilisateur et les fichiers de données utilisateur entre le PCMM et la carte SD.
- Restauration ("restore") pour charger le micrologiciel, la configuration, l'application utilisateur et les fichiers de données utilisateur entre la carte SD et le PCMM.

## <span id="page-52-0"></span>**3.6.5 Interface de service (X32)**

Le réglage des paramètres de fonctionnement, de régulation de position et de bloc de mouvement peut être réalisé à l'aide du logiciel de configuration sur un PC ordinaire vendu dans le commerce.

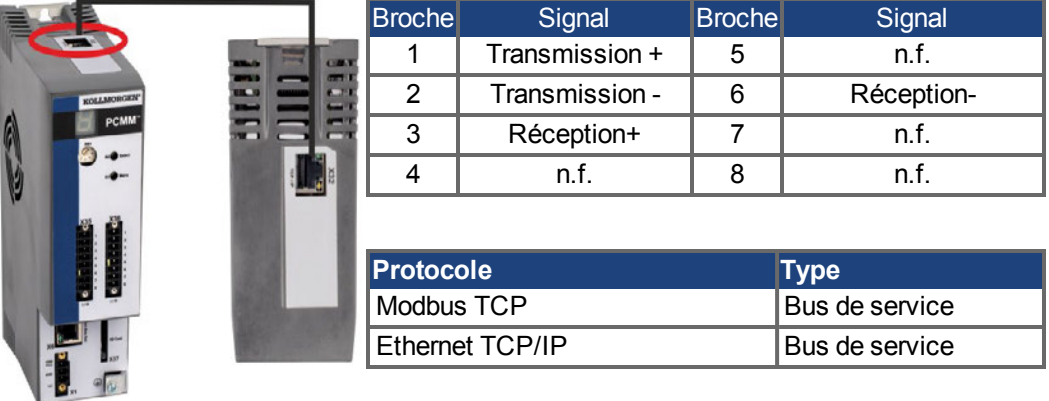

Connectez l'interface de service (X32) du PCMM à une interface Ethernet directement sur le PC ou via un concentrateur/commutateur réseau. **Assurez-vous que l'alimentation de l'équipement est coupée.** Utilisez des câbles Ethernet standard de catégorie 5 pour la connexion (des câbles croisés fonctionnent également dans certains cas).

Ne connectez pas le câble du bus de mouvement à l'interface de service X32. Le câble du bus de mouvement doit être connecté à X6.

Assurez-vous que les DEL de liaison du PCMM (DEL verte sur le connecteur RJ45) et de votre PC (ou concentrateur/commutateur réseau) sont allumées. Si c'est le cas, cela signifie que votre connexion électrique fonctionne.

### **Configurations réseau possibles**

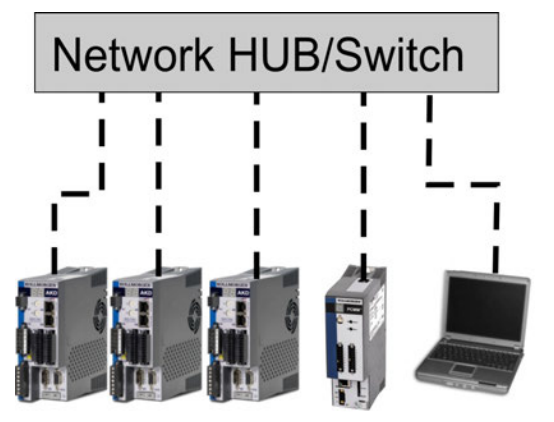

## <span id="page-52-1"></span>**3.6.6 Interface du bus de mouvement (X6)**

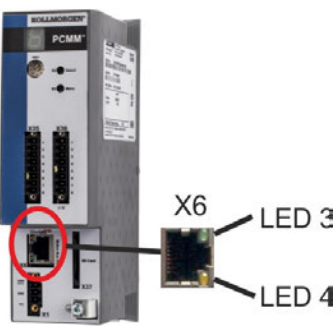

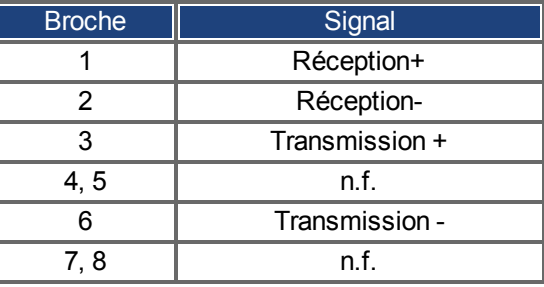

**AVIS** 

Ne connectez pas le câble de service Ethernet pour le PC à l'interface du bus de mouvement X6. Le câble de service Ethernet doit être connecté à X32.

#### **AVIS**

## <span id="page-53-0"></span>**3.6.7 Commutateur rotatif (RS1)**

Vous pouvez utiliser le commutateur rotatif RS1 pour définir l'adresse IP du PCMM. L'adresse IP configurée (selon la position actuelle du commutateur rotatif RS1) apparaîtra sur l'afficheur à 7 segments au moment de la connexion du câble Ethernet et à la mise sous tension, si un câble Ethernet est branché. En l'absence de câble Ethernet, aucune adresse IP n'apparaîtra sur l'afficheur.

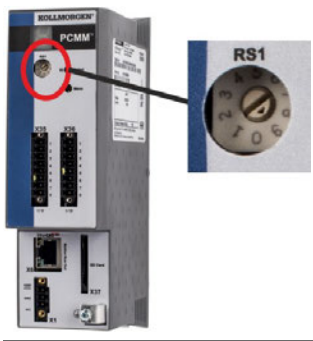

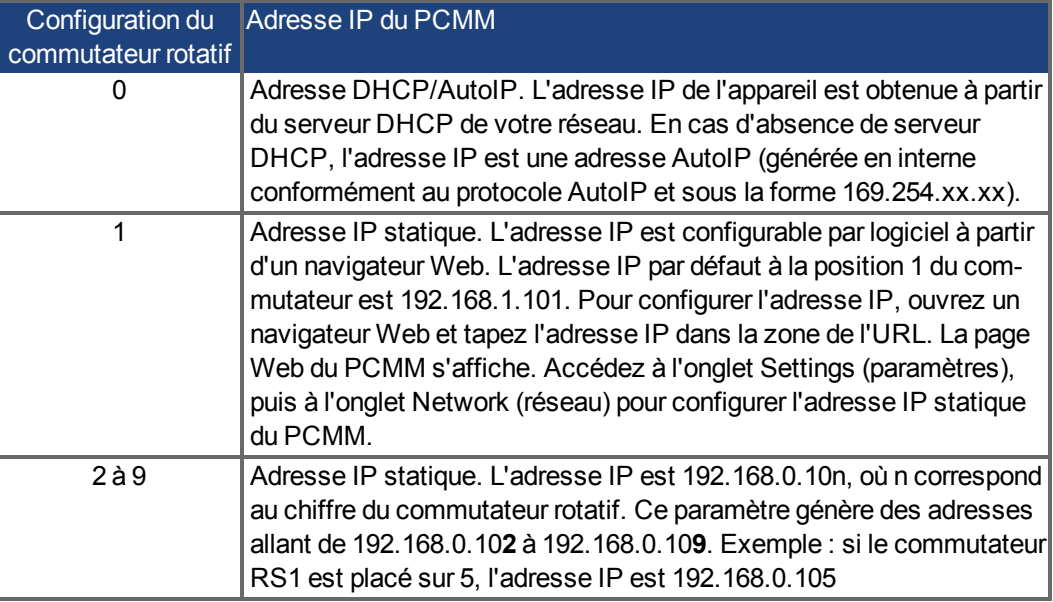

#### **INFORMATION** Le masque de sous-réseau du PC doit être réglé sur 255.255.255.0 ou 255.255.255.128

### **Définition d'une adresse IP statique**

Lors de la connexion du PCMM directement à un PC, il convient de définir une adresse IP statique. Placez le commutateur rotatif RS1 sur un chiffre compris entre 2 et 9 (voir tableau cidessus)

### **Définition d'une adresse IP dynamique (DHCP et auto)**

Lorsque le commutateur RS1 est placé sur 0, le PCMM se trouve en mode DHCP. Une adresse IP est alors attribuée au PCMM par un serveur DHCP externe présent sur le réseau. En cas d'absence de serveur DHCP, l'appareil utilise une adresse IP privée automatique du type 169.254.x.x.

Si votre PC est connecté directement à l'appareil et configuré de façon à obtenir une adresse IP automatiquement dans les paramètres TCP/IP, des adresses compatibles sont générées automatiquement afin d'assurer la connexion entre les deux appareils. La configuration d'une adresse IP privée automatique par un PC peut durer jusqu'à 60 secondes (169.254.x.x).

#### **Modification de l'adresse IP**

En cas de changement de position du commutateur pendant l'alimentation 24 V du PCMM, vous devez couper la tension d'alimentation 24 V, puis la réenclencher. Cette action entraîne la réinitialisation de l'adresse.

## <span id="page-54-0"></span>**3.7 Configuration**

### <span id="page-54-1"></span>**3.7.1 Remarques importantes**

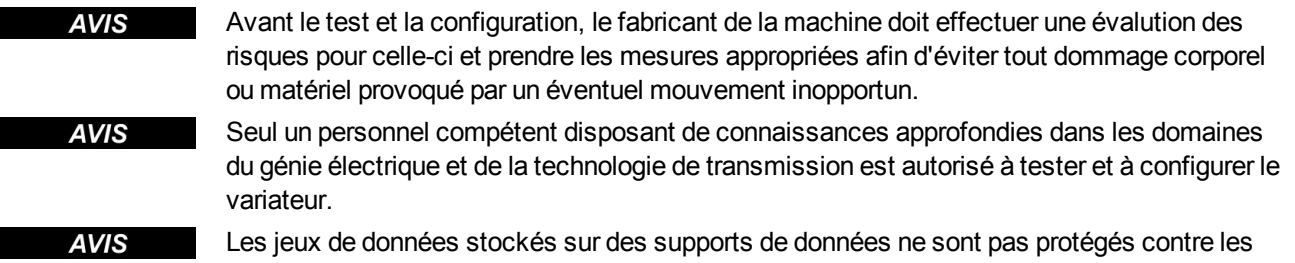

risques de modification par des personnes non autorisées. L'utilisation de données non vérifiées peut entraîner un mouvement inattendu. C'est pourquoi, après le chargement d'un jeu de données, vous devez toujours vérifier tous les paramètres avant d'activer le variateur.

### <span id="page-54-2"></span>**3.7.2 [Configuration à l'aide de KAS IDE](http://kdn.kollmorgen.com/)**

Le contrôleur et les variateurs doivent être adaptés aux spécifications de votre machine. Pour la plupart des applications, vous pouvez utiliser un PC et le logiciel KAS IDE ("Kollmorgen Automation Suite Integrated Development Environment) pour configurer les conditions de fonctionnement et les paramètres de votre système de mouvement. Le PC est connecté au PCMM par un câble Ethernet.

L'environnement de développement intégré KAS IDE contient des outils permettant de configurer le réseau EtherCAT, de configurer et de régler des variateurs Kollmorgen, de créer un programme API et de créer une HMI.

Le KAS IDE est disponible sur DVD ou sous forme électronique. Contactez votre représentant commercial Kollmorgen pour plus d'informations. Le moteur d'exécution du PCMM est disponible sur le KDN

(http://kdn.kollmorgen.com) ou sur le site Web de Kollmorgen [\(http://www.kollmorgen.com\)](http://www.kollmorgen.com/). Kollmorgen propose des cours de formation et d'initiation.

**INFORMATION** Consultez le guide "*KAS getting started*" pour obtenir des instructions de configuration.

### <span id="page-54-3"></span>**3.8 Dépannage du PCMM**

En fonction des spécifications de votre installation, différentes causes peuvent être à l'origine de problèmes du contrôleur de mouvement. Les causes des erreurs dans les systèmes multi-axes peuvent s'avérer particulièrement complexes. Si vous ne parvenez pas à résoudre une erreur ou tout autre problème à l'aide du guide de dépannage présenté ci-dessous, le service client peut vous fournir une aide supplémentaire.

Le chapitre "Messages d'erreur et d'avertissement" répertorie les erreurs les plus courantes **INFORMATION** (→ #136). Consultez l'aide en ligne pour plus d'informations sur la suppression des erreurs. PCMM Installation Manual | 3 Français

 $-\!\!\!-\!\!\!-\!\!\!-\!\!\!-$ 

# **4 Italiano**

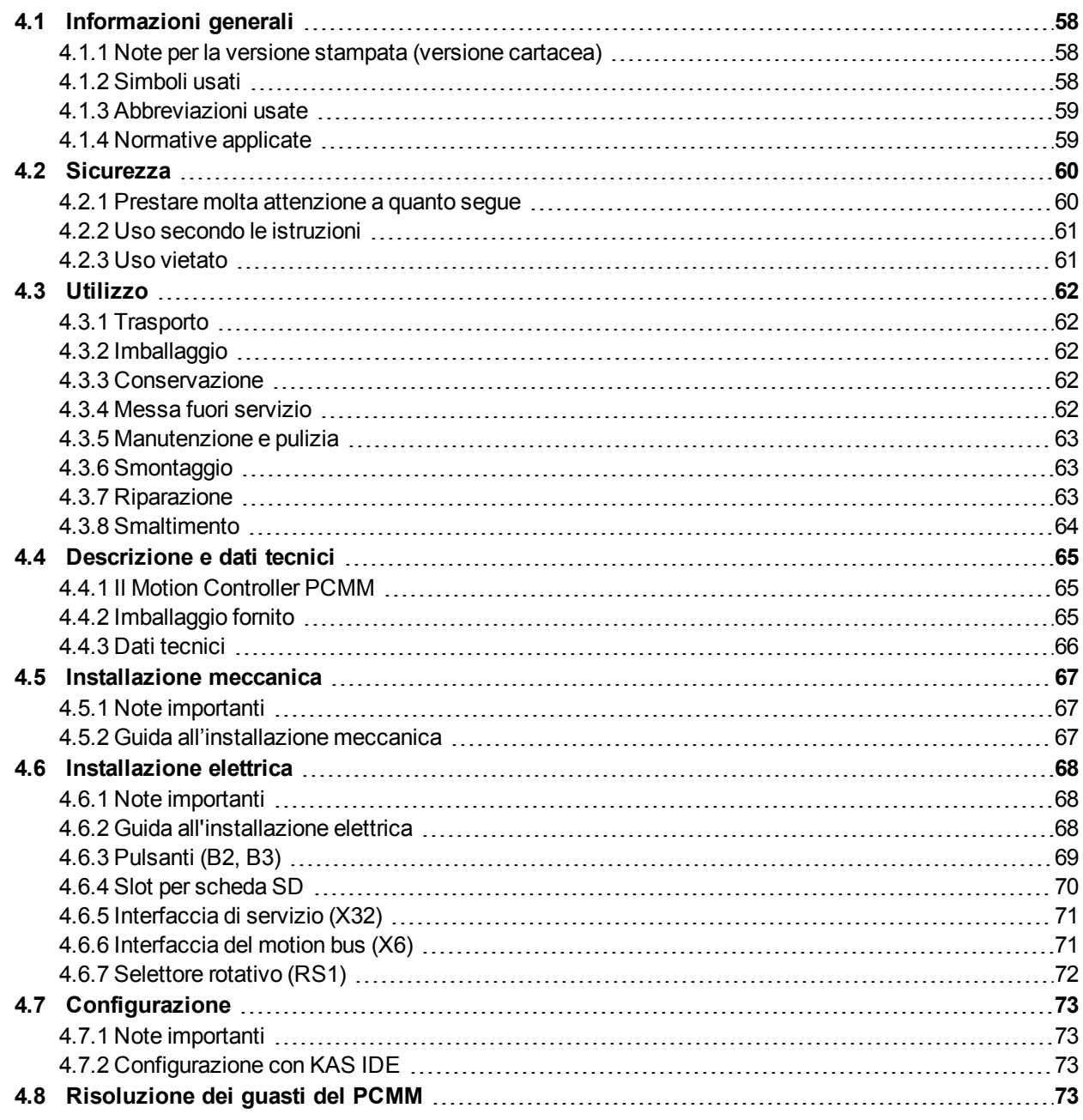

## <span id="page-57-0"></span>**4.1 Informazioni generali**

Il presente manuale, *Installation Manual PCMM*, contiene le informazioni necessarie per un'installazione e una configurazione sicura del motion controller PCMM.

Sono disponibili documenti aggiuntivi, tra cui:

- *Comunicazione EtherCAT* (formato PDF): descrive come utilizzare il controller nelle applicazioni EtherCAT.
- *Comunicazione Ethernet/IP*: descrive come utilizzare il controller nelle applicazioni Ethernet/IP.
- *KAS Guida in linea* (formato WebHelp): descrive come utilizzare il controller nelle applicazioni classiche. Inoltre fornisce suggerimenti per la configurazione e per ottimizzare le prestazioni del sistema. La guida in linea contiene la *Guida ai parametri e ai riferimenti dei comandi*, che fornisce informazioni sui parametri e sui comandi utilizzati per programmare il sistema di automazione.

Tutti i documenti sono disponibili dalla KDN [\(http://kdn.kollmorgen.com](http://kdn.kollmorgen.com/)) o dal sito web Kollmorgen [\(http://www.kollmorgen.com\)](http://www.kollmorgen.com/).

# <span id="page-57-1"></span>**4.1.1 Note per la versione stampata (versione cartacea)**

A ogni prodotto è allegata una copia stampata del presente manuale. Per motivi ecologici, il documento stampato è stato ridotto al formato DIN A5.

**INFORMAZIONI** In caso di difficoltà a leggere il testo nel formato stampato ridotto, è possibile stampare e utilizzare la versione PDF in formato DIN A4 1:1. La versione PDF è memorizzata sul DVD del prodotto, oltre a essere disponibile sul sito Web di Kollmorgen.

## <span id="page-57-2"></span>**4.1.2 Simboli usati**

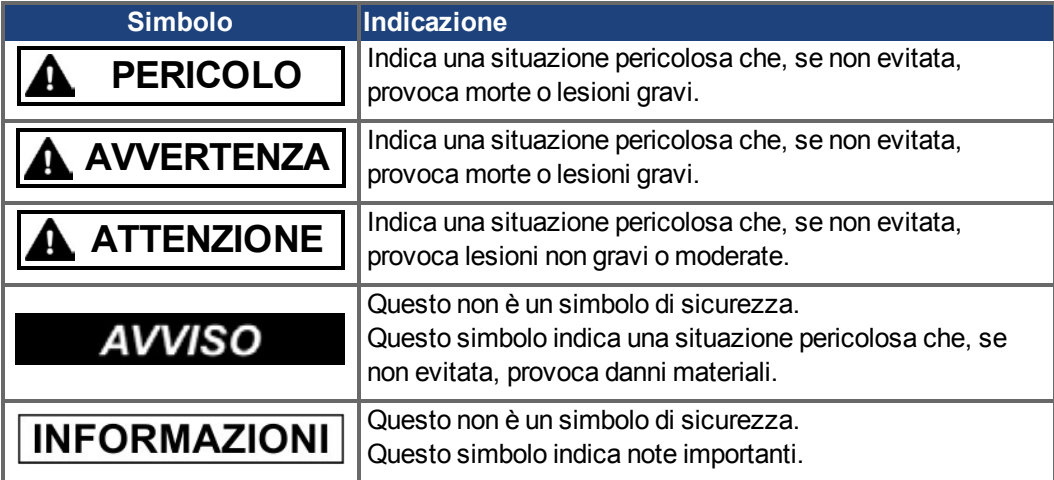

## <span id="page-58-0"></span>**4.1.3 Abbreviazioni usate**

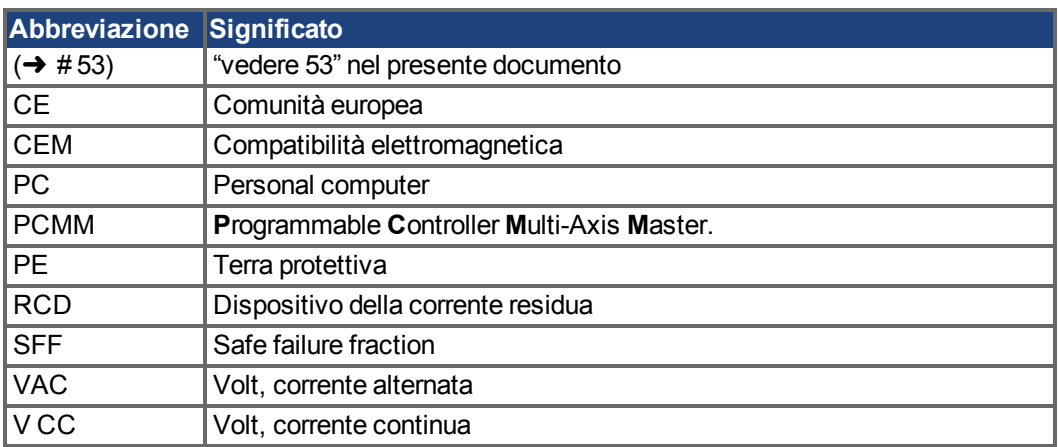

## <span id="page-58-1"></span>**4.1.4 Normative applicate**

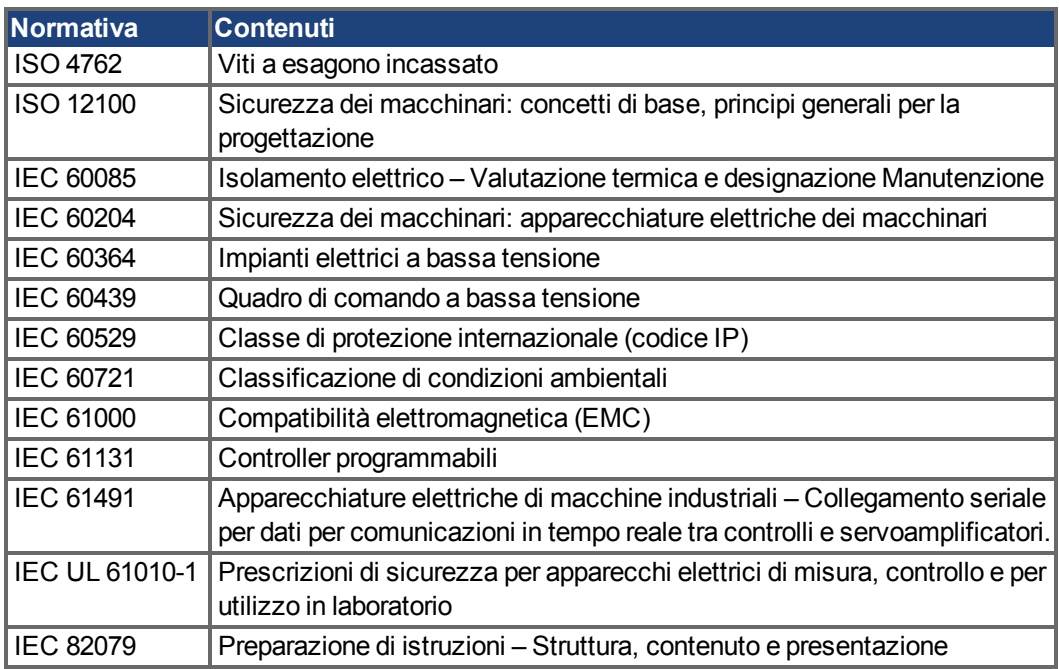

IEC - International Electrotechnical Commission

ISO - International Organization for Standardization

UL - Underwriters Laboratories

## <span id="page-59-0"></span>**4.2 Sicurezza**

### <span id="page-59-1"></span>**4.2.1 Prestare molta attenzione a quanto segue**

### **Occorre personale specializzato**

Solo personale debitamente qualificato può eseguire attività di trasporto, installazione, configurazione e manutenzione. Con personale qualificato si intendono persone che hanno dimestichezza con il trasporto, l'installazione, il montaggio, la messa in funzione e l'utilizzo del PCMM e che sfruttano le conoscenze in materia per lo svolgimento delle proprie mansioni:

- Trasporto: solo a cura di personale con nozioni di movimentazione di componenti sensibili alle cariche elettrostatiche.
- Disimballaggio: solo a cura di elettricisti qualificati.
- Installazione: solo a cura di elettricisti qualificati.
- Prove di base/configurazione: solo a cura di personale qualificato con nozioni in materia di elettrotecnica e tecnologia di azionamento.

Il personale qualificato deve conoscere e rispettare le norme ISO 12100 / IEC 60364 / IEC 60664 e le disposizioni antinfortunistiche nazionali.

#### **Leggere la documentazione in materia**

Leggere la documentazione disponibile prima di procedere all'installazione e alla messa in funzione. L'utilizzo improprio il PCMM può provocare danni alle persone o alle cose. L'operatore di sistemi che utilizzano il PCMM deve assicurarsi che tutto il personale che lavora con il sistema di automazione abbia letto e compreso il manuale prima di usare il sistema.

### **Controllare la revisione hardware**

Controllare il numero di revisione hardware del prodotto (vedere l'etichetta del prodotto). Questo numero è il collegamento tra il prodotto e il manuale e deve corrispondere a quello riportato sulla copertina del manuale.

### **Prestare attenzione ai dati tecnici**

Attenersi ai dati tecnici e alle specifiche relative ai collegamenti (targhetta e documentazione). In caso di superamento dei valori di tensione o corrente ammessi potrebbero verificarsi danni al PCMM.

#### **Eseguire una valutazione dei rischi**

Il costruttore della macchina deve eseguire una valutazione dei rischi per la macchina ed adottare misure adeguate per assicurare che movimenti imprevisti non possano causare lesioni o danni a persone o cose. Tale valutazione potrebbe anche mettere in rilievo requisiti supplementari per il personale specializzato.

### **Prestare attenzione ai componenti sensibili alle cariche elettrostatiche.**

I PCMM contengono componenti sensibili alle cariche elettrostatiche che potrebbero venire danneggiati in caso di uso improprio. Eliminare le cariche elettrostatiche dal proprio corpo prima di toccare il PCMM. Evitare il contatto con materiali altamente isolanti (tessuti sintetici, pellicole di plastica, eccetera). Collocare il PCMM su una superficie conduttiva.

#### **Non modificare mai i prodotti**

Non è consentito modificare il PCMM senza il permesso del costruttore. L'apertura dell'alloggiamento comporta la decadenza della garanzia.

## <span id="page-60-0"></span>**4.2.2 Uso secondo le istruzioni**

I PCMM sono destinati al controllo degli azionamenti Kollmorgen in un sistema di servoazionamento.

I PCMM sono componenti incorporati in impianti o macchinari elettrici e possono funzionare esclusivamente come componenti integrati di tali impianti o macchinari. Il costruttore della macchina utilizzata con un PCMM deve eseguire una valutazione dei rischi per la macchina.

Quando i PCMM sono integrati in macchinari o impianti, il sistema di azionamento non va utilizzato finché non è stato accertato che il macchinario o l'impianto è conforme ai requisiti delle normative locali.

### **Armadio elettrico e cablaggio**

Il PCMM deve essere utilizzato esclusivamente in un armadio di controllo chiuso (collegate in modo permanente) e adatto alle condizioni ambientali (→ #66). La ventilazione o il raffreddamento possono essere necessari per mantenere la temperatura dell'armadio elettrico a un livello inferiore a 55 °C.

Utilizzare esclusivamente conduttori di rame per il cablaggio. Per le sezioni dei conduttori fare riferimento alla norma IEC 60204 (in alternativa per le sezioni AWG: NEC tabella 310- 16, colonna 75°C).

### **Alimentazione**

Il PCMM può essere alimentato da reti industriali a 24 V CC.

### <span id="page-60-1"></span>**4.2.3 Uso vietato**

Un uso diverso da quanto descritto nel capitolo "Uso secondo le istruzioni" non è previsto e può provocare lesioni personali e danni materiali. Non usare il PCMM con una macchina non conforme alle direttive o normative nazionali corrispondenti. È inoltre vietato l'uso del PCMM nei seguenti ambienti:

- aree potenzialmente esplosive
- ambienti con acidi corrosivi e/o elettricamente conduttivi, soluzioni alcaline, oli, vapori, polveri
- navi o applicazioni offshore

## <span id="page-61-0"></span>**4.3 Utilizzo**

## <span id="page-61-1"></span>**4.3.1 Trasporto**

Trasportare il PCMM secondo IEC 61800-2 procedendo come segue:

- affidare il trasporto esclusivamente a personale qualificato, mantenere il dispositivo nell'imballaggio riciclabile originale del produttore evitare urti durante il trasporto
- conservare a un'altezza di impilaggio pari o inferiore a 8 cartoni.
- trasportare solo entro intervalli di temperatura specifici: da -25 a +70°C, tasso di variazione max. 20 K/ora, classe 2K3.
- trasportare solo entro intervalli di umidità specifici: max. 95% di umidità relativa, senza condensa, classe 2K3.

### **AVVISO**

I PCMM contengono componenti sensibili alle cariche elettrostatiche che potrebbero venire danneggiati in caso di uso improprio. Eliminare le cariche elettrostatiche dal proprio corpo prima di toccare il PCMM. Evitare il contatto con materiali altamente isolanti come tessuti artificiali o pellicole di plastica. Collocare il PCMM su una superficie conduttiva.

Se l'imballaggio è danneggiato, controllare che l'unità non presenti danni visibili. Informare il trasportatore e il costruttore di eventuali danni all'imballaggio o al prodotto.

### <span id="page-61-2"></span>**4.3.2 Imballaggio**

L'imballaggio del PCMM è composto da cartone riciclabile con inserti e un'etichetta all'esterno della scatola.

Dimensioni dell'imballaggio (AxLxP): 107 mm x 268 mm x 220 mm Peso totale: 1,2 kg

## <span id="page-61-3"></span>**4.3.3 Conservazione**

Conservare il PCMM secondo IEC 61800-2 procedendo come segue:

- solo nell'imballaggio riciclabile originale del produttore
- conservare a un'altezza di impilaggio pari o inferiore a 8 cartoni.
- conservare soltanto entro intervalli di temperatura specifici: da -25 a +55°C, tasso di variazione max. 20 K/ora, classe 1K4.
- conservare soltanto entro intervalli di umidità specifici: dal 5 al 95% di umidità relativa, senza condensa, classe 1K3.

### <span id="page-61-4"></span>**4.3.4 Messa fuori servizio**

**AVVISO** 

La messa fuori servizio di parti del sistema di azionamento può avvenire unicamente ad opera di personale qualificato specializzato in elettrotecnica.

- Disinserire l'interruttore generale dell'armadio elettrico..
- Mettere in sicurezza il sistema per evitarne il riavvio accidentale.
- Bloccare l'interruttore principale.

### <span id="page-62-0"></span>**4.3.5 Manutenzione e pulizia**

Lo strumento non necessitano di alcuna manutenzione. L'apertura degli strumenti comporta l'estinzione della validità della garanzia. La parte interna dell'unità può essere pulita soltanto dal costruttore.

#### **AVVISO**

Non immergere il strumento né spruzzare sulla sua superficie. Evitare l'ingresso di liquidi nel dispositivo.

Per pulire la parte esterna del servoamplificatore:

- 1. Messa fuori servizio del dispositivo (vedere il capitolo [4.3.4 "Messa fuori servizio"](#page-61-4)).
- 2. Alloggiamento: pulire con isopropanolo o una soluzione detergente simile
	- **ATTENZIONE** : Facilmente infiammabile! Pericolo di lesioni da esplosione e incendio.
		- Attenersi alle indicazioni di sicurezza riportate sulla confezione del detergente. - Dopo la pulizia attendere almeno 30 minuti prima di rimettere in funzione il
			- dispositivo.
- 3. Griglia protettiva o ventola: pulire con una spazzola asciutta

### <span id="page-62-1"></span>**4.3.6 Smontaggio**

**AVVISO** 

La sostituzione di componenti del sistema può essere svolta unicamente da personale specializzato con conoscenze nel campo dell'elettrotecnica.

- 1. Messa fuori servizio del dispositivo (vedere il capitolo [4.3.4 "Messa fuori servizio"](#page-61-4)).
- 2. Rimuovere i connettori. Scollegare il collegamento della terra potenziale per ultimo.
- 3. Smontaggio: Allentare le viti di fissaggio e rimuovere il dispositivo.

### <span id="page-62-2"></span>**4.3.7 Riparazione**

**AVVISO** 

La sostituzione di componenti del sistema può essere svolta unicamente da personale specializzato con conoscenze nel campo dell'elettrotecnica.

**ATTENZIONE**: Avvio automatico! Durante le operazioni di sostituzione può verificarsi una combinazione di pericoli ed eventi diversi.

- I lavori sull'impianto elettrico possono essere eseguiti unicamente da personale qualificato e debitamente addestrato, nel rispetto della normativa vigente in materia di sicurezza sul lavoro e utilizzando le attrezzature di protezione personale prescritte.

#### **Sostituzione PCMM**

La riparazione del dispositivo può essere effettuata solo dal costruttore. L'apertura del dispositivo comporta l'annullamento della garanzia.

- 1. Messa fuori servizio del dispositivo (vedere il capitolo [4.3.4 "Messa fuori servizio"](#page-61-4)).
- 2. Smontare il dispositivo (vedi capitolo [4.3.6 "Smontaggio"](#page-62-1)).
- 3. Inviare il dispositivo al costruttore.
- 4. Installare un nuovo dispositivo come descritto nel presente manuale.
- 5. Mettere in funzione il sistema come descritto nel presente manuale.

### **Sostituzione di altri componenti del sistema di azionamento**

Se occorre sostituire componenti del sistema di azionamento (ad esempio cavi) procedere come segue:

- 1. Messa fuori servizio del dispositivo (vedere il capitolo [4.3.4 "Messa fuori servizio"](#page-61-4)).
- 2. Sostituire i componenti.
- 3. Verificare che tutti i collegamenti ad innesto siano correttamente in posizione.
- 4. Mettere in funzione il sistema come descritto nel presente manuale.

## <span id="page-63-0"></span>**4.3.8 Smaltimento**

### **AVVISO**

Per il corretto smaltimento del dispositivo rivolgersi ad un ente certificato per il recupero dei rifiuti di apparecchiature elettroniche.

In conformità alle linee guida della direttiva 2002/96/CE (RAEE) e simili, il costruttore accetta la restituzione di vecchi dispositivi ed accessori per uno smaltimento professionale. I costi di trasporto sono a carico del mittente.

Spedire i dispositivi utilizzando la confezione originale all'indirizzo del costruttore riportato nella tabella sottostante.

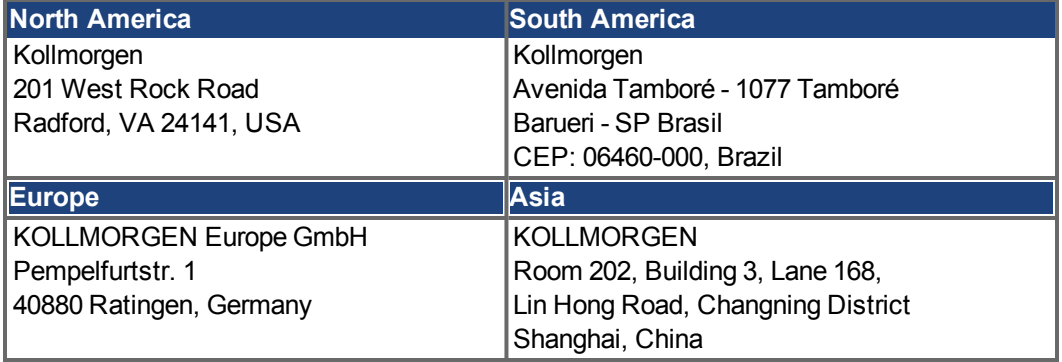

## <span id="page-64-0"></span>**4.4 Descrizione e dati tecnici**

## <span id="page-64-1"></span>**4.4.1 Il Motion Controller PCMM**

PCMM significa **P**rogrammable **C**ontroller **M**ulti-Axis **M**aster. Il controller include un controllo di movimento programmabile che utilizza i motori PLCOpen o PipeNetwork e PLC con tutti e 5 i linguaggi secondo IEC 61131.

EtherCAT collega PCMM agli altri componenti del sistema di azionamento.

## <span id="page-64-2"></span>**4.4.2 Imballaggio fornito**

Ordinando un controller PCMM si riceve una confezione contenente i seguenti articoli:

- PCMM
- copia cartacea della *Installation ManualPCMM*
- $\bullet$  connettori X1, X35 e X36

**INFORMAZIONI** | connettori SubD e RJ45 non sono compresi nella confezione.

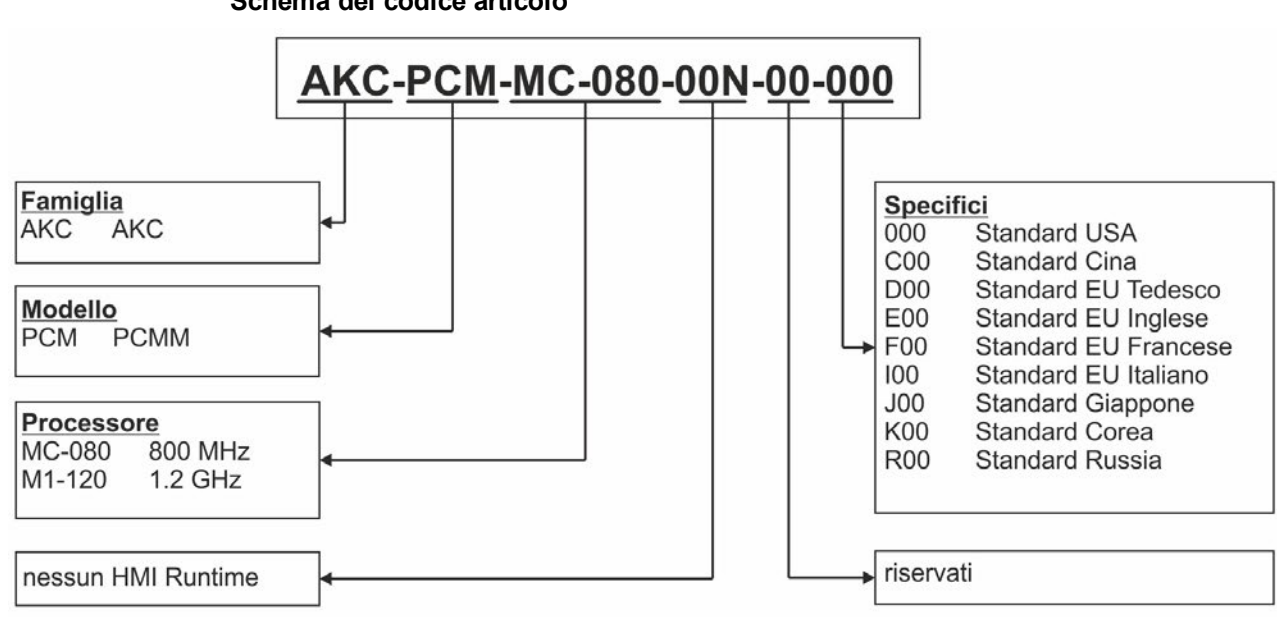

### **Schema del codice articolo**

## <span id="page-65-0"></span>**4.4.3 Dati tecnici**

## **Dati nominali**

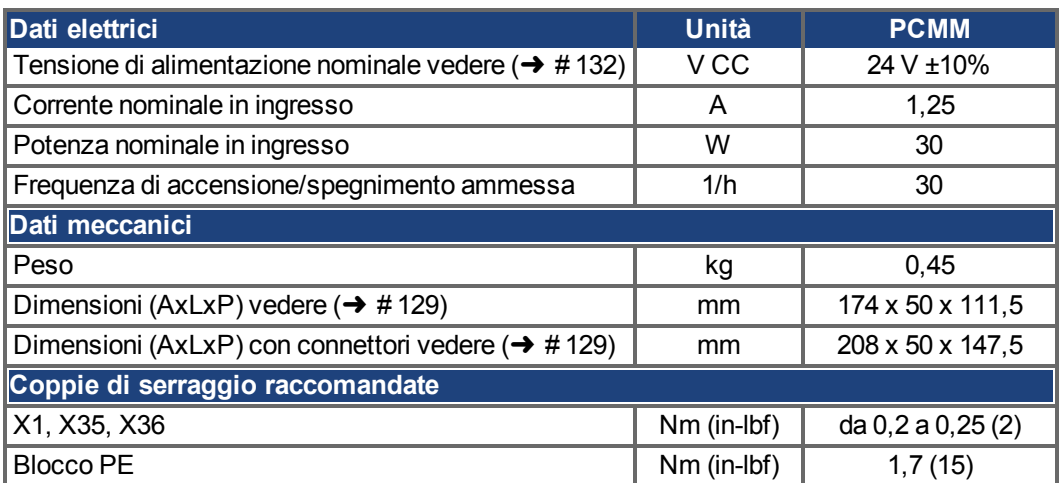

## <span id="page-65-2"></span>**Fusibili**

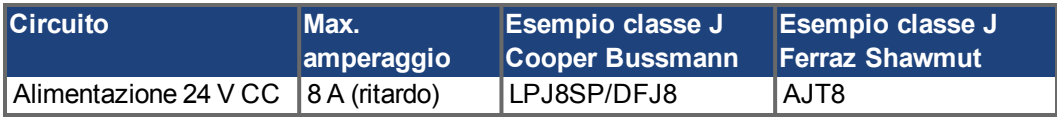

## **Ingressi/uscite**

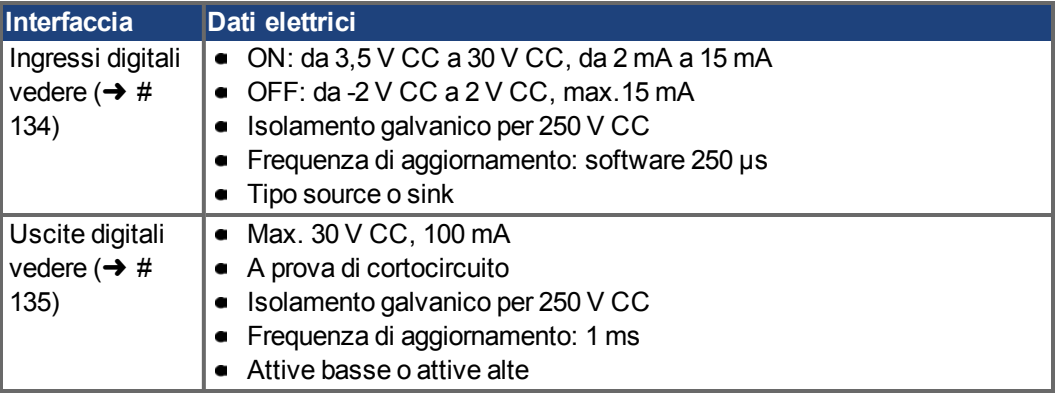

## <span id="page-65-1"></span>**Condizioni ambientali, ventilazione e posizione di montaggio**

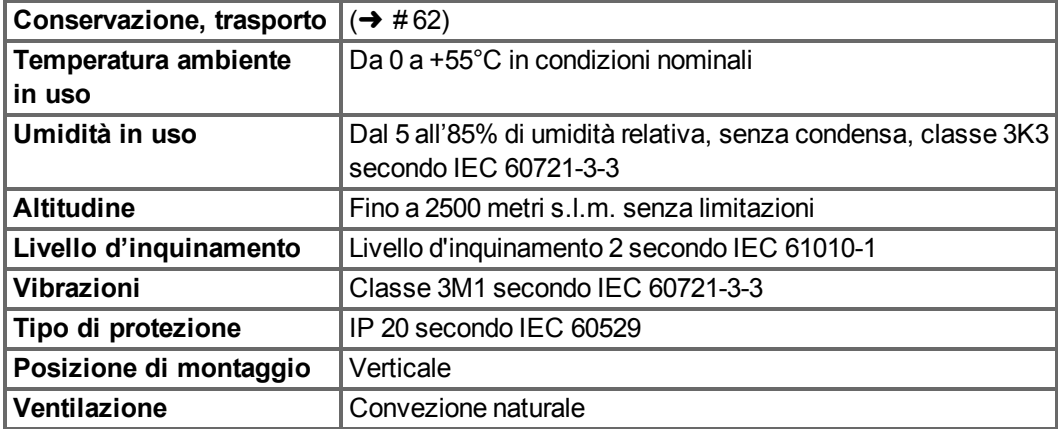

## <span id="page-66-0"></span>**4.5 Installazione meccanica**

 $N = N - P$ er una panoramica delle dimensioni vedere ( $\rightarrow #129$ ).

## <span id="page-66-1"></span>**4.5.1 Note importanti**

**AVVISO** 

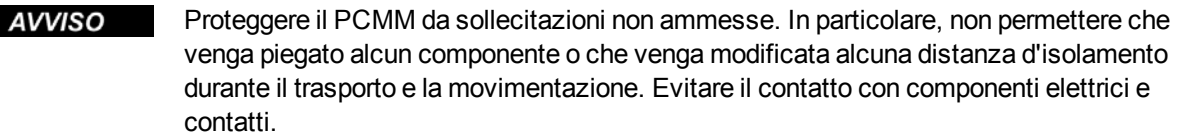

In caso di surriscaldamento il PCMM si spegne da solo. Assicurarsi che vi sia un flusso di aria fresca filtrata adeguato sul fondo dell'armadio di controllo o utilizzare uno scambiatore di calore.

**AVVISO** Non montare dispositivi che generano campi magnetici direttamente accanto al PCMM. Campi magnetici forti possono influenzare direttamente i componenti interni. Installare dispositivi che generano campi magnetici ad una certa distanza dal PCMM e/o schermare i campi magnetici.

## <span id="page-66-2"></span>**4.5.2 Guida all'installazione meccanica**

Per installare il PCMM sono necessari i seguenti attrezzi (come dotazione minima); installazioni specifiche potrebbero richiedere attrezzi aggiuntivi:

- viti a esagono incassato M4 (ISO 4762)
- chiave a brugola con manico a T da 3 mm
- N. 2 cacciaviti per viti a testa svasata
- cacciavite scanalato piccolo

Installare l'unità PCMM procedendo come segue:

- 1. Preparare il sito. Montare PCMM in un armadio di controllo chiuso. Il sito deve essere privo di materiali conduttivi o corrosivi.
- 2. Controllare la ventilazione. Verificare che non vi siano ostacoli alla ventilazione del PCMM e mantenere la temperatura ambiente entro i limiti ammessi (➜ [# 66\).](#page-65-1) Mantenere lo spazio necessario al di sopra e al di sotto del PCMM.
- 3. Controllare il sistema di raffreddamento. Se si usano sistemi di raffreddamento per l'armadio di controllo, posizionare il sistema di raffreddamento in modo tale che l'acqua di condensa non possa cadere sul PCMM o sui dispositivi periferici.
- 4. Montare il PCMM. Assemblare il PCMM e l'alimentazione l'uno accanto all'altra sulla piastra di montaggio conduttiva messa a terra all'interno dell'armadio.
- 5. Mettere a terra il PCMM. Mettere a terra la piastra di montaggio, l'alloggiamento del PCMM e CNC-GND del sistema di controllo.

## <span id="page-67-0"></span>**4.6 Installazione elettrica**

**INFORMAZIONI** Per una panoramica dei connettori e dei collegamenti I/O ( $\rightarrow$  #130).

## <span id="page-67-1"></span>**4.6.1 Note importanti**

- Solo elettricisti qualificati possono installare il sistema. Usare i cavi verdi con una o più **AVVISO** strisce gialle solo per la terra protettiva (PE).
- **AVVISO** Una protezione esterna mediante fusibili eccessivamente elevata può danneggiare cavi e dispositivi. I fusibili dell'alimentazione da 24 V devono essere installati dall'utente, valori ottimali ( $\rightarrow$  #66).
- **INFORMAZIONI** È consentito usare il software di configurazione (KAS IDE) per modificare le impostazioni del dispositivo. Qualsiasi altra modifica può invalidare la garanzia.

## <span id="page-67-2"></span>**4.6.2 Guida all'installazione elettrica**

Installare l'impianto elettrico del PCMM procedendo come segue:

- 1. Scegliere I cavi in conformità con la norma IEC 60204.
- 2. Installare la schermatura e mettere a terra il PCMM. Mettere a terra la piastra di montaggio e CNC-GND del sistema di controllo.
- 3. Collegare tutte le interface in base agli schemi di cablaggio in  $(\rightarrow \# 130)$ .

## <span id="page-68-0"></span>**4.6.3 Pulsanti (B2, B3)**

I pulsanti possono essere utilizzati per avviare funzioni predefinite.

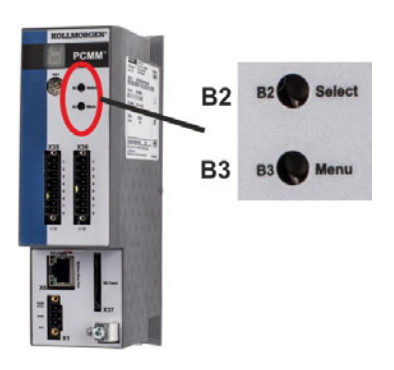

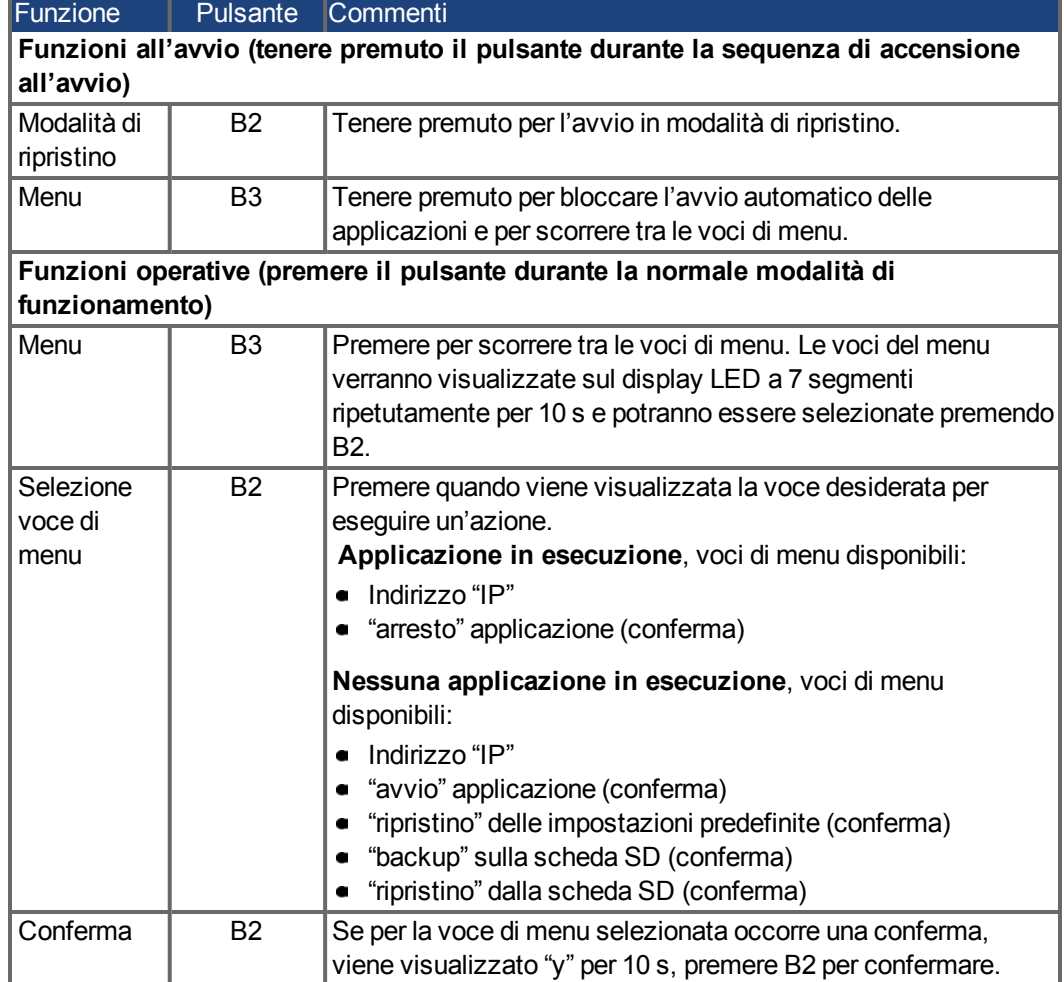

## <span id="page-69-0"></span>**4.6.4 Slot per scheda SD**

Nel PCMM è presente una slot per una scheda SD e con i pulsanti B2 e B3 è possibile attivare il trasferimento di file dal PCMM alla scheda di memoria SD e viceversa. Queste funzioni possono essere avviate anche dal software KAS IDE. Per una descrizione dettagliata consultare la guida in linea KAS.

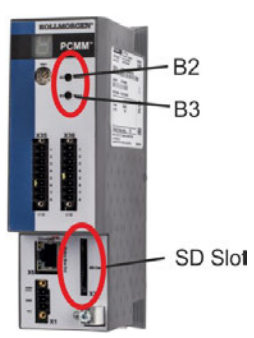

Le operazioni di backup/ripristino (da PCMM a SD o da SD a PCMM) non sono possibili se è in esecuzione un'applicazione.

#### **INFORMAZIONI**

Arrestare l'applicazione dal browser web o usare l'"arresto" con i pulsanti B2/B3 prima di avviare le funzioni della scheda SD.

Se si verifica un guasto durante le operazioni di salvataggio/caricamento, il numero di guasto viene visualizzato nel display a una cifra con la lettera E seguita da due numeri. Codici di errore  $(\rightarrow \# 136)$  $(\rightarrow \# 136)$ .

## **Tipi di scheda SD supportati**

Le schede SD sono preformattate dal costruttore. La tabella seguente riporta i tipi di scheda SD e indica se sono supportate dal PCMM.

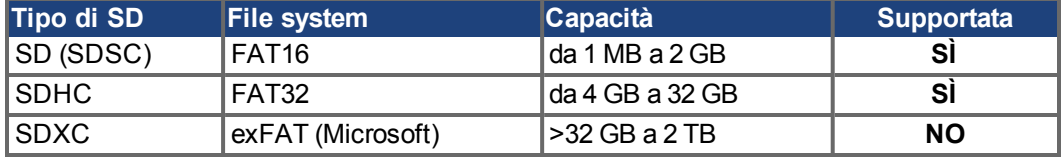

### **Caratteristiche**

Se una scheda SD è inserita nell'apposita slot e non è in esecuzione alcuna applicazione, il menu a pulsanti (avviato con B3) mostra le possibili funzioni di trasferimento dati:

- "backup" per copiare firmware, configurazioni, applicazione utente e file di dati utente dal PCMM alla scheda SD.
- "ripristino" per caricare firmware, configurazione, applicazione utente e file di dati utente dalla scheda SD al PCMM.

## <span id="page-70-0"></span>**4.6.5 Interfaccia di servizio (X32)**

I parametri di funzionamento, controllo della posizione e blocco del movimento possono essere impostati utilizzando il software di configurazione su un normale PC.

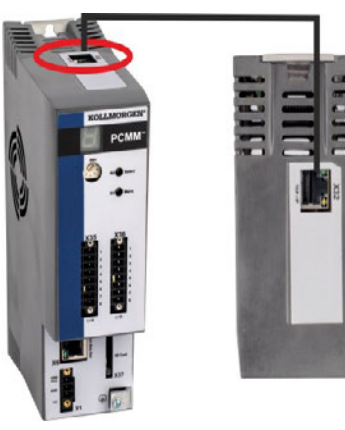

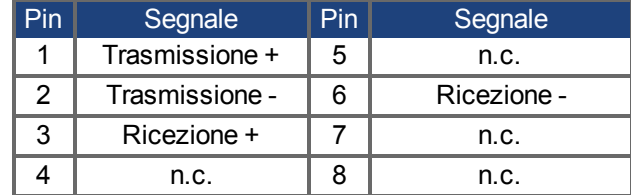

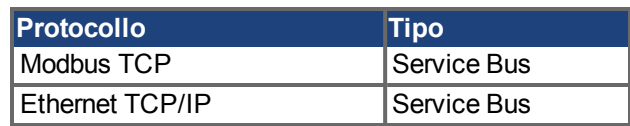

Collegare l'interfaccia di servizio (X32) del PCMM a un'interfaccia Ethernet sul PC direttamente o tramite un hub/switch di rete, **mentre l'alimentazione alle apparecchiature è disattivata.** Usare cavi Ethernet Cat. 5 per il collegamento (in alcuni casi si possono usare anche cavi incrociati).

**AVVISO** 

Non collegare il cavo del motion bus all'interfaccia di servizio X32. Il cavo del motion bus va collegato a X6.

Verificare che entrambi i LED di collegamento sul PCMM (LED verde sul connettore RJ45) e sul PC (o hub/switch di rete) siano accesi. In caso affermativo, si è stabilito un buon collegamento elettrico.

### **Configurazioni di rete possibili**

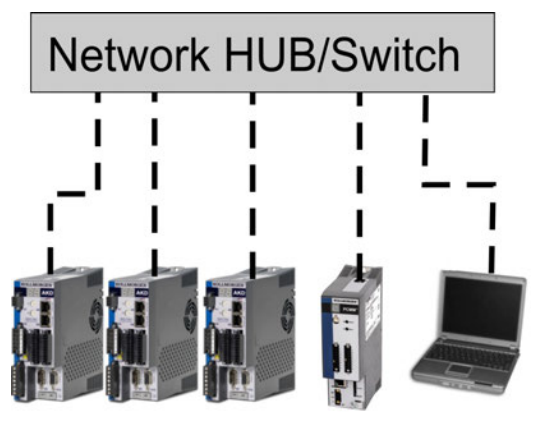

### <span id="page-70-1"></span>**4.6.6 Interfaccia del motion bus (X6)**

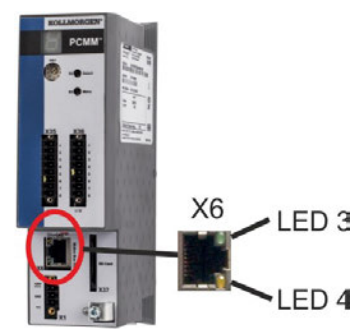

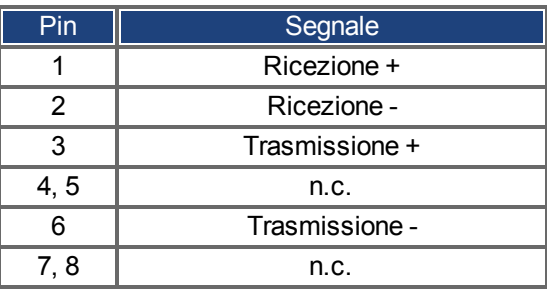

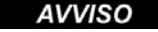

Non collegare il cavo di servizio Ethernet per il PC all'interfaccia del motion bus X6. Il cavo di servizio Ethernet va collegato a X32.

## <span id="page-71-0"></span>**4.6.7 Selettore rotativo (RS1)**

Il selettore rotativo RS1 può essere utilizzato per impostare l'indirizzo IP del PCMM. L'indirizzo IP configurato (a seconda della posizione corrente del selettore RS1) verrà visualizzato sul display a 7 segmenti al momento del collegamento del cavo Ethernet e all'accensione se è collegato un cavo Ethernet. Se invece non è collegato alcun cavo Ethernet, il display non mostrerà alcun indirizzo IP.

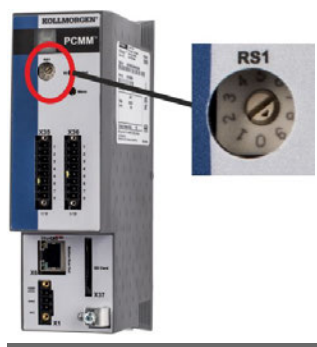

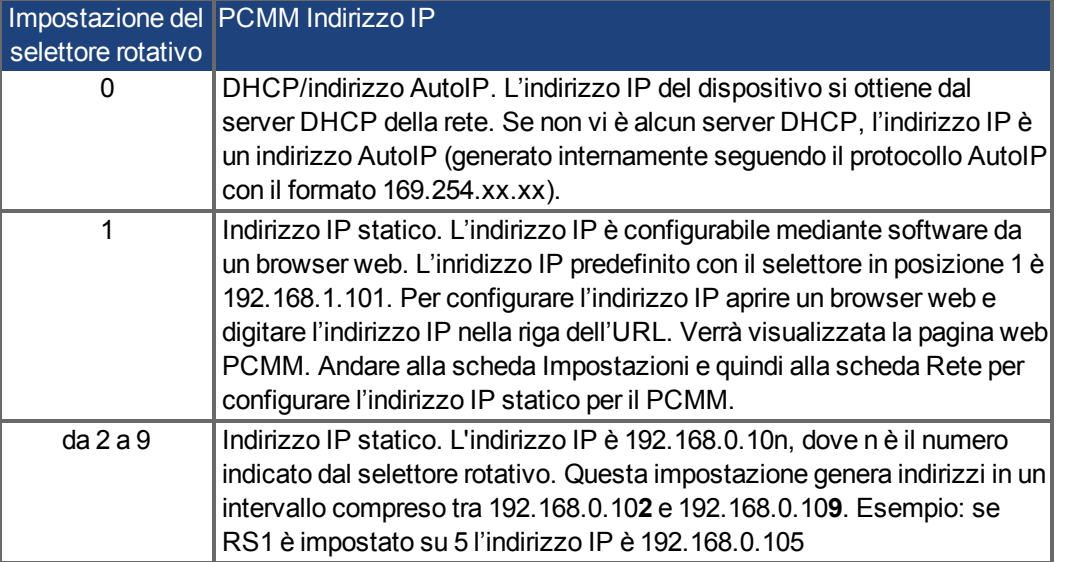

**INFORMAZIONI** La maschera di sottorete del PC va impostata su 255.255.255.0 a 255.255.255.128

### **Indirizzamento IP statico**

Per collegare il PCMM direttamente ad un PC occorre utilizzare un indirizzamento IP statico. Impostare il selettore rotativo su un numero da 2 a 9 (vedere tabella sopra)

### **Indirizzo IP dinamico (DHCP e Auto-IP)**

Con RS1 impostato su 0 il PCMM è in modalità DHCP. Il PCMM acquisisce il proprio indirizzo IP da un server DHCP esterno, se presente nella rete. Se non è presente alcun server DHCP, il dispositivo assume un indirizzo IP privato automatico con formato 169.254.x.x.

Se il PC è collegato automaticamente al dispositivo ed è impostato per ottenere un indirizzo IP automaticamente nelle impostazioni TCP/IP, viene stabilito un collegamento con entrambi i dispositivi usando indirizzi compatibili generati automaticamente. Un PC può impiegare fino a 60 secondi per configurare un indirizzo IP privato automatico (169.254.x.x).

### **Modifica dell'indirizzo IP**

Se il selettore viene modificato mentre viene fornita alimentazione logica a 24 V al PCMM, è necessario spegnere e poi riaccendere la tensione di alimentazione a 24 V. Questa azione resetta l'indirizzo.
## **4.7 Configurazione**

## **4.7.1 Note importanti**

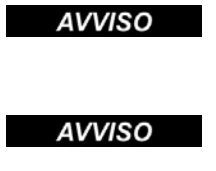

**AVVISO** 

Prima di eseguire i test e la configurazione, il costruttore della macchina deve eseguire una valutazione dei rischi per la macchina e adottare misure adeguate per evitare che movimenti imprevisti causino lesioni o danni a persone o cose.

Solo personale specializzato con ampie nozioni nel campo dell'elettronica e della tecnologia di azionamento può eseguire i test e la configurazione del servoamplificatore.

I set di dati che sono stati memorizzati su supporto possono essere modificati accidentalmente da altre persone. Se si usano dati non controllati può verificarsi un movimento imprevisto. Dopo aver caricato un set di dati, occorre pertanto controllare sempre tutti i parametri prima di abilitare l'azionamento.

## **4.7.2 [Configurazione con KAS IDE](http://kdn.kollmorgen.com/)**

Il controller e gli azionamenti devono essere adattati ai requisiti della macchina cui sono collegati. Per la maggior parte delle applicazioni si può usare un PC e il software KAS IDE ("Kollmorgen Automation Suite Integrated development environment") per configurare le condizioni e i parametri di esercizio del sistema di automazione. Il PC è collegato al PCMM tramite un cavo Ethernet.

L'ambiente di sviluppo integrato KAS IDE contiene gli strumenti per configurare la rete EtherCAT, impostare e mettere a punto gli azionamenti Kollmorgen, creare un programma PLC e creare una HMI.

Il KAS IDE è disponibile in DVD o può essere inviato per via elettronica. Contattare il rivenditore Kollmorgen per maggiori informazioni. Il software PCMM è disponibile dalla KDN (http://kdn.kollmorgen.com) o dal sito web Kollmorgen [\(http://www.kollmorgen.com](http://www.kollmorgen.com/)).

Kollmorgen offre corsi di formazione e addestramento.

**INFORMAZIONI** Vedere la guida "*Primi passi con KAS*" per procedere con la configurazione.

## **4.8 Risoluzione dei guasti del PCMM**

Possono esservi numerose ragioni per un problema al motion controller, a seconda delle condizioni dell'impianto. Le cause di un guasto in sistemi multiasse possono essere particolarmente complesse. Se non si riesce a risolvere un guasto o un altro problema usando la guida alla risoluzione dei guasti presentata di seguito, l'assistenza clienti può offrire ulteriore aiuto.

**INFORMAZIONI** I guasti più frequenti sono elencati al capitolo "Messaggi di errore e di avviso" (➜ [# 136\)](#page-135-0). Nella guida in linea sono disponibili ulteriori dettagli sulla risoluzione dei guasti.

PCMM Installation Manual | 4 Italiano

 $-\!\!\!-\!\!\!-\!\!\!-\!\!\!-$ 

## **5 Português**

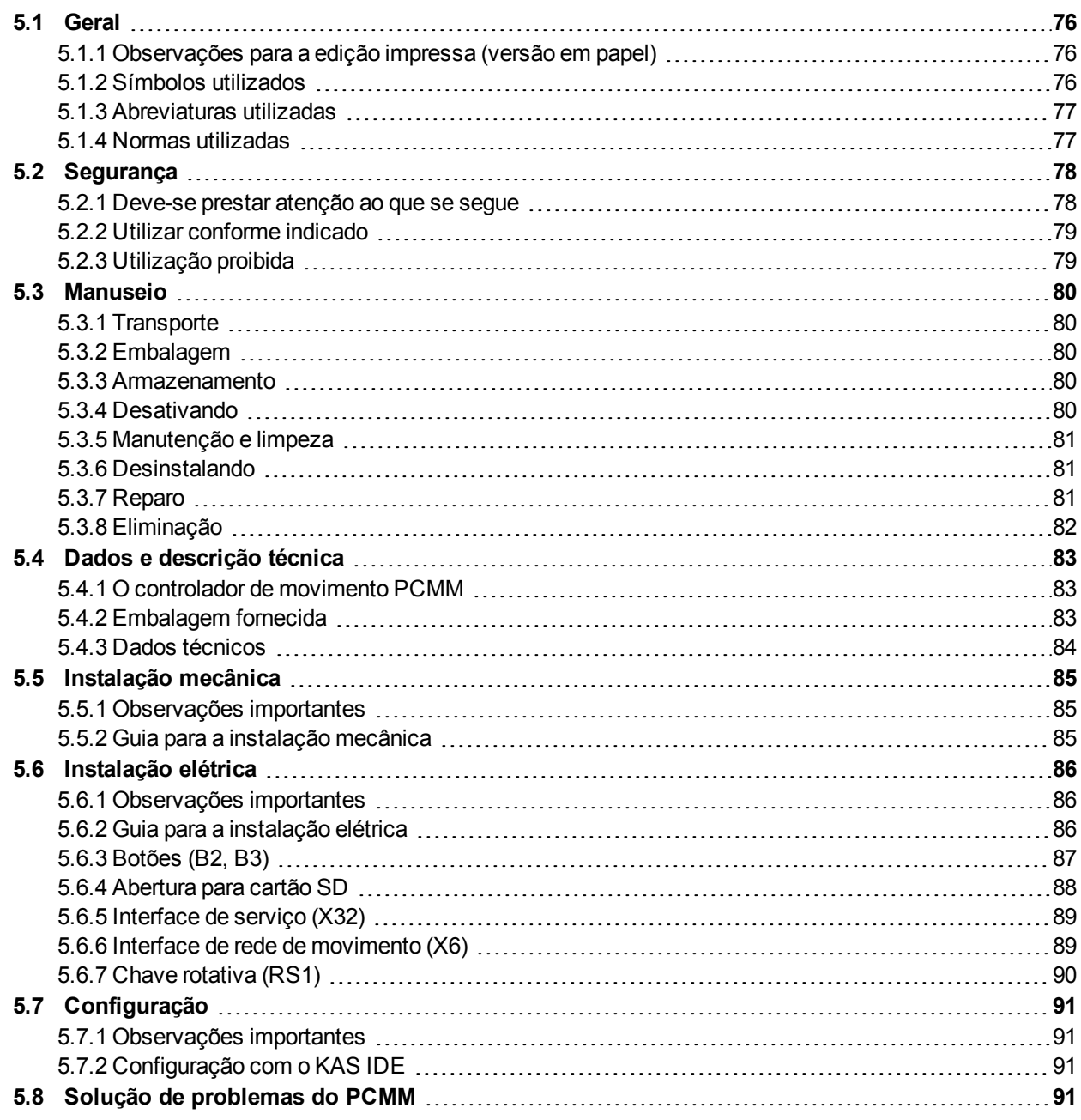

## <span id="page-75-0"></span>**5.1 Geral**

Este manual, *Installation ManualPCMM*, apresenta as informações relevantes para a instalação e configuração seguras do controlador de movimento PCMM.

Os documentos adicionais incluem o seguinte:

- *Comunicação EtherCAT* (formato PDF): Descreve o modo de utilização do controlador em aplicações EtherCAT.
- *Comunicação Ethernet/IP*: Descreve o modo de utilização do controlador em aplicações Ethernet/IP.
- *Ajuda Online KAS*(formato WebHelp):

Descreve o modo de utilização do controlador em aplicações comuns. Também oferece dicas para a configuração e maximização do desempenho do seu sistema. A Ajuda Online inclui o *Guia de referência de comandos e parâmetros* que fornece informações para os parâmetros e comandos utilizados no programa do sistema de movimento.

Todos os documentos estão disponíveis no KDN [\(http://kdn.kollmorgen.com](http://kdn.kollmorgen.com/)) ou no site da Kollmorgen [\(http://www.kollmorgen.com\)](http://www.kollmorgen.com/).

## <span id="page-75-1"></span>**5.1.1 Observações para a edição impressa (versão em papel)**

Uma versão impressa do manual é inclusa com cada produto. Por motivos ambientais, o documento teve seu tamanho reduzido e foi impresso em DIN A5.

**INFORMAÇÃO** Se você tiver dificuldade em ler o tamanho da fonte na versão impressa reduzida, você pode imprimir e usar a versão PDF em DIN A4, no formato 1:1. Você pode encontrar a versão PDF no DVD que acompanha o produto.

## <span id="page-75-2"></span>**5.1.2 Símbolos utilizados**

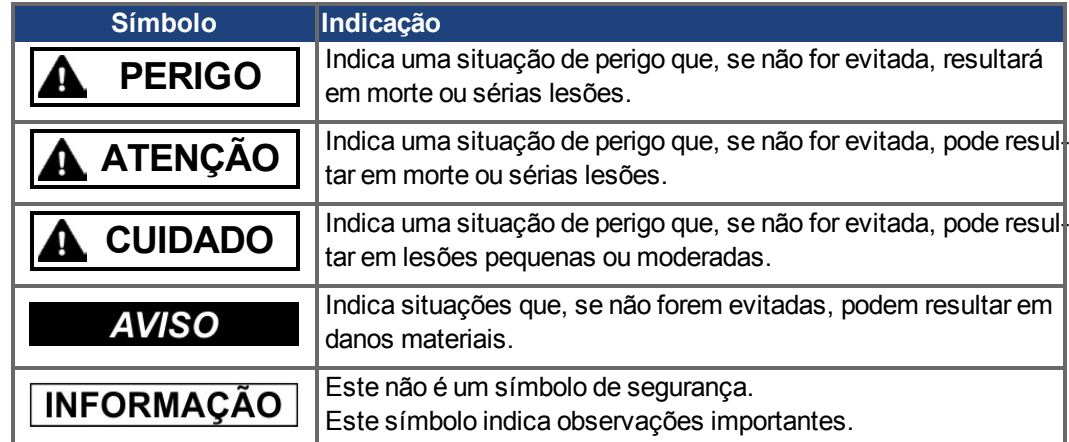

## <span id="page-76-0"></span>**5.1.3 Abreviaturas utilizadas**

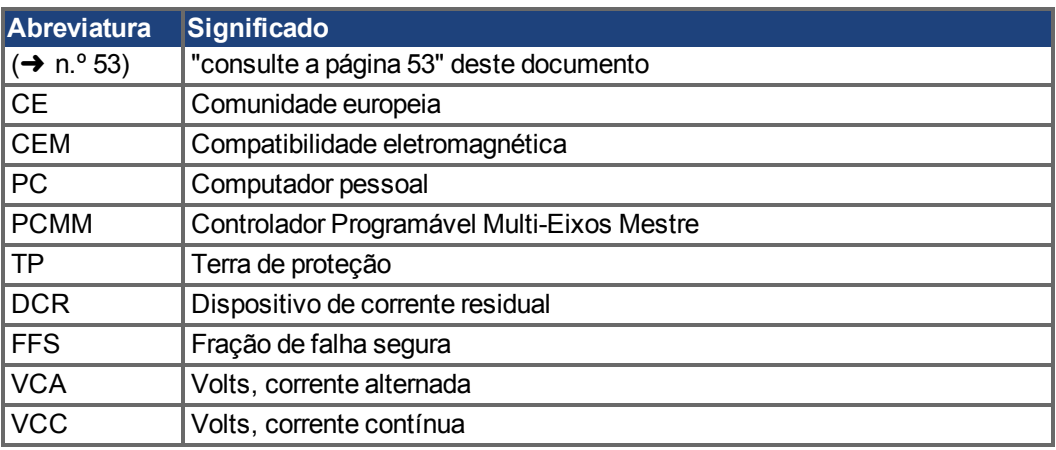

## <span id="page-76-1"></span>**5.1.4 Normas utilizadas**

![](_page_76_Picture_169.jpeg)

IEC - Comissão Eletrotécnica Internacional

ISO - Organização Internacional de Normalização

UL - Underwriters Laboratories

## <span id="page-77-0"></span>**5.2 Segurança**

#### <span id="page-77-1"></span>**5.2.1 Deve-se prestar atenção ao que se segue**

#### **São necessários funcionários especializados!**

Apenas o pessoal adequadamente qualificado poderá desempenhar tarefas como, transporte, montagem, configuração e manutenção. O pessoal especializado e qualificado são pessoas familiares com o transporte, instalação, montagem, colocação em funcionamento e operação do PCMM e que usam as suas qualificações mínimas relevantes para efetuar as suas funções:

- Transporte: efetuado apenas por pessoal com conhecimentos sobre o manuseamento de componentes sensíveis à eletrostática.
- Desembalagem: apenas por pessoal qualificado na área da eletricidade.
- Instalação: apenas por pessoal qualificado na área da eletricidade.
- Testes básicos/configuração: apenas por pessoal qualificado com conhecimentos de engenharia elétrica e tecnologia de acionamento

O pessoal qualificado deverá conhecer e observar as normas ISO 12100/IEC 60364/IEC 60664 e os regulamentos de prevenção de acidentes nacionais.

#### **Leia a documentação!**

Leia a documentação disponível antes de efetuar a instalação e colocação em funcionamento do equipamento. O manuseamento inadequado da unidade poderá causar danos a pessoas ou bens. O operador de sistemas a utilizar o PCMM deve solicitar a todo o pessoal que trabalhe com o sistema de movimento que leia e compreenda o manual, antes da utilização do sistema.

#### **Verifique a revisão do hardware!**

Verifique o Número da revisão de hardware do produto (consulte a etiqueta do produto). Este número é a ligação entre o seu produto e o manual e deverá corresponder ao Número da revisão de hardware na página de rosto do manual.

#### **Preste atenção aos dados técnicos!**

Respeite os dados técnicos e as especificações sobre as condições de ligação (placa de características e documentação). Se os valores de tensão ou corrente permitidos forem excedidos, poderá danificar o PCMM.

#### **Execute uma avaliação de riscos!**

O fabricante da máquina deve gerar uma avaliação de riscos da máquina e tomar medidas adequadas para se certificar de que movimentos inesperados não irão causar ferimentos ou danos a quaisquer pessoas ou bens. Da avaliação de riscos poderão resultar requisitos adicionais da parte do pessoal especializado.

#### **Observe os componentes sensíveis à eletrostática!**

O PCMM contém componentes sensíveis à eletrostática que podem ser danificados devido ao manuseamento incorreto. Elimine a descarga eletrostática do seu corpo antes de tocar no PCMM. Evite o contacto com materiais altamente isolantes (tecidos artificiais, película de plástico, etc.). Coloque o PCMM numa superfície condutora.

#### **Nunca modifique os produtos!**

Não é permitido modificar o PCMM sem a permissão do fabricante. A abertura da caixa causa a perda da garantia.

## <span id="page-78-0"></span>**5.2.2 Utilizar conforme indicado**

Os PCMM são destinados ao controle de drives Kollmorgen num sistema servo acionado.

Os PCMM são componentes integrados em máquinas ou instalações elétricas e só podem ser operados como componentes integrais destas máquinas ou instalações. O fabricante da máquina com um PCMM deve gerar uma avaliação de riscos da máquina.

Quando os PCMM são integrados nas máquinas ou instalações, o sistema de acionamento não deve ser utilizado até que tenha sido estabelecido que a máquina ou instalação preenche os requisitos das diretivas regionais.

#### **Quadro e ligações elétricas**

O PCMM deve ser operado apenas num quadro de comando fechado (permanentemente ligado) que seja adequado às condições ambientais  $(\rightarrow \# 84)$  $(\rightarrow \# 84)$ . Poderá ser necessária ventilação ou refrigeração para manter a temperatura dentro do quadro abaixo dos 55 ºC.

Utilize apenas condutores de cobre para as ligações elétricas. As secções transversais do condutor podem ser derivadas da norma IEC 60204 (alternativamente, para seções transversais AWG: Tabela NEC 310-16, coluna de 75 ºC).

#### **Fonte de alimentação**

O PCMM pode ser alimentado por redes de alimentação industrial de 24 VCC.

#### <span id="page-78-1"></span>**5.2.3 Utilização proibida**

Outra utilização além da descrita no capítulo "Utilizar conforme indicado" não é a prevista e poderá levar a ferimentos do pessoal e danos no equipamento. O PCMM não pode ser utilizado com uma máquina que não cumpra com as diretivas ou normas nacionais adequadas. A utilização do PCMM também é proibida nos seguintes ambientes:

- áreas potencialmente explosivas
- ambientes com ácidos, soluções alcalinas, óleos, vapores e pós que sejam condutores de eletricidade e/ou corrosivos
- embarcações ou aplicações marítimas

## <span id="page-79-0"></span>**5.3 Manuseio**

## <span id="page-79-1"></span>**5.3.1 Transporte**

Transporte o PCMM de acordo com a norma IEC 61800-2 conforme segue:

- Transporte apenas por pessoal qualificado e na embalagem reciclável original do fabricante. Evite choques durante o transporte.
- Armazene a uma altura de empilhamento máxima, ou abaixo, de 8 caixas.
- Transporte apenas dentro do intervalo de temperatura especificado: máx. -25 a +70 °C taxa de alteração de 20 K/hora, classe 2K3.
- Transporte apenas dentro da humidade especificada: máx. 95% de humidade relativa, sem condensação, classe 2K3.

#### **AVISO**

O PCMM contém componentes sensíveis à eletrostática que podem ser danificados devido ao manuseamento incorreto. Elimine a eletrostática do seu corpo antes de tocar no PCMM. Evite o contato com materiais altamente isolantes, tais como, tecidos artificiais e películas de plástico. Coloque o PCMM numa superfície condutora.

Se a embalagem estiver danificada, verifique se existem danos visíveis na unidade. Informe o expedidor e o fabricante sobre qualquer dano na embalagem ou produto.

## <span id="page-79-2"></span>**5.3.2 Embalagem**

A embalagem do PCMM consiste em cartão reciclável com orifícios e uma etiqueta no exterior da caixa.

Dimensão da embalagem (A x L x C): 107 mm x 268 mm x 220 mm Peso total: 1,2 kg

## <span id="page-79-3"></span>**5.3.3 Armazenamento**

Armazene o PCMM de acordo com a norma IEC 61800-2 conforme segue:

- Armazene apenas na embalagem reciclável original do fabricante.
- Armazene a uma altura de empilhamento máxima, ou abaixo, de 8 caixas.
- Armazene apenas dentro dos intervalos de temperatura especificados: -25 a +55 °C, taxa de alteração máxima de 20 K/hora, classe 1K4.
- Armazenamento apenas dentro da humidade especificada: 5 a 95% de humidade relativa, sem condensação, classe 1K3.

## <span id="page-79-4"></span>**5.3.4 Desativando**

**AVISO** 

Apenas funcionários profissionais qualificados em engenharia elétrica estão habilitados a desativar partes do sistema de acionamento.

- Desligue a chave principal do armário de distribuição.
- Proteja o sistema contra uma ligação inadvertida.
- Bloqueie a chave principal.

#### <span id="page-80-0"></span>**5.3.5 Manutenção e limpeza**

O dispositivo não precisa de manutenção. A abertura do dispositivo anula a garantia. A parte interna da unidade só pode ser limpa pelo fabricante.

**AVISO** 

Não imergir ou pulverizar o dispositivo . Evite a infiltração de líquidos no aparelho.

Para limpar a parte externa do dispositivo:

- 1. Desativar o dispositivo (ver capítulo [5.3.4 "Desativando"](#page-79-4)).
- 2. Revestimento: Limpar com isopropanol ou solução de limpeza semelhante.
	- **CUIDADO** : Facilmente inflamável! Risco de ferimentos por deflagração e incêndio.
		- Tenha em atenção as indicações de segurança inscritas na embalagem do produto de limpeza.
		- Após a limpeza, aguarde no mínimo 30 minutos antes de voltar a colocar o aparelho em funcionamento.
- 3. Grade de proteção do ventilador: Limpar com uma escova seca.

## <span id="page-80-1"></span>**5.3.6 Desinstalando**

**AVISO** 

A substituição de componentes do sistema é de exclusiva responsabilidade de pessoal especializado, que detenham conhecimentos no domínio da eletrotecnia.

- 1. Desativar o dispositivo (ver capítulo [5.3.4 "Desativando"](#page-79-4)).
- 2. Remova os conectores. Desconecte a última conexão de aterramento potencial.
- 3. Desmontar: Desaperte os parafusos de fixação e retire o aparelho.

#### <span id="page-80-2"></span>**5.3.7 Reparo**

**AVISO** 

A substituição de componentes do sistema é da exclusiva responsabilidade de pessoal especializado, que detenham conhecimentos no domínio da eletrotecnia.

**CUIDADO**: Início Automático! Durante o procedimento de substituição, pode ocorrer uma combinação de riscos e múltiplos episódios.

Qualquer trabalho na instalação elétrica deve ser desempenhado apenas por funcionários treinados e qualificados, em conformidade com as normas de segurança no trabalho, e somente com o uso de equipamento de segurança individual recomendado.

#### **Substituição PCMM**

Só o fabricante pode reparar o aparelho. A abertura do aparelho representa a perda da garantia.

- 1. Desativar o dispositivo (ver capítulo [5.3.4 "Desativando"](#page-79-4)).
- 2. Desmontar o dispositivo (ver capítulo [5.3.6 "Desinstalando"\)](#page-80-1)
- 3. Envie o aparelho para o fabricante.
- 4. Instale um novo aparelho conforme a descrição que se encontra neste manual.
- 5. Coloque o sistema em funcionamento conforme a descrição que se encontra neste manual.

#### **Substituição de outras peças do sistema de acionamento**

Se for necessário substituir peças do sistema de acionamento (por exemplo, cabos), proceda da seguinte forma:

- 1. Desativar o dispositivo (ver capítulo [5.3.4 "Desativando"](#page-79-4)).
- 2. Substitua as peças.
- 3. Verifique a fixação correta das uniões de encaixe.
- 4. Coloque o sistema em funcionamento conforme a descrição que se encontra neste manual.

## <span id="page-81-0"></span>**5.3.8 Eliminação**

## **AVISO**

Para a eliminação do aparelho em conformidade com as normas técnicas entre em contacto com uma entidade certificada que se dedique à reciclagem ou reaproveitamento de componentes electrónicos.

Em conformidade com as Orientações WEEE-2002/96/EC e similares, o fabricante aceita devoluções de dispositivos e acessórios antigos para descarte profissional. Os custos de envio são da responsabilidade do remetente.

Envie os dispositivos, na embalagem original, para os endereços do fabricante mostrados na tabela abaixo.

![](_page_81_Picture_94.jpeg)

## <span id="page-82-0"></span>**5.4 Dados e descrição técnica**

## <span id="page-82-1"></span>**5.4.1 O controlador de movimento PCMM**

PCMM significa Controlador programável multi-eixos mestre. O controlador inclui programação de movimentos em PLCOpen ou PipeNetwork com todos as 5 linguagens da norma IEC 61131.

O EtherCAT conecta PCMM aos outros componentes do sistema de acionamento.

## <span id="page-82-2"></span>**5.4.2 Embalagem fornecida**

Quando um controlador PCMM é encomendado, são incluídos na embalagem os seguintes itens:

- PCMM
- Cópia impressa do *Installation Manual PCMM*
- Conetores de acoplamento X1, X35 e X36

Os conetores de acoplamento D-Sub e RJ45 não estão incluídos na embalagem. **INFORMAÇÃO** 

#### AKC-PCM-MC-080-00N-00-000 Família Personalização AKC **AKC** 000 Padrão EUA  $C<sub>00</sub>$ Padrão China Padrão UE alemão **D00 Modelo** Padrão UE inglês **E00 PCM** PCMM F00 Padrão UE francês Padrão UE italiano 100  $J<sub>0</sub>$ Padrão Japão Processador Padrão Coreia **K00 MC-080**  $800$  MHz **R00** Padrão Rússia M1-120 1.2 GHz Reservado Sem Runtime de IHM

#### **Esquema do código do produto**

## <span id="page-83-0"></span>**5.4.3 Dados técnicos**

## **Dados nominais**

![](_page_83_Picture_275.jpeg)

#### <span id="page-83-2"></span>**Fusíveis**

![](_page_83_Picture_276.jpeg)

## **Entradas/saídas**

![](_page_83_Picture_277.jpeg)

#### <span id="page-83-1"></span>**Condições ambientais, ventilação e posição de montagem**

![](_page_83_Picture_278.jpeg)

## <span id="page-84-0"></span>**5.5 Instalação mecânica**

**AVISO** 

 $\sqrt{N}PORMACÃO$  Para a visão geral das dimensões consulte ( $\rightarrow$  #129).

## <span id="page-84-1"></span>**5.5.1 Observações importantes**

#### **AVISO** Proteja o PCMM de tensões não autorizadas. Em particular, não permita que quaisquer componentes dobrem ou que quaisquer distâncias de isolamento sejam alteradas durante o transporte e manuseamento. Evite o contato com componentes eletrônicos e contatos.

O PCMM irá desligar-se automaticamente em caso de sobreaquecimento. Certifique-se de que existe um nível adequado de ar filtrado e frio no fundo do quadro de comando ou, então, utilize um trocador de calor.

**AVISO** Não monte dispositivos que produzam campos magnéticos diretamente ao lado do PCMM. Campos magnéticos fortes podem afetar diretamente os componentes internos. Instale os dispositivos que produzam campos magnéticos a alguma distância do PCMM e/ou proteja os campos magnéticos.

## <span id="page-84-2"></span>**5.5.2 Guia para a instalação mecânica**

As seguintes ferramentas são necessárias (no mínimo) para instalar o PCMM; a sua instalação em específico poderá necessitar de ferramentas adicionais:

- Parafusos de cabeça cilíndrica com sextavado interno M4 (ISO 4762)
- Chave Allen com cabo em T de 3 mm
- Chave de parafuso Philips Nº 2
- Chave de fenda pequena

Instale a unidade PCMM conforme segue:

- 1. Prepare o local. Monte o PCMM em um quadro de comando fechado. O local deve estar livre de materiais corrosivos ou condutores.
- 2. Verifique a ventilação. Verifique se a ventilação do PCMM está desimpedida e mantenha-o dentro da temperatura ambiente permitida(➜ [# 84\).](#page-83-1) Mantenha espaço liberado acima e abaixo do PCMM.
- 3. Verifique o sistema de refrigeração.

Se são utilizados sistemas de refrigeração para o quadro de comando, posicione o sistema de refrigeração de modo a que a água da condensação não goteje sobre o PCMM ou dispositivos periféricos.

- 4. Monte o PCMM. Monte o PCMM e a fonte de alimentação próximos da placa de montagem condutora e com ligação à terra ao quadro.
- 5. Efetue a ligação do terra do PCMM. Efetue a ligação do terra da placa de montagem, carcaça do PCMM e CNC-GND do sistema de controle.

## <span id="page-85-0"></span>**5.6 Instalação elétrica**

**INFORMAÇÃO** Para a visão geral dos conetores e a ligação das E/S ( $\rightarrow$  #130).

### <span id="page-85-1"></span>**5.6.1 Observações importantes**

- **AVISO** Apenas os funcionários profissionais qualificados em engenharia elétrica podem instalar a unidade. Fios de cor verde com uma ou mais riscas amarelas não devem ser utilizados a não ser para as ligações elétricas de terra de proteção (TP).
- Fusíveis externos excessivamente altos irão colocar em perigo os cabos e dispositivos. Os **AVISO** fusíveis da alimentação 24 V devem ser instalados pelo utilizador, os melhores valores em  $(→ #84).$
- É permitido utilizar o software de configuração (KAS IDE) para alterar as definições do dis-**INFORMAÇÃO** positivo. Quaisquer outras alterações irão invalidar a garantia.

### <span id="page-85-2"></span>**5.6.2 Guia para a instalação elétrica**

Instale o sistema elétrico do PCMM conforme segue:

- 1. Selecione os cabos de acordo com a norma IEC 60204 .
- 2. Instale a blindagem e efetue a ligação do terra do PCMM. Efetue a ligação do terra da placa de montagem e CNC-GND do sistema de controle.
- 3. Ligue todas as interfaces de acordo com o diagrama de ligações elétricas em  $(\rightarrow \# 130)$ .

## <span id="page-86-0"></span>**5.6.3 Botões (B2, B3)**

Os botões podem ser utilizados para iniciar funções predefinidas.

![](_page_86_Picture_3.jpeg)

![](_page_86_Picture_147.jpeg)

## <span id="page-87-0"></span>**5.6.4 Abertura para cartão SD**

O PCMM oferece uma abertura para cartão SD e botões B2 e B3 para ativar a transferência de arquivos a partir do/para o PCMM e para o cartão de memória SD. Estas características também podem ser iniciadas a partir do software KAS IDE. Pode ser encontrada uma descrição detalhada na Ajuda Online KAS.

![](_page_87_Picture_3.jpeg)

As operações restaurar/cópia de segurança (PCMM para SD ou SD para PCMM) não serão possíveis se a aplicação estiver em funcionamento.

#### **INFORMAÇÃO**

Pare a aplicação através do navegador da Internet ou utilize a ação "parar" do B2/B3 antes de iniciar qualquer funcionalidade do cartão SD.

Se ocorrer uma falha durante as operações de guardar/carregar, o número da falha é apresentado no visor de um dígito com a letra E seguida de dois dígitos. Códigos de erro  $(\rightarrow \#$ [136\)](#page-135-0) .

## **Tipos de cartão SD suportados**

Os cartões SD são pré-formatados pelo fabricante. A tabela seguinte esquematiza os tipos de cartão SD e se são suportados pelo PCMM.

![](_page_87_Picture_136.jpeg)

#### **Características**

Se existir um cartão SD inserido na abertura para SD e se nenhum programa de aplicação estiver rodando, o menu dos botões (iniciado com B3) exibe as funções de transferência de dados possíveis:

- "backup" (cópia de segurança) para copiar o firmware, configurações, aplicação do usuário e arquivos de dados do PCMM para o cartão SD.
- "restore" (restaurar) para carregar o firmware, configurações, aplicação do usuário e arquivos de dados do cartão SD para o PCMM.

## <span id="page-88-0"></span>**5.6.5 Interface de serviço (X32)**

Os parâmetros de bloqueio de movimento, controle de posição e operação podem ser definidos utilizando o software de configuração em um PC comercial normal.

![](_page_88_Picture_3.jpeg)

![](_page_88_Picture_177.jpeg)

![](_page_88_Picture_178.jpeg)

Conecte a interface de serviço (X32) do PCMM a uma interface Ethernet ao PC diretamente ou através de um hub/switch de rede, **enquanto a alimentação ao equipamento estiver desligada.** Utilize os cabos Ethernet Cat.5 padrão para a ligação (em alguns casos, os cabos crossover também poderão ser utilizados).

**AVISO** 

Não ligue o cabo da rede de movimento à interface de serviço X32. O cabo bus de movimento deve estar ligado na porta X6.

Confirme se o LED de ligação no PCMM (o LED verde no conetor RJ45) e no seu PC (ou hub/switch de rede) estão ambos acesos. Se ambas as luzes estiverem acesas, é porque existe uma boa ligação elétrica.

#### **Configurações de rede possíveis**

![](_page_88_Figure_11.jpeg)

## <span id="page-88-1"></span>**5.6.6 Interface de rede de movimento (X6)**

![](_page_88_Picture_13.jpeg)

![](_page_88_Picture_179.jpeg)

![](_page_88_Picture_15.jpeg)

Não ligue o cabo de serviço Ethernet do PC à interface de rede de movimento X6. O cabo de serviço Ethernet deve estar ligado na porta X32.

## <span id="page-89-0"></span>**5.6.7 Chave rotativa (RS1)**

Pode-se utilizar a chave rotativa RS1 para definir o endereço IP do PCMM. O endereço IP configurado (dependendo da posição atual da chave rotativa RS1) será apresentado display de 7 segmentos na hora da conexão do cabo Ethernet e na inicialização, caso um cabo Ethernet esteja ligado. Se não houver ligado nenhum cabo Ethernet, não será indicado nenhum endereço IP no visor.

![](_page_89_Picture_3.jpeg)

![](_page_89_Picture_154.jpeg)

#### **INFORMAÇÃO**

A máscara de subrede do PC deve estar definida em 255.255.255.0 ou 255.255.255.128

#### **Endereçamento IP estático**

Ao conetar o PCMM diretamente a um PC deve ser utilizado o endereçamento IP estático. Defina a chave rotativa RS1 para um número entre 2 e 9 (consultar a tabela acima)

#### **Endereçamento IP dinâmico (DHCP e Auto-IP)**

Com a RS1 definida em 0, o PCMM estará no modo DHCP. O PCMM irá adquirir o seu endereço IP a partir de um servidor DHCP externo, caso esteja presente na rede. Se não estiver presente um servidor DHCP, o dispositivo irá assumir um endereço IP privado automático com o formato 169.254.x.x.

Se o seu PC estiver ligado diretamente ao dispositivo e definido para obter um endereço IP automaticamente nas configurações TCP/IP, será estabelecida uma ligação com ambos dispositivos utilizando endereços gerados automaticamente que sejam compatíveis. Poderá demorar até 60 segundos para que um PC configure um endereço IP privado automático (169.254.x.x).

#### **Alterar o endereço IP**

Se a chave for alterada enquanto a alimentação lógica de 24 V é fornecida ao PCMM, deve desligar e, em seguida, ligar novamente a tensão de alimentação de 24 V. Esta ação irá substituir o endereço.

## <span id="page-90-0"></span>**5.7 Configuração**

#### <span id="page-90-1"></span>**5.7.1 Observações importantes**

# **AVISO AVISO AVISO**

Antes dos testes e da configuração, o fabricante da máquina deve gerar uma avaliação de riscos para a máquina e tomar as medidas adequadas para que movimentos imprevistos não possam causar ferimentos ou danos a quaisquer pessoas ou bens.

Apenas o pessoal profissional com um conhecimento abrangente dos campos de engenharia elétrica e tecnologia de acionamento pode testar e configurar a unidade.

Conjuntos de dados armazenados em mídias de dados não estarão seguros face a alterações não intencionais efetuadas por outras pessoas. O movimento inesperado poderá ser o resultado de dados não verificados. Após carregar um conjunto de dados, deve-se verificar sempre todos os parâmetros antes de ativar o drive.

## <span id="page-90-2"></span>**5.7.2 Configuração com o KAS IDE**

O controlador e as unidades devem ser adaptados aos requisitos da sua máquina. Para a maioria das aplicações pode utilizar um PC e o software KAS IDE ("Kollmorgen Automation Suite Integrated development environment") para configurar as condições de operação e os parâmetros para o seu sistema de movimento. O PC está ligado ao PCMM através de um cabo Ethernet.

O ambiente de desenvolvimento integrado KAS IDE contém ferramentas para configurar a rede EtherCAT, configurar e tunar os drives Kollmorgen e criar um programa PLC e IHM.

O KAS IDE está disponível através de entrega eletrónica ou DVD. Contate o seu representante de vendas Kollmorgen para obter informações. O PCMM Runtime está disponível [no KDN \(http://kdn.kollmorgen.com\)](http://kdn.kollmorgen.com/) ou no site Kollmorgen [\(http://www.kollmorgen.com](http://www.kollmorgen.com/)).

Kollmorgen oferece cursos de familiarização e formação.

<span id="page-90-3"></span>**INFORMAÇÃO** Consulte o guia de "*Introdução ao KAS*" para continuar a configuração.

## **5.8 Solução de problemas do PCMM**

Os problemas do controlador de movimento ocorrem por diversas razões, dependendo das condições da sua instalação. As causas de falhas em sistemas multieixos podem ser particularmente complexas. Se você não for capaz de resolver uma falha ou outro problema seguindo as orientações para a solução de problemas apresentadas abaixo, o apoio ao cliente poderá oferecer-lhe mais assistência.

**INFORMAÇÃO** As falhas mais comuns estão listadas no capítulo "Falhas e mensagens de aviso" [\(](#page-135-0) $\rightarrow$  # [136\).](#page-135-0) Você pode encontrar mais detalhes sobre a remoção de falhas na Ajuda Online.

PCMM Installation Manual | 5 Português

 $-\!\!\!-\!\!\!-\!\!\!-\!\!\!-$ 

## **6 Español**

![](_page_92_Picture_199.jpeg)

## <span id="page-93-0"></span>**6.1 General**

Este manual, *Installation Manual PCMM*, presenta la información relevante para instalar y configurar de manera segura el controlador de movimientoPCMM.

Los documentos adicionales incluyen:

- *Comunicación EtherCAT* (formato PDF): Describe cómo utilizar el controlador en aplicaciones EtherCAT.
- *Comunicación Ethernet/IP*: describe cómo utilizar el controlador en aplicaciones Ethernet/IP.
- *KAS Ayuda en línea* (formato de ayuda en web): Describe cómo utilizar el controlador en aplicaciones comunes. También incluye consejos para configurar y maximizar el rendimiento de su sistema. La ayuda en línea incluye la *Guía de referencia de comandos y parámetros*, que muestra información sobre los parámetros y comandos que se emplean para programar el sistema de movimiento.

Todos los documentos están disponibles en el KDN [\(http://kdn.kollmorgen.com](http://kdn.kollmorgen.com/)) o Kollmorgen en la página web [\(http://www.kollmorgen.com\)](http://www.kollmorgen.com/).

## <span id="page-93-1"></span>**6.1.1 Notas para la edición impresa (versión en papel)**

Con cada producto, se incluye una versión impresa del manual. Por razones ecológicas, se redujo el tamaño del documento y se imprimió en DIN A5.

**INFORMACIÓN** Si experimenta dificultades para leer el tamaño de la fuente de la versión impresa reducida, puede imprimir y usar la versión en PDF en formato 1:1 DIN A4. Puede encontrar la versión en PDF en el DVD que acompaña el producto y en el sitio web de Kollmorgen.

## <span id="page-93-2"></span>**6.1.2 Símbolos utilizados**

![](_page_93_Picture_145.jpeg)

## <span id="page-94-0"></span>**6.1.3 Abreviaturas usadas**

![](_page_94_Picture_182.jpeg)

## <span id="page-94-1"></span>**6.1.4 Estándares utilizados**

![](_page_94_Picture_183.jpeg)

IEC - International Electrotechnical Commission

ISO - International Organization for Standardization

UL - Underwriters Laboratories

## <span id="page-95-0"></span>**6.2 Seguridad**

#### <span id="page-95-1"></span>**6.2.1 Debería prestar atención a las siguientes indicaciones**

#### **¡Se requiere personal especializado!**

Solamente se permite al personal cualificado realizar tareas como el transporte, el montaje, la configuración y el mantenimiento. El personal cualificado son personas que están familiarizadas con el transporte, la instalación, el montaje, la puesta en marcha y el funcionamiento de PCMM y que aplican sus cualificaciones mínimas pertinentes en sus tareas:

- Transporte: solo por personal con conocimientos en la manipulación de componentes sensibles a la electricidad electrostática.
- Desembalaje: solo por personal con formación en electrotecnia.
- **Instalación: solo por personal con formación en electrotecnia.**
- Pruebas básicas / configuración: solo por personal cualificado con conocimientos de ingeniería eléctrica y de tecnología de la unidad.

El personal cualificado debe conocer y respetar ISO 12100 / IEC 60364 / IEC 60664 y las regulaciones nacionales de prevención de accidentes.

#### **¡Lea la documentación!**

Lea la documentación disponible antes de realizar la instalación y la puesta en marcha. Un manejo inadecuado de la unidad puede provocar lesiones en las personas o daños materiales. El operador de sistemas que utilice PCMM debe exigir a todo el personal que trabaje con el sistema de movimiento que lea y entienda el manual antes de utilizar el sistema.

#### **¡Compruebe la revisión del hardware!**

Compruebe el número de revisión del hardware del producto (ver etiqueta del producto) Este número es el enlace entre el producto y el manual, debe coincidir con el número de revisión de hardware de la cubierta del manual.

#### **¡Preste atención a los datos técnicos!**

Respete los datos técnicos y las especificaciones sobre las condiciones de conexión (placa de características y documentación). Si se superan los valores de tensión o los valores de corriente permitidos, PCMM podría resultar dañado.

#### **¡Realice una evaluación de riesgos!**

El fabricante de la máquina debe generar una evaluación de riesgos para la máquina y tomar las medidas apropiadas para asegurar que ningún movimiento imprevisto pueda provocar lesiones a alguien o daños materiales. De la evaluación de riesgos pueden surgir requisitos adicionales para el personal especializado.

#### **¡Tenga cuidado con los componentes sensibles a la electricidad electrostática!**

El PCMM contiene componentes sensibles a la electricidad electrostática que pueden resultar dañados si no se manejan correctamente. Descargue la electricidad electrostática del cuerpo antes de tocar el PCMM. Evite el contacto con materiales altamente aislantes (tejidos artificiales, películas de plástico, etc.). Coloque el PCMM sobre una superficie conductora.

#### **¡No modifique nunca los productos!**

No está permitido modificar el PCMM si no cuenta con permiso del fabricante. Si abre la carcasa, perderá la garantía.

## <span id="page-96-0"></span>**6.2.2 Usar según las indicaciones**

Los PCMM están fabricados para controlar unidades Kollmorgen en un sistema de accionamiento servo drive.

Los PCMM son componentes integrados en plantas eléctricas o en máquinas y que solo se pueden usar como componentes integrales de dichas plantas o máquinas. El fabricante de la máquina usada con un PCMM debe generar una evaluación de riesgos para la máquina.

Cuando los PCMM estén integrados en máquinas o plantas, el sistema de accionamiento no deberá utilizarse hasta que se haya determinado que la máquina cumple los requisitos de las directivas regionales.

#### **Armario de distribución y cableado**

El PCMM solo se debe usar en una armario de distribución cerrado (permanentemente conectado) adecuado a las condiciones ambientales  $(→ #102)$ . Para mantener la temperatura del armario de distribución por debajo de 55 °C, puede ser necesario ventilar o enfriar.

Para el cableado use solamente conductores de cobre. La sección del conductor se puede obtener en el estándar IEC 60204 (de manera alternativa para las secciones AWG: tabla 310-16 de la NEC, columna 75 °C).

#### **Fuente de alimentación**

El PCMM pueden abastecerse con redes de suministro industriales de 24 V DC.

### <span id="page-96-1"></span>**6.2.3 Uso prohibido**

No está previsto ningún otro uso que el indicado en el capítulo «Usar según las indicaciones», que podría provocar lesiones personales o daños en el equipo. El PCMM no puede usarse con una máquina que no cumpla las directivas o los estándares nacionales pertinentes. También está prohibido el uso del PCMM en los siguientes entornos:

- áreas potencialmente explosivas
- entornos con ácidos conductores corrosivos y/o eléctricos, soluciones alcalinas, aceites, vapores, polvo
- barcos o aplicaciones marítimas

## <span id="page-97-0"></span>**6.3 Manejo**

## <span id="page-97-1"></span>**6.3.1 Transporte**

Transporte el PCMM de acuerdo con IEC 61800-2 tal y como se indica a continuación:

- Transpórtelo solamente por personal cualificado en el embalaje reciclable original del fabricante. Evite choques durante el transporte.
- Almacénelo a una altura de apilado máxima de 8 cajas o inferior.
- Realice el transporte solamente dentro de los rangos de temperatura especificados: -25 a +70 °C, tasa de cambio máx. 20 K/hora, clase 2K3.
- Realice el transporte solamente a la humedad especificada: máx. 95% de humedad relativa, sin condensación, clase 2K3.

#### **AVISO**

El PCMM contiene componentes sensibles a la electricidad electrostática que pueden resultar dañados si no se manejan correctamente. Descargue la electricidad electrostática de su cuerpo antes de tocar el PCMM. Evite el contacto con materiales altamente aislantes como, por ejemplo, tejidos artificiales y películas de plástico. Coloque el PCMM sobre una superficie conductora.

Si el embalaje está dañado, compruebe si la unidad tiene daños visibles. Informe al transportista y al fabricante de cualquier daño en el embalaje o en el producto.

## <span id="page-97-2"></span>**6.3.2 Embalajes**

El embalaje del PCMM está hecho de cartón reciclable con encartes y una etiqueta en la parte exterior de la caja.

Dimensiones del embalaje (altura x ancho x profundidad): 107 mm x 268 mm x 220 mm Peso total: 1,2 kg

## <span id="page-97-3"></span>**6.3.3 Almacenamiento**

Almacene el PCMM de acuerdo con IEC 61800-2 tal y como se indica a continuación:

- Almacénelo solamente en el embalaje reciclable original del fabricante.
- Almacénelo a una altura de apilado máxima de 8 cajas o inferior.
- Almacénelo solo dentro de los rangos de temperatura especificados: -25 a +55  $\degree$ C, rango de cambio máx. 20 K/hora, clase 1K4.
- Almacénelo solo a la humedad especificada: 5 a 95% de humedad relativa, sin condensación, clase 1K3.

## <span id="page-97-4"></span>**6.3.4 Desmantelamiento**

## **AVISO**

Solo el personal profesional que esté cualificado en electrotecnia puede desmantelar piezas del sistema.

- Apague el interruptor principal del armario eléctrico.
- Asegure el sistema contra reinicios
- Bloquear el interruptor principal.

## <span id="page-98-0"></span>**6.3.5 Mantenimiento y limpieza**

La unidad no requiere mantenimiento. Si abre la unidad, se anulará la garantía. La limpieza del interior de la unidad solo puede realizarla el fabricante.

**AVISO** 

No sumerja ni pulverice la unidad.Evite que el líquido entre en el dispositivo.

Para limpiar el exterior de la unidad:

- 1. Desmantelar el dispositivo (consulte el capítulo [6.3.4 "Desmantelamiento"\)](#page-97-4).
- 2. Carcasa: limpie con alcohol isopropílico o una solución de limpieza similar.
	- **ATENCIÓN** : ¡Altamente inflamable! Riesgo de lesiones por explosión e incendio.
		- Respete las notas de seguridad incluidas en el paquete del líquido de limpieza.
		- Espere al menos 30 minutos tras realizar la limpieza antes de utilizar de nuevo el dispositivo.
- 3. Parrilla de protección del ventilador: limpie con un cepillo seco.

#### <span id="page-98-1"></span>**6.3.6 Desinstalación**

Solo el personal profesional que esté cualificado en electrotecnia puede cambiar piezas del sistema de potencia.

#### **Retire el dispositivo**

- 1. Desmantelar el dispositivo (consulte el capítulo [6.3.4 "Desmantelamiento"\)](#page-97-4).
- 2. Quite los conectores. Por último, desconecte la posible conexión a tierra.
- 3. Desinstale: afloje los tornillos de fijación. Extraiga el dispositivo.

#### <span id="page-98-2"></span>**6.3.7 Reparación**

```
AVISO
```
Solo el personal profesional que esté cualificado en electrotecnia puede cambiar piezas del sistema de potencia.

**ATENCIÓN**: ¡Inicio automático! Durante las tareas de sustitución, pueden producirse varios incidentes y situaciones peligrosas.

- Solo el personal formado y cualificado puede trabajar en la instalación eléctrica, de acuerdo con las regulaciones sobre seguridad en el trabajo y usando únicamente el equipo de seguridad personal prescrito.

#### **Cambio del PCMM**

Solamente el fabricante puede reparar el dispositivo. Si abre el dispositivo se anula la garantía.

- 1. Desmantelar el dispositivo (consulte el capítulo [6.3.4 "Desmantelamiento"\)](#page-97-4).
- 2. Desinstalar el dispositivo (consulte el capítulo [6.3.6 "Desinstalación"\)](#page-98-1).
- 3. Envíe el dispositivo al fabricante.
- 4. Instale un nuevo dispositivo como se describe en este manual.
- 5. Configure el sistema como se describe en este manual.

#### **Cambio de otras piezas del sistema de potencia**

Si deben sustituirse piezas del sistema de potencia (por ejemplo, los cables), siga el procedimiento que se indica a continuación:

- 1. Desmantelar el dispositivo (consulte el capítulo [6.3.4 "Desmantelamiento"\)](#page-97-4).
- 2. Cambie las piezas.
- 3. Compruebe que todas las conexiones estén bien fijadas.
- 4. Configure el sistema como se describe en este manual.

**AVISO** 

## <span id="page-99-0"></span>**6.3.8 Eliminación**

#### **AVISO**

Para desechar la unidad correctamente, póngase en contacto con una empresa de reciclaje de aparatos electrónicos certificada.

De acuerdo con las directivas WEEE-2002/96/EC y leyes similares, el fabricante acepta la devolución de dispositivos y accesorios viejos para una eliminación profesional. Los costos de transporte están a cargo del remitente.

Envíe los dispositivos en el embalaje original a las direcciones de los fabricantes que se muestran en la tabla de abajo.

![](_page_99_Picture_92.jpeg)

## <span id="page-100-0"></span>**6.4 Datos y descripción técnica**

### <span id="page-100-1"></span>**6.4.1 El controlador de movimiento PCMM**

PCMM significa **C**ontrolador **P**rogramable **M**ultieje **M**aestro. El controlador incluye un control de movimiento programable que usa motores de movimiento PLCOpen o PipeNetwork y PLC con los 5 lenguajes IEC 61131.

EtherCAT conecta el PCMM a los otros componentes en el sistema de accionamiento.

## <span id="page-100-2"></span>**6.4.2 Paquete suministrado**

Cuando se pide un controlador PCMM, los siguientes elementos están incluidos en el paquete:

- PCMM
- Copia impresa de la *Installation Manual PCMM*
- Conectores ficha X1, X35 y X36

Los conectores ficha SubD y RJ45 no están incluidos en el paquete. **INFORMACIÓN** 

![](_page_100_Figure_11.jpeg)

## <span id="page-101-0"></span>**6.4.3 Datos técnicos**

## **Datos nominales**

![](_page_101_Picture_272.jpeg)

## <span id="page-101-2"></span>**Fusión**

![](_page_101_Picture_273.jpeg)

#### **Entradas/salidas**

![](_page_101_Picture_274.jpeg)

## <span id="page-101-1"></span>**Condiciones ambientales, ventilación y posición de montaje**

![](_page_101_Picture_275.jpeg)

## <span id="page-102-0"></span>**6.5 Instalación mecánica**

 $\boxed{\text{INFORMACIÓN}}$  Descripción general de las dimensiones, consulte ( $\rightarrow$  #129).

## <span id="page-102-1"></span>**6.5.1 Notas importantes**

![](_page_102_Picture_153.jpeg)

El PCMM se apagará automáticamente en caso de sobrecalentamiento. Asegúrese de que haya un flujo adecuado de aire fresco y filtrado en la parte inferior del armario de distribución o use un intercambiador de calor.

**AVISO** No monte dispositivos que produzcan campos magnéticos directamente junto al PCMM. Los campos magnéticos intensos pueden afectar directamente a los componentes internos. Instale los dispositivos que produzcan campos magnéticos a distancia del PCMM y/o aísle el campo magnético.

## <span id="page-102-2"></span>**6.5.2 Guía de instalación mecánica**

Las siguientes herramientas son necesarias (como mínimo) para instalar el PCMM; para su instalación específica puede que se necesiten herramientas adicionales:

- Tornillos M4 de cabeza cilíndrica con hueco hexagonal (ISO 4762)
- Llave Allen con mango en T de 3 mm
- Destornilladores núm. 2 con cabeza Phillips
- Destornillador plano pequeño

Instale la unidad PCMM tal y como se indica a continuación:

- 1. Prepare el lugar. Monte el PCMM en un armario de distribución cerrado. El lugar debe estar libre de materiales conductores o corrosivos.
- 2. Compruebe la ventilación. Compruebe que la ventilación del PCMM está libre y que se mantiene dentro de la temperatura ambiente permitida (➜ [# 102\)](#page-101-1). Mantenga el espacio libre necesario entre la parte superior e inferior del PCMM.
- 3. Compruebe el sistema de refrigeración.

Si los sistemas de refrigeración se usan para el armario de distribución, coloque el sistema de refrigeración de tal manera que la condensación no caiga sobre el PCMM o sobre los dispositivos periféricos.

- 4. Monte el PCMM. Monte el PCMM y la fuente de alimentación cerca el uno del otro en la placa de montaje conductora conectada a tierra en el armario.
- 5. Conecte a tierra el PCMM. Conecte a tierra la placa, la carcasa del PCMM y el CNC-GND del sistema de control.

## <span id="page-103-0"></span>**6.6 Instalación eléctrica**

INFORMACIÓN Para una visión general de los conectores y de las conexiones  $E/S$  ( $\rightarrow$  #130).

#### <span id="page-103-1"></span>**6.6.1 Notas importantes**

![](_page_103_Picture_84.jpeg)

## <span id="page-103-2"></span>**6.6.2 Guía de instalación eléctrica**

Instale el sistema eléctrico del PCMM tal y como se indica a continuación:

- 1. Seleccione los cables según la norma IEC 60204.
- 2. Instale una pantalla de protección y conecte a tierra el PCMM. Conecte a tierra la placa y el CNC-GND del sistema de control.
- 3. Conecte todas las interfaces de acuerdo con los diagramas de cableado de  $(\rightarrow \text{# } 130)$ .

## <span id="page-104-0"></span>**6.6.3 Pushbuttons (B2, B3)**

Los botones se pueden usar para arrancar funciones predefinidas.

![](_page_104_Picture_3.jpeg)

![](_page_104_Picture_137.jpeg)

## <span id="page-105-0"></span>**6.6.4 Ranura para la tarjeta SD**

PCMM ofrece una ranura para la tarjeta SD y los botones B2 y B3 para activar la transferencia de ficheros desde/al PCMM y la tarjeta de memoria SD. Estas características también se pueden arrancar desde el software del KAS IDE. En la ayuda en línea del KAS se puede encontrar una descripción detallada.

![](_page_105_Picture_3.jpeg)

Las operaciones de copia de seguridad/restauración (PCMM a SD o SD a PCMM) no se podrán usar si se está ejecutando una aplicación.

#### **INFORMACIÓN**

Detenga la aplicación desde el navegador web o utilice la «parada» B2/B3 antes de iniciar cualquier función de la tarjeta SD.

Si se produce algún fallo durante las operaciones de guardar/cargar, se muestra el número de fallo en la pantalla de dígitos con una E seguida de dos números. Códigos de error  $(\rightarrow \# 136)$ .

#### **Tipos de tarjetas SD admitidas**

Las tarjetas SD están preformateadas por el fabricante. En la tabla siguiente se describen los tipos de tarjetas SD y la compatibilidad con el PCMM.

![](_page_105_Picture_129.jpeg)

## **Características**

Si una tarjeta SD está conectada en la ranura para SD y no se está ejecutando ninguna aplicación, el menú (iniciado con B3) muestra las posibles funciones de transferencia de datos:

- «copia de seguridad» para copiar el firmware, las configuraciones, las aplicaciones del usuario y los ficheros de datos del usuario del PCMM a la tarjeta SD.
- «restablecer» para cargar el firmware, las aplicaciones del usuario y los ficheros de datos del usuario de la tarjeta SD al PCMM.

## <span id="page-106-0"></span>**6.6.5 Interfaz de servicio (X32)**

El control de funcionamiento y de posición y los parámetros de bloqueo del movimiento se pueden configurar usando el software de configuración en un PC comercial normal.

![](_page_106_Picture_3.jpeg)

![](_page_106_Picture_179.jpeg)

![](_page_106_Picture_180.jpeg)

Conecte la interfaz de servicio (X32) del PCMM a una interfaz Ethernet directamente en el PC o a través de un conmutador / interruptor de red, **con la alimentación del equipo apagada.** Use cables estándar Cat. 5 Ethernet para la conexión (en algunos casos, los cables cruzados también funcionarán).

**AVISO** 

No conecte el cable del bus de movimiento a la interfaz de servicio X32. El cable del bus de movimiento debe estar conectado a X6.

Confirme que el LED de enlace del PCMM (el LED verde en el conector RJ45) y del PC (o conmutador/interruptor de red) están iluminados. Si ambas luces están encendidas, significa que tiene una buena conexión eléctrica.

#### **Configuraciones de red posibles**

![](_page_106_Figure_11.jpeg)

## <span id="page-106-1"></span>**6.6.6 Interfaz de bus de movimiento (X6)**

![](_page_106_Figure_13.jpeg)

![](_page_106_Picture_181.jpeg)

![](_page_106_Picture_15.jpeg)

No conecte el cable de servicio Ethernet del PC a la interfaz de bus de movimiento X6. El cable de servicio Ethernet debe estar conectado a X32.

## <span id="page-107-0"></span>**6.6.7 Conmutador giratorio (RS1)**

Puede usar el conmutador giratorio RS1 para configurar la dirección IP del PCMM. La dirección IP configurada (que depende de la posición actual del conmutador giratorio RS1) se mostrará en los 7 segmentos en el tiempo de conexión del cable Ethernet y en el encendido, si hay un cable Ethernet conectado. Si no hay ningún cable Ethernet conectado, no se mostrará ninguna dirección IP en la pantalla.

![](_page_107_Picture_3.jpeg)

![](_page_107_Picture_149.jpeg)

#### La máscara de subred del PC debe estar configurada en 255.255.255.0 o 255.255.255.128 **INFORMACIÓN**

#### **Direccionamiento IP estático**

Al conectar el PCMM directamente a un PC, hay que usar el direccionamiento IP estático. Coloque el conmutador giratorio RS1 en un número entre el 2 y el 9 (ver tabla más arriba)

#### **Direccionamiento IP dinámico (DHCP y Auto-IP)**

Con el RS1 en 0, el PCMM se encuentra en el modo DHCP. El PCMM adquirirá la dirección IP de un servidor DHCP externo, si se encuentra en a red. Si no hay ningún servidor DHCP, el dispositivo asumirá una dirección IP privada automática con el formato 169.254.x.x.

Si su PC está directamente conectado al dispositivo y configurado para obtener una dirección IP de manera automática en la configuración de TCP/IP, se establecerá una conexión entre ambos dispositivos usando direcciones compatibles generadas automáticamente. Un PC puede tardar hasta 60 segundos en configurar una dirección IP privada automática (169.254.x.x).

#### **Cambiar la dirección IP**

Si el conmutador se altera mientras se proporciona alimentación lógica de 24 V al PCMM, debe apagar y volver a encender la tensión de alimentación de 24 V. Esto repondrá la dirección.
# **6.7 Configuración**

## **6.7.1 Notas importantes**

#### Antes de realizar la prueba y la configuración, el fabricante de la máquina debe generar una **AVISO** evaluación de riesgos para la máquina y tomar las medidas apropiadas para asegurar que ningún movimiento imprevisto pueda provocar lesiones a alguien o daños materiales. **AVISO** Solo pueden realizar la prueba y la configuración de la unidad el personal especializado y aquellas personas con amplios conocimientos de ingeniería eléctrica y de tecnología de la unidad. **AVISO** Los datos almacenados en el soporte de datos no están protegidos contra alteraciones rea-

lizadas por otras personas. Se pueden producir acciones inusuales si usa datos sin comprobar. Después de cargar un conjunto de datos tiene que comprobar siempre todos los parámetros antes de activar la unidad.

## **6.7.2 Configuración con KAS IDE**

Tiene que adaptar el controlador y las unidades a los requisitos de su máquina. Para la mayoría de las aplicaciones, puede usar el software del PC y del KAS IDE (entorno de desarrollo integrado "Kollmorgen Automation Suite) para configurar las condiciones de funcionamiento [y los parámetro de su sistema de accionamiento. El PC está con](http://kdn.kollmorgen.com/)ectado al PCMM por medio de un cable Ethernet.

El entorno de desarrollo integrado de KAS IDE contiene herramientas para configurar la red EtherCAT, configurar y ajustar unidades de Kollmorgen, crear un programa PLC y crear un HMI.

El KAS IDE esta disponible en DVD o como envío electrónico. Póngase en contacto con su distribuidor autorizado de Kollmorgen para obtener información. El Runtime de PCMM está disponible en la página web de KDN (http://kdn.kollmorgen.com) o Kollmorgen en [\(http://www.kollmorgen.com\)](http://www.kollmorgen.com/).

Kollmorgen ofrece formaciones y cursos de familiarización.

Consulte la guía "*Primeros pasos con KAS*" para realizar la configuración. **INFORMACIÓN** 

## **6.8 Resolución de problemas del PCMM**

Los problemas del controlador de movimiento suceden por diferentes razones, dependiendo de las condiciones de instalación. Las causas de los fallos en los sistemas multieje pueden ser especialmente complejas. Si no puede resolver un fallo o cualquier otro problema usando la guía de resolución de problemas que se presenta más abajo, la asistencia al cliente puede ayudarle.

#### **INFORMACIÓN** Los fallos más comunes aparecen en una lista en el capítulo «Mensajes de error y de adver-tencia» (→ [# 136\)](#page-135-0). En la ayuda en línea podrá encontrar más información sobre cómo resolver fallos.

PCMM Installation Manual | 6 Español

 $-\!\!\!-\!\!\!-\!\!\!-\!\!\!-$ 

# **7 Русский**

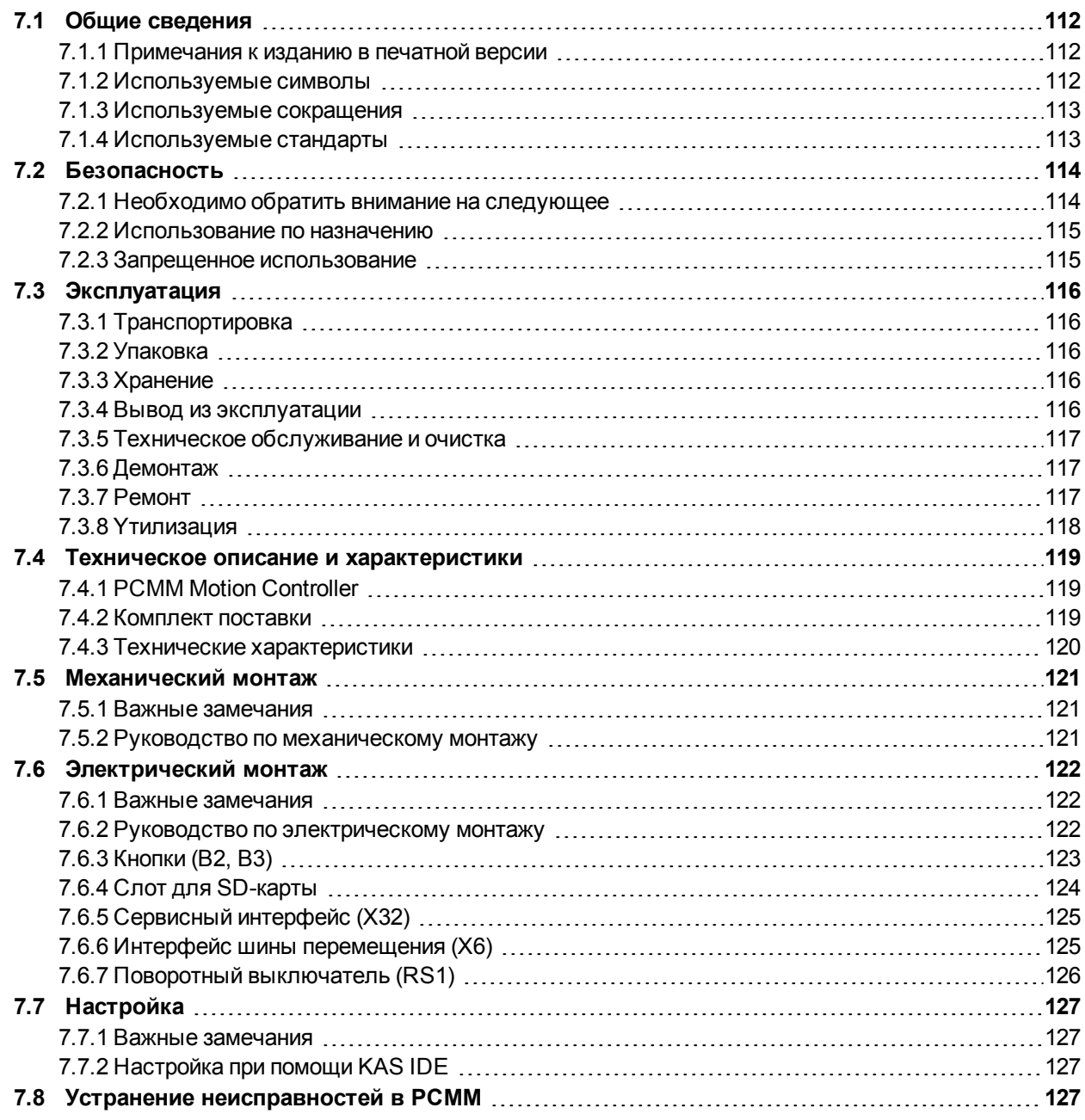

# <span id="page-111-0"></span>**7.1 Общие сведения**

Настоящее *Installation Manual PCMM* содержит важную информацию, относящуюся к установке и настройке PCMM Motion Controller (контроллера перемещения).

К дополнительной документации относится следующее:

- *Связь по протоколу EtherCAT* (в формате PDF): описывает порядок использования приобретенного контроллера в системах EtherCAT.
- *Связь по протоколу Ethernet/IP*: описывает порядок использования приобретенного контроллера в системах Ethernet/IP.
- *KAS Онлайн-справка* ( в формате WebHelp): описывает порядок использования приобретенного контроллера в стандартных системах. Кроме того, документ содержит советы по настройке и обеспечению максимальной производительности вашей системы. Онлайн-справка включает *Справочное руководство по параметрам и командам*, содержащее информацию о параметрах и командах, используемых для программирования системы перемещения.

Все документы можно загрузить в KDN [\(http://kdn.kollmorgen.com\)](http://kdn.kollmorgen.com/) или Kollmorgenна сайте([http://www.kollmorgen.com\)](http://www.kollmorgen.com/).

# <span id="page-111-1"></span>**7.1.1 Примечания к изданию в печатной версии**

К каждому изделию прилагается печатное издание руководства. По экологическим соображениям этот документ отпечатан в формате DIN A5.

**INFO** Если мелкий шрифт этого экземпляра вызывает проблемы при чтении, можно распечатать PDF-версию в формате DIN A4 (масштаб 1:1) и использовать ее. PDF-версия имеется на компакт-диске, прилагаемом к изделию, и на интернет-сайте Kollmorgen.

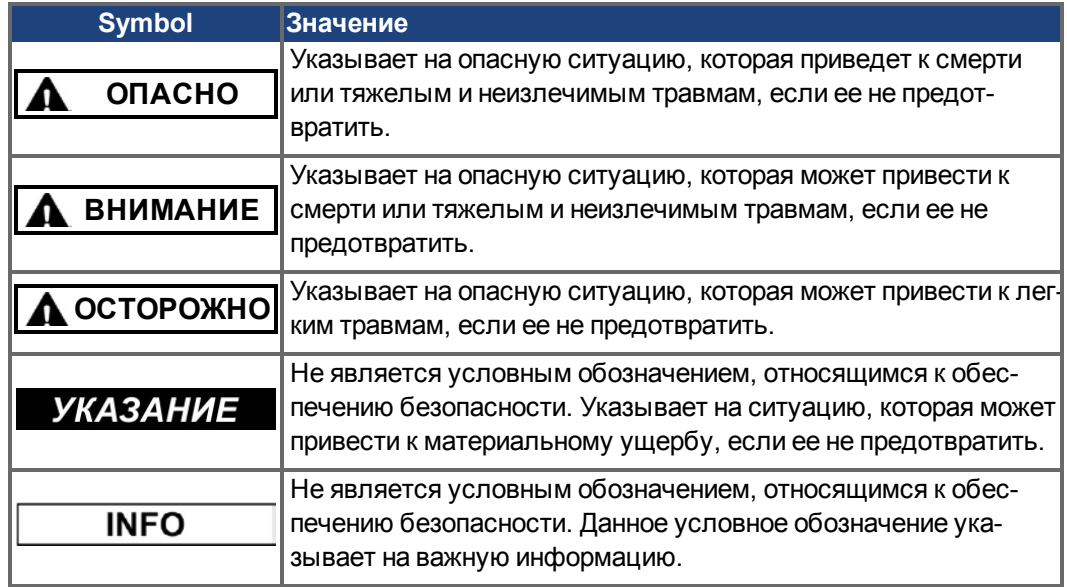

## <span id="page-111-2"></span>**7.1.2 Используемые символы**

## <span id="page-112-0"></span>**7.1.3 Используемые сокращения**

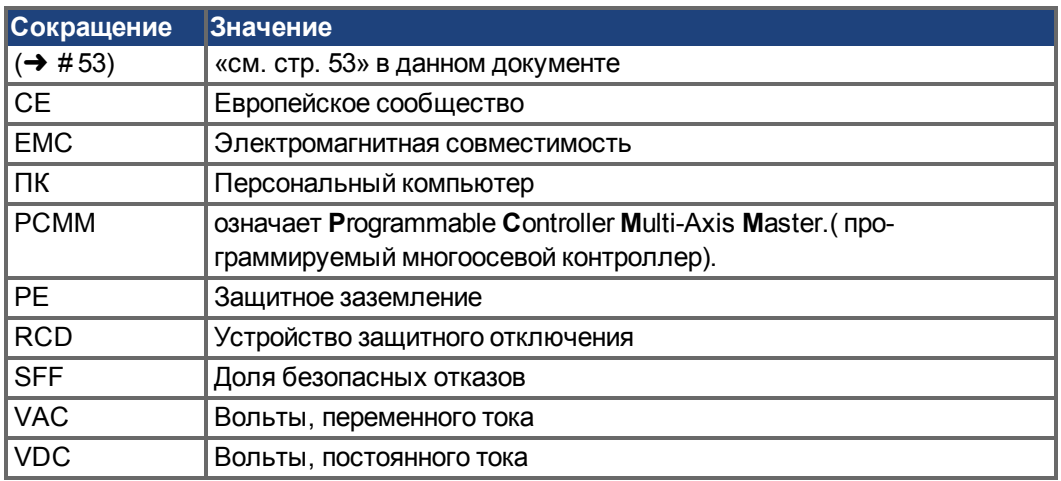

# <span id="page-112-1"></span>**7.1.4 Используемые стандарты**

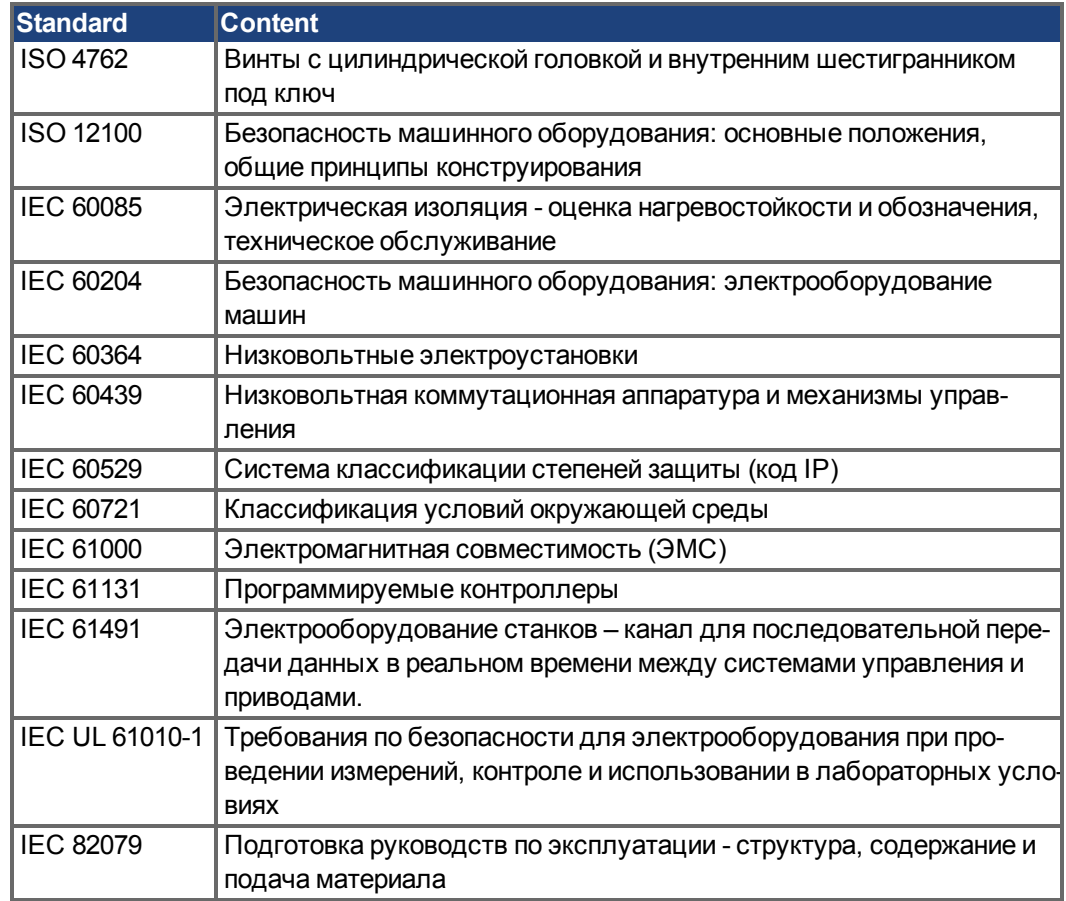

IEC - Международная электротехническая комиссия

ISO - Международная организация по стандартизации

UL - Underwriters Laboratories Inc.

# <span id="page-113-0"></span>**7.2 Безопасность**

## <span id="page-113-1"></span>**7.2.1 Необходимо обратить внимание на следующее**

#### **Следует обратиться к специалисту!**

К выполнению таких задач, как транспортировка, монтаж, настройка и техническое обслуживание, допускается только квалифицированный персонал. Квалифицированными специалистами считаются лица, имеющие опыт транспортировки, установки, монтажа, пуско-наладочных работ и эксплуатации PCMM и обладающие минимально достаточной квалификацией для выполнения своих обязанностей:

- Транспортировка: только персонал, умеющий работать с компонентами, чувствительными к электростатическому разряду.
- Распаковка: только персонал, имеющий навыки работы с электрооборудованием.
- Монтаж: только персонал, имеющий навыки работы с электрооборудованием.
- Базовые проверки / пусконаладка: только персонал, имеющий навыки работы с электрооборудованием и приводами

Квалифицированный персонал должен знать и соблюдать требования стандартов ISO 12100 / IEC 60364 / IEC 60664, а также национальных правил по предотвращению несчастных случаев.

#### **Прочитайте документацию!**

Прочитайте доступную документацию перед монтажом и вводом в эксплуатацию. Неправильное обращение с приводом может стать причиной травм или повреждения оборудования. Оператор систем, в которых используется PCMM, обязан допускать к работе с системой перемещения только тех лиц, которые прочитали и осознали требования Руководства.

#### **Проверьте версию аппаратного обеспечения!**

Проверьте номер версии аппаратного обеспечения (см. заводскую табличку). Этот номер связывает ваше изделие и руководство, он должен совпадать с номером версии аппаратного обеспечения на обложке руководства.

#### **Обратите внимание на технические характеристики!**

Придерживайтесь технических данных и спецификаций при выборе условий подключения (заводская табличка и документация). Превышение допустимых значений напряжения или тока может привести к повреждению PCMM.

#### **Выполните оценку рисков!**

Производитель машины должен произвести оценку рисков для машины и принять соответствующие меры, исключающие возможность нанесения травм или повреждений имущества вследствие непредвиденных движений машины. По результатам оценки рисков к специалистам могут быть предъявлены дополнительные требования.

#### **Учитывайте наличие компонентов, чувствительных к электростатическому разряду!**

PCMM содержит компоненты, которые чувствительны к электростатическому разряду и могут быть повреждены при некорректном обращении. Необходимо сбросить электростатический разряд с тела перед прикосновением к PCMM. Избегайте контакта с материалами с высоким электрическим сопротивлением (искусственными тканями, полимерными пленками и т.п.). Установите PCMM на проводящую поверхность.

#### **Запрещается вносить модификации в продукты!**

Не допускается внесение изменений в конструкцию PCMM без разрешения производителя. Вскрытие корпуса приведет к потере гарантии.

#### <span id="page-114-0"></span>**7.2.2 Использование по назначению**

PCMM предназначены для управления Kollmorgen приводами в системах с сервоприводами.

PCMM встраиваются в электрические установки или машины и могут эксплуатироваться исключительно в качестве встроенных компонентов этих установок или машин. Производитель машины, в которой используется PCMM должен выполнить оценку рисков для машины.

Если PCMM встраиваются в машины или установки, эксплуатация приводной системы разрешается только после того, как будет установлено, что машина или установка соответствует местным директивам.

#### **Электрический шкаф и проводка**

Эксплуатация PCMM разрешена только в закрытом шкафу управления соответствующем (Постоянное подключение) условиям окружающей среды (→ #120). Может потребоваться обеспечить вентиляцию или охлаждение для поддержания температуры внутри шкафа ниже 55 °C.

Для кабельной разводки используйте только медные провода. Сечение проводов определяется стандартом IEC 60204 (альтернатива сечению AWG: NEC таблица 310-16, графа 75 °C).

#### **Источник питания**

PCMM может питаться от промышленных электросетей 24 В пост. тока.

#### <span id="page-114-1"></span>**7.2.3 Запрещенное использование**

Запрещается использовать устройство в целях, отличающихся от изложенных в главе «Использование по назначению», так как это может привести к травмам персонала и повреждению оборудования. PCMM не может использоваться в машине, не соответствующей подходящим национальным директивам или стандартам Кроме того, запрещается использовать PCMM в следующих средах:

- в потенциально взрывоопасных зонах
- в присутствии коррозионно-активных и / или электропроводящих кислот, щелочных растворов, масел, паров, пыли
- на судах или морских установках

# <span id="page-115-0"></span>**7.3 Эксплуатация**

## <span id="page-115-1"></span>**7.3.1 Транспортировка**

При транспортировке PCMM следует руководствоваться стандартом IEC 61800-2:

- Изделие должно транспортироваться только квалифицированным персоналом в оригинальной экологичной упаковке. Избегайте ударов при транспортировке.
- При хранении высота штабеля не должна превышать 8 рядов.
- При транспортировке должен соблюдаться температурный диапазон: -25 до +70 °C, макс. скорость изменения 20 K/час, класс 2K3.
- При транспортировке должен соблюдаться диапазон влажности: относительная влажность не выше 95%, без конденсации, класс 2K3.

#### **УКАЗАНИЕ**

PCMM содержит компоненты, которые чувствительны к электростатическому разряду и могут быть повреждены при некорректном обращении. Необходимо сбросить электростатический разряд с тела перед прикосновением к PCMM. Избегайте контакта с материалами с высоким электрическим сопротивлением, такими как искусственные ткани и полимерные пленки. Установите PCMM на проводящую поверхность.

В случае повреждения упаковки проверьте изделие на отсутствие видимых повреждений. Проинформируйте перевозчика и производителя о любых повреждениях упаковки или продукта.

## <span id="page-115-2"></span>**7.3.2 Упаковка**

Упаковка PCMM содержит картон, пригодный для повторного использования, со вкладышами и табличкой на наружной стороне коробки.

Габариты упаковки (ВxШxГ): 107 мм x 268 мм x 220 мм Общая масса: 1,2 кг

## <span id="page-115-3"></span>**7.3.3 Хранение**

При транспортировке PCMM следует руководствоваться стандартом IEC 61800-2:

- Изделие должно храниться только в оригинальной упаковке.
- При хранении высота штабеля не должна превышать 8 рядов.
- При транспортировке должен соблюдаться температурный диапазон:от -25 до +55 °C, макс. скорость изменения 20 K/час, класс 1K4.
- При хранении должен соблюдаться диапазон влажности:относительная влажность 5 - 95%, без конденсации, класс 1K3.

## <span id="page-115-4"></span>**7.3.4 Вывод из эксплуатации**

**УКАЗАНИЕ** 

К выводу частей системы привода из эксплуатации допускаются только квалифицированные сотрудники, специализирующиеся в области электротехники.

- Выключите главный выключатель электрошкафа.
- Заблокируйте систему от повторного включения.
- Заблокируйте главный выключатель.

#### <span id="page-116-0"></span>**7.3.5 Техническое обслуживание и очистка**

Сервоусилители не требуют техобслуживания. В случае вскрытия устройства гарантия теряет силу. Чистка прибора внутри может выполняться только изготовителем.

#### **УКАЗАНИЕ**

Не погружайте сервоусилитель в жидкость и не опрыскивайте его. Не допускайте попадания жидкости в устройство.

Чистка сервоусилителя снаружи выполняется так:

- 1. Вывод устройства из эксплуатации (см. главу [7.3.4 "Вывод из эксплуатации"\)](#page-115-4).
- 2. Корпус: очистка изопропанолом или аналогичным средством.

**ОСТОРОЖНО** : Легко воспламеняется! Опасность получения травмы от взрыва и пожара.

- Соблюдайте указания на упаковке чистящего средства по его безопасному использованию.
- После очистки ввод устройства в эксплуатацию разрешается не ранее чем через 30 минут.
- 3. Защитная решетка вентилятора: очистка сухой кисточкой.

## <span id="page-116-1"></span>**7.3.6 Демонтаж**

**УКАЗАНИЕ** Замену компонентов системы должны выполнять только специалисты электрики.

#### **Извлеките устройство**

- 1. Вывод устройства из эксплуатации (см. главу [7.3.4 "Вывод из эксплуатации"\)](#page-115-4).
- 2. Отсоедините все штекерные разъемы. Последним отсоедините провод заземления.
- 3. Демонтаж: Выверните крепёжные винты и демонтируйте устройство.

#### <span id="page-116-2"></span>**7.3.7 Ремонт**

**УКАЗАНИЕ** 

Замену компонентов системы должны выполнять только специалисты электрики.

**ОПАСНО**: Автоматический пуск! Во время работ по замене возможны комбинированные и неоднократные опасные ситуации.

Электромонтажные работы могут выполняться только обученным и квалифицированным персоналом в соответствии с правилами безопасности на рабочем месте и только при условии использования предписанных средств индивидуальной защиты.

#### **Замена PCMM**

Ремонт блока может только изготовитель. Вскрытие устройства означает потерю гарантии.

- 1. Вывод устройства из эксплуатации (см. главу [7.3.4 "Вывод из эксплуатации"\)](#page-115-4).
- 2. Демонтаж (Смотрите раздел [7.3.6 "Демонтаж"](#page-116-1)).
- 3. Отправьте устройство изготовителю.
- 4. Установите новое устройство, как описано в этом руководстве.
- 5. Введите систему в эксплуатацию, как описано в этом руководстве.

#### **Замена прочих деталей приводной системы**

Если детали приводной системы (например кабели) нуждаются в замене, действуйте следующим образом:

- 1. Вывод устройства из эксплуатации (см. главу [7.3.4 "Вывод из эксплуатации"\)](#page-115-4).
- 2. Замените детали.
- 3. Проверьте все штекерные разъёмы на правильность подсоединения.
- 4. Введите систему в эксплуатацию, как описано в этом руководстве.

# <span id="page-117-0"></span>**7.3.8 Yтилизация**

## **УКАЗАНИЕ**

Для надлежащей утилизации устройства обращайтесь в сертифицированную фирму по утилизации электронного лома.

Согласно директивам WEEE-2002/96/EG и аналогичным изготовитель принимает старое оборудование для надлежащей утилизации. Транспортные расходы несет отправитель.

Отправляйте приборы (в оригинальной упаковке) на адреса изготовителя, указанные в следующей таблице.

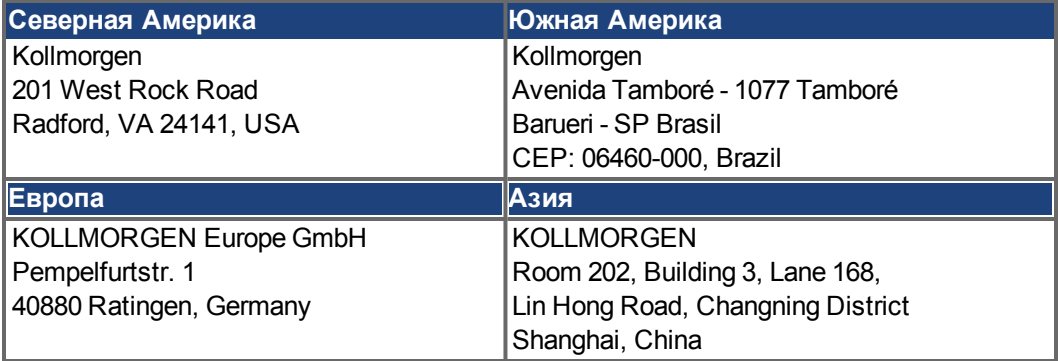

# <span id="page-118-0"></span>**7.4 Техническое описание и характеристики**

## <span id="page-118-1"></span>**7.4.1 PCMM Motion Controller**

PCMM означает **P**rogrammable **C**ontroller **M**ulti-Axis **M**aster (программируемый многоосевой контроллер). Контроллер содержит программируемую систему управления перемещением, использующую двигатели PLCOpen или PipeNetwork и ПЛК с поддержкой 5 языков IEC 61131.

EtherCAT соединяет PCMM с прочими компонентами приводной системы.

## <span id="page-118-2"></span>**7.4.2 Комплект поставки**

В комплект поставки заказанного контроллера PCMM входят следующие позиции:

- PCMM
- Отпечатанная копия *Installation Manual PCMM*
- Соединительные разъемы X1, X35 и X36

**INFO** 

Соединительные разъемы SubD и RJ45 не входят в комплект поставки.

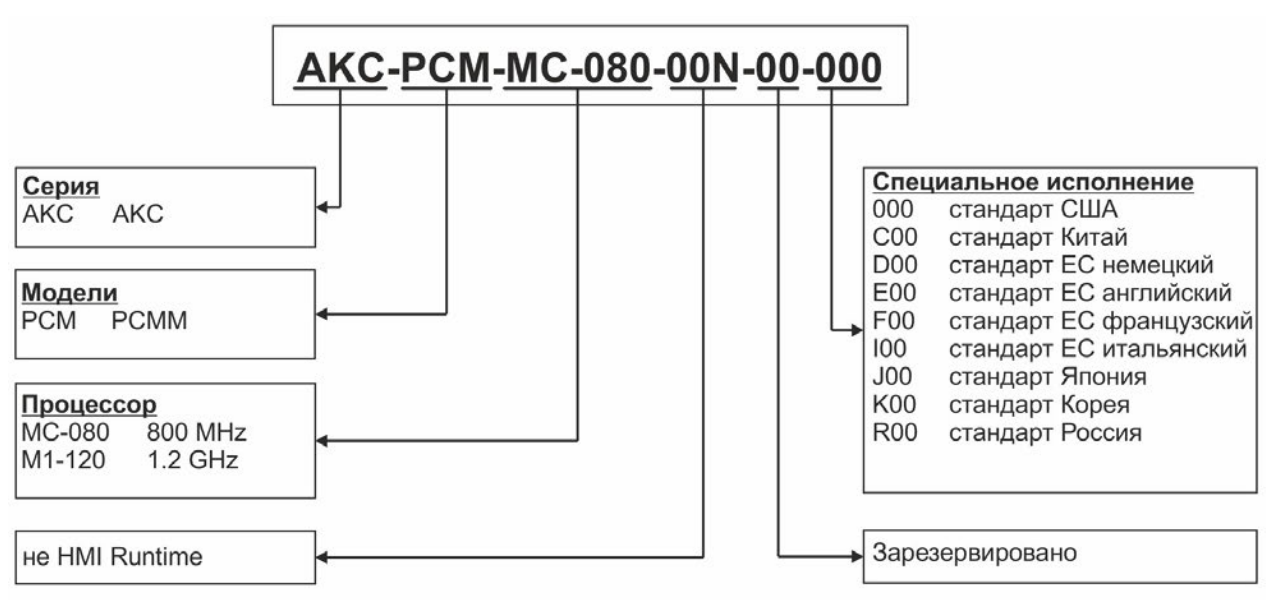

#### **Типовые обозначения**

# <span id="page-119-0"></span>**7.4.3 Технические характеристики**

#### **Номинальные характеристики**

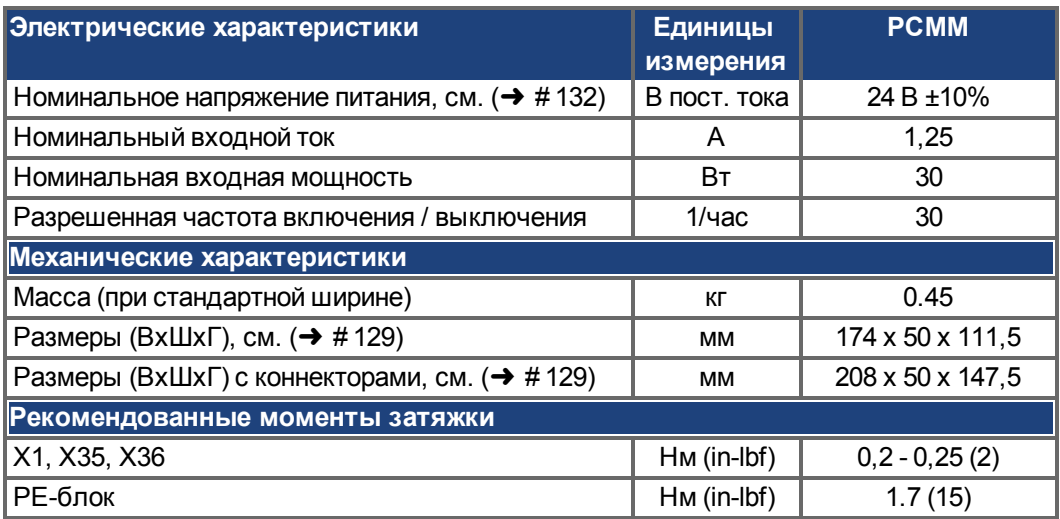

#### <span id="page-119-2"></span>**Расплавление**

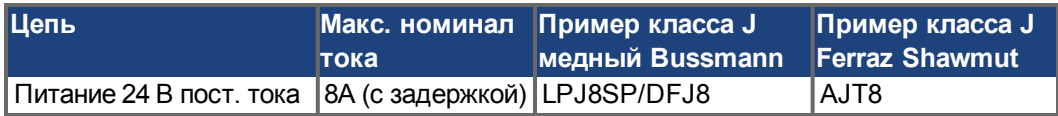

#### **Входы / выходы**

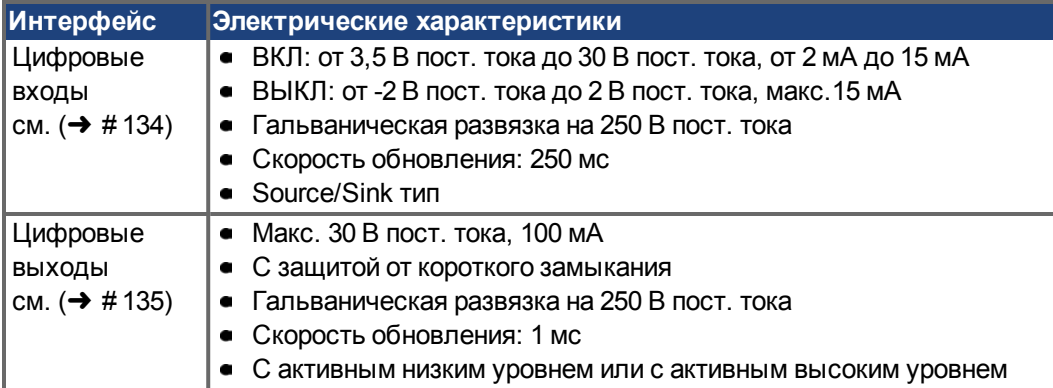

#### <span id="page-119-1"></span>**Условия окружающей среды, вентиляция и монтажное положение**

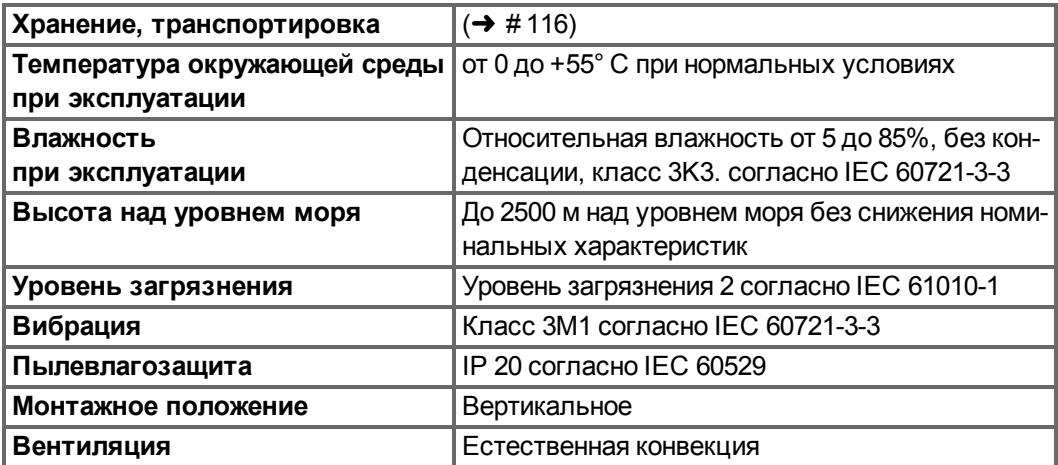

## <span id="page-120-0"></span>**7.5 Механический монтаж**

**INFO** Размеры см.  $(\rightarrow$  #129).

## <span id="page-120-1"></span>**7.5.1 Важные замечания**

- **УКАЗАНИЕ** Защитите PCMM от недопустимых нагрузок. В частности, не допускайте изгибания любых компонентов или сокращения изоляционного расстояния во время транспортировки и эксплуатации. Избегайте соприкосновения с электронными компонентами и контактами.
- **УКАЗАНИЕ** PCMM автоматически выключается при перегреве. Убедитесь в наличии достаточного притока холодного фильтрованного воздуха в нижнюю часть шкафа управления или воспользуйтесь теплообменником.

УКАЗАНИ**Е** Не устанавливайте изделия, генерирующие магнитные поля, непосредственно рядом с PCMM. Сильные магнитные поля могут непосредственно влиять на внутренние компоненты. Устанавливайте изделия, генерирующие магнитные поля, на расстоянии от PCMM и / или экранируйте магнитные поля.

#### <span id="page-120-2"></span>**7.5.2 Руководство по механическому монтажу**

Следующие инструменты (по минимуму) потребуются для монтажа PCMM; в зависимости от конкретной ситуации могут потребоваться дополнительные инструменты:

- Винты с цилиндрической головкой и внутренним шестигранником под ключ M4 (ISO 4762)
- Шестигранный ключ 3 мм с T-образной рукояткой
- Отвертка № 2 Phillips
- Малая шлицевая отвертка

Установите модуль PCMM следующим образом:

- 1. Подготовьте место установки. Установите PCMM в закрытый шкаф управления. На месте установки не должно быть проводящих или корродирующих материалов.
- 2. Проверьте вентиляцию. Убедитесь, что вентиляции PCMM ничего не препятствует, и обеспечьте поддержание допустимой температуры окружающей среды [\(](#page-119-1) $\rightarrow$  # [120\).](#page-119-1) Соблюдайте требуемые зазоры выше и ниже PCMM.
- 3. Проверьте систему охлаждения. Если шкаф управления оснащен системами охлаждения, разместите систему охлаждения таким образом, чтобы конденсат не мог попадать на PCMM или периферийные устройства.
- 4. Установите PCMM. Установите PCMM и источник питания рядом друг с другом на проводящую заземленную монтажную пластину в шкафу управления.
- 5. Заземлите PCMM. Заземлите монтажную пластину, корпус PCMM и CNC-GND системы управления.

## <span id="page-121-0"></span>**7.6 Электрический монтаж**

**NOTE** Обзор коннекторов и входов / выходов см. (→ #130).

#### <span id="page-121-1"></span>**7.6.1 Важные замечания**

- **УКАЗАНИЕ** К установке привода допускаются только специалисты, имеющие соответствующую электротехническую квалификацию. Зеленые провода с одной или несколькими желтыми полосами разрешается использовать только для защитного заземления (PE).
- Внешние предохранители чрезмерно большого номинала могут привести к повре-**УКАЗАНИЕ** ждению кабелей и устройств. Пользователю следует установить предохранитель цепи питания 24 В, наиболее подходящие номиналы ( $\rightarrow$  #120).
- Допустимо использовать программное обеспечение (KAS IDE) для изменения **INFO** настроек устройства. Любое иное вмешательство приведет к потере гарантии.

#### <span id="page-121-2"></span>**7.6.2 Руководство по электрическому монтажу**

Установите электрическую систему PCMM следующим образом:

- 1. Выберите кабели в соответствии с IEC 60204 .
- 2. Установите экран и заземлите PCMM.
	- Заземлите монтажную пластину, корпус и CNC-GND системы управления.
- 3. Соедините все интерфейсы в соответствии со схемами электрических соединений в ( $\rightarrow$  [# 130\)](#page-129-0).

# <span id="page-122-0"></span>**7.6.3 Кнопки (B2, B3)**

Кнопки можно использовать для запуска предварительно определенных функций.

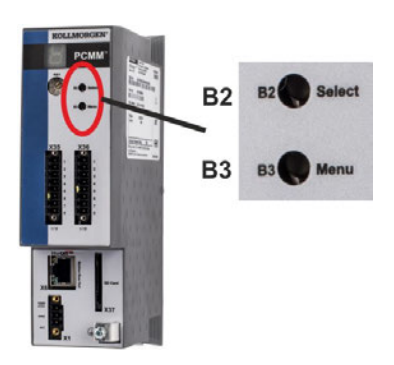

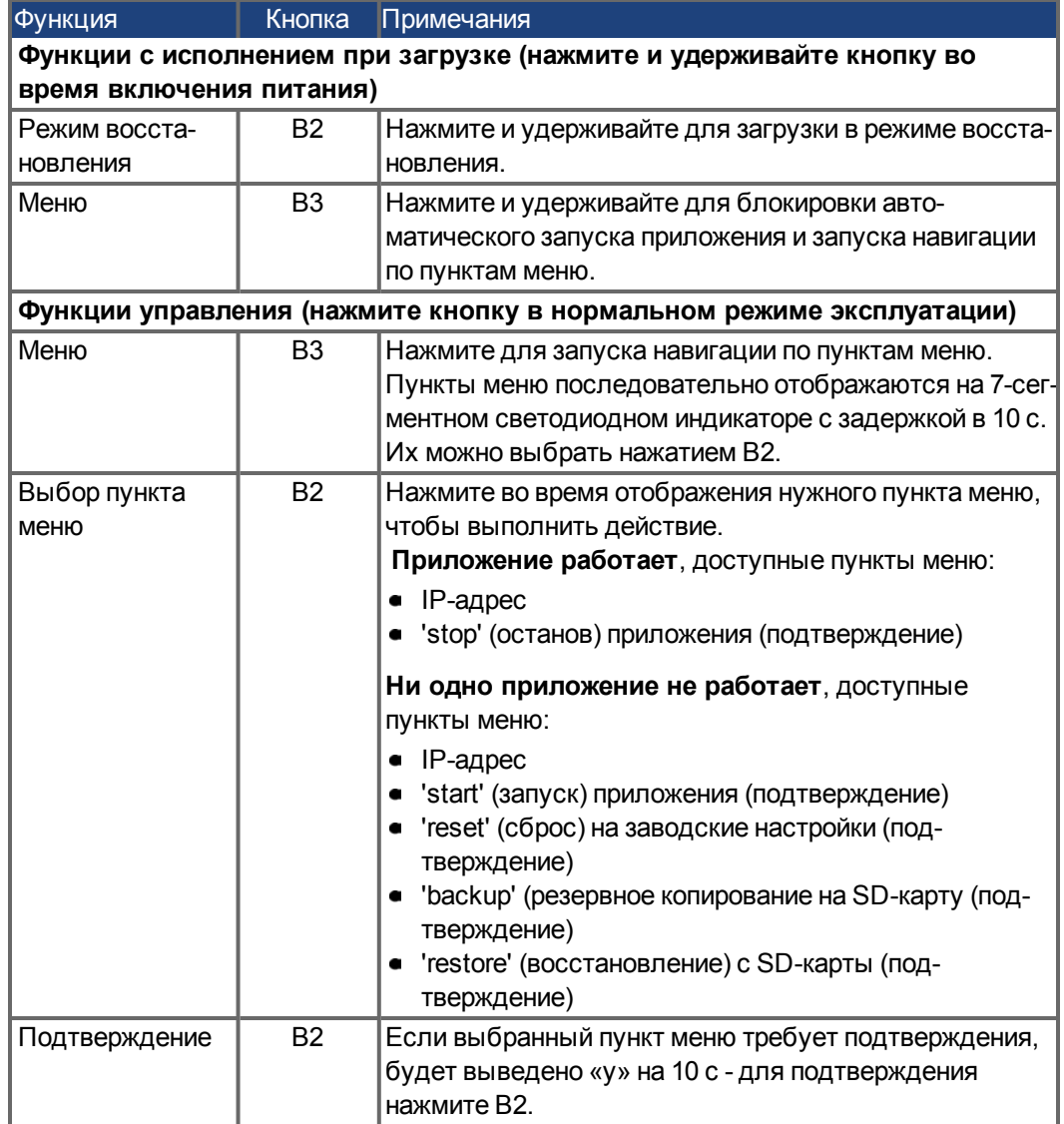

## <span id="page-123-0"></span>**7.6.4 Слот для SD-карты**

PCMM имеет слот SD-карты, а кнопки B2 и B3 служат для запуска передачи файлов с / на PCMM и карту памяти SD. Эти функции можно также запустить из программы KAS IDE. Детальное описание приведено в онлайн-справке KAS.

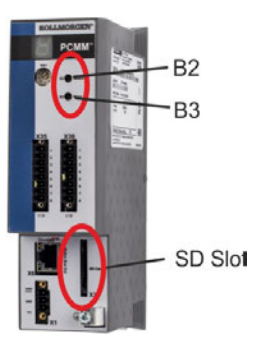

PCMM Операции резервного копирования / восстановления (с PCMM на SD или с SD на PCMM) не могут быть выполнены во время работы приложения.

Остановите приложение из браузера или используйте B2/B3 «stop» перед запуском любой функции SD-карты.

В случае возникновения ошибки во время сохранения / загрузки номер ошибки будет выведен на одноразрядный дисплей в виде буквы E и двух следующих за ней цифр. Коды неисправностей (→ #136).

#### **Поддерживаемые типы SD-карт**

SD-карты предварительно отформатированы производителем. . В следующей таблице приведены типы SD-карт и их поддержка PCMM.

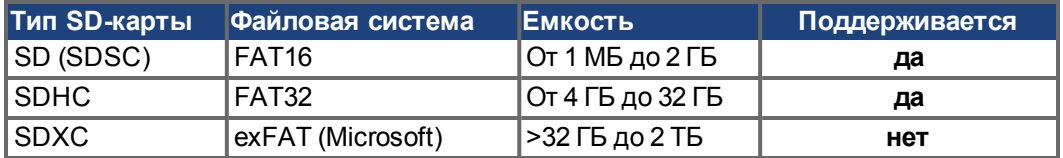

#### **Функции**

Если SD-карта вставлена в SD-слот, а приложение не работает, меню кнопки (открывается кнопкой B3) показывает возможные варианты передачи данных:

- 'backup' для копирования микропрограммного обеспечения, конфигураций, пользовательских приложений и файлов с данными пользователя с PCMM на SD-карту.
- 'backup' для загрузки микропрограммного обеспечения, конфигураций, пользовательских приложений и файлов с данными пользователя с PCMM на SD-карту.

**INFO** 

# <span id="page-124-0"></span>**7.6.5 Сервисный интерфейс (X32)**

Параметры управления, позиционирования и движения можно задавать через программное обеспечение, работающее на обычном ПК.

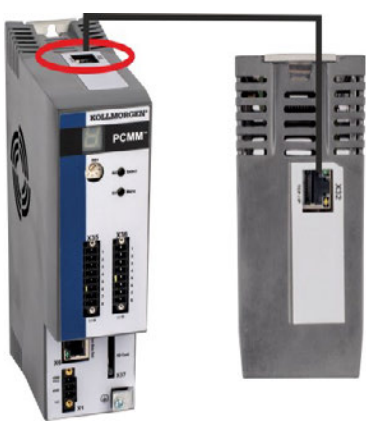

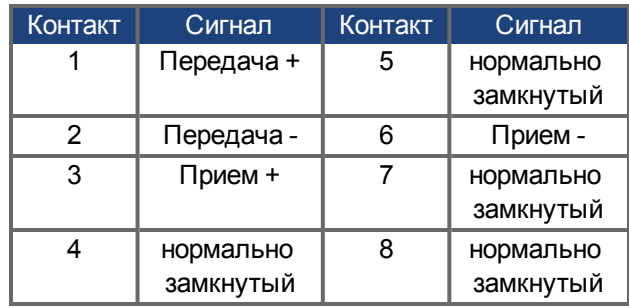

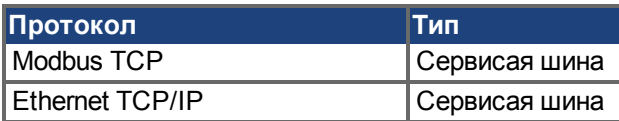

Подсоедините служебный интерфейсный блок (X32) PCMM к Ethernet-порту ПК непосредственно или через сетевой хаб/концентратор, **пока выключено питание оборудования.** Используйте стандартные кабели Cat.5 Ethernet для подсоединения (в некоторых случаях можно использовать кроссовер-кабели).

#### **УКАЗАНИЕ**

Не подсоединяйте кабель шины перемещения к сервисному интерфейсу X32. Кабель шины перемещения следует подсоединить к X6.

Убедитесь, что светодиод связи на PCMM (зеленый светодиод на коннекторе RJ45) и на ПК (или сетевом хабе/концентраторе) горят. Если оба светодиода горят, значит электрическое соединение установлено успешно.

#### **Возможные конфигурации сети**

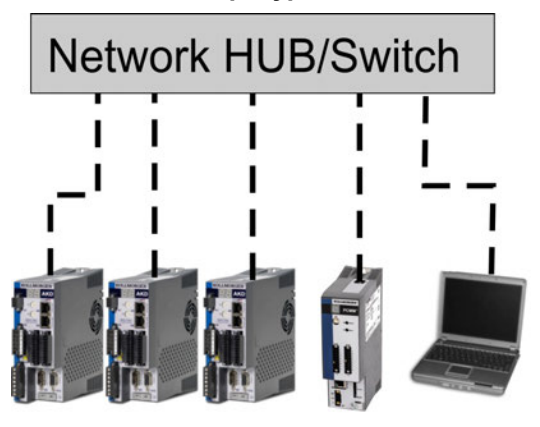

## <span id="page-124-1"></span>**7.6.6 Интерфейс шины перемещения (X6)**

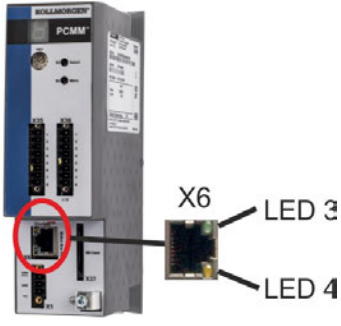

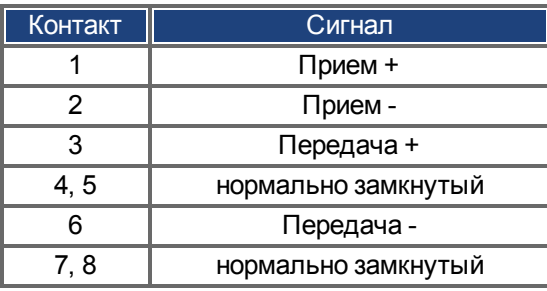

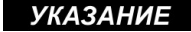

Не подсоединяйте сервисный кабель Ethernet для ПК к интерфейсу шины перемещения X6. Сервисный кабель Ethernet следует подсоединить к X32.

## <span id="page-125-0"></span>**7.6.7 Поворотный выключатель (RS1)**

Поворотный выключатель RS1 можно использовать для задания IP-адреса PCMM. Сконфигурированный IP-адрес (в зависимости от текущего положения поворотного выключателя RS1) отображается на 7-сегментном индикаторе в момент подсоединения кабеля Ethernet и при включении питания, если кабель Ethernet уже подсоединен. Если кабель Ethernet не подсоединен, IP-адрес не будет отображаться на дисплее.

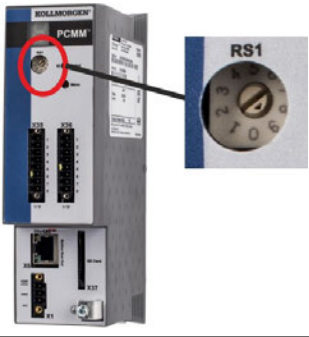

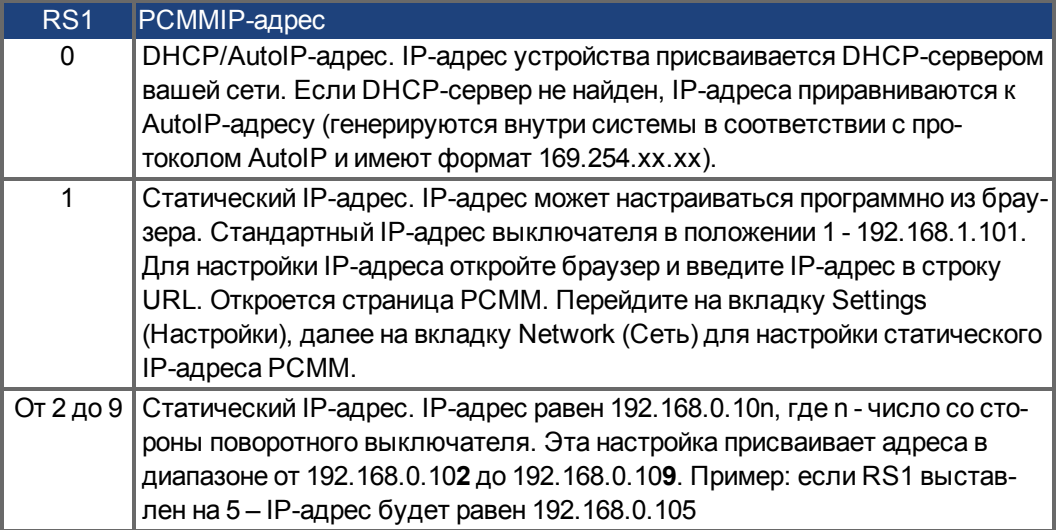

**INFO** 

Маска подсети ПК должна быть выставлена на 255.255.255.0 или 255.255.255.128

#### **Статическая IP-адресация**

При подсоединении PCMM непосредственно к ПК необходимо использовать статическую IP-адресацию. Установите поворотный выключатель RS1 на значение от 2 до 9 (см. таблицу выше)

#### **Динамическая IP-адресация (DHCP и Auto-IP)**

Если RS1 выставлен на 0, PCMM находится в режиме DHCP. PCMM получает свой IP-адрес от внешнего DHCP-сервера, если он имеется в сети. При отсутствии DHCPсервера устройство получает автоматический частный IP-адрес формата 169.254.x.x.

Если ваш ПК непосредственно подсоединен к устройству и настроен на автоматическое получение IP-адреса в настройках TCP/IP, соединение устанавливается с обоими устройствами с помощью совместимых автоматически генерируемых адресов. Может потребоваться до 60 секунд для конфигурирования компьютером автоматического частного IP-адреса (169.254.x.x).

#### **Изменение IP-адреса**

В случае изменения положения выключателя при включенном питании 24 В логических устройств на PCMM потребуется выключить и снова включить напряжение питания 24 В. При этом адрес будет сброшен.

# <span id="page-126-0"></span>**7.7 Настройка**

## <span id="page-126-1"></span>**7.7.1 Важные замечания**

**УКАЗАНИЕ** Перед тестированием и настройкой производитель машины должен произвести оценку рисков для машины и принять соответствующие меры, исключающие возможность нанесения травм или повреждений имущества вследствие непредвиденных движений машины.

**УКАЗАНИЕ** К тестированию и настройке привода допускаются только специалисты, имеющие навыки работы с электрооборудованием и приводами.

**УКАЗАНИЕ** Данные, сохраненные на носителе данных, могут быть непреднамеренно изменены другими лицами. При использовании непроверенных данных могут быть получены неожиданные результаты. Поэтому после загрузки данных необходимо всегда проверять все параметры до включения привода.

## <span id="page-126-2"></span>**7.7.2 [Настройка при помощи KAS IDE](http://kdn.kollmorgen.com/)**

Контроллер и приводы следует адаптировать к требованиям вашей машины. В большинстве приложений можно использовать ПК и программное обеспечение KAS IDE(среду разработки Kollmorgen Automation Suite Integrated) для настройки условий эксплуатации и параметров вашей системы управления перемещением. ПК подсоединен к PCMM кабелем Ethernet.

Встроенная среда разработки KAS IDE содержит инструменты для конфигурирования сети EtherCAT, настройки приводов Kollmorgen, написания программы ПЛК и создания человеко-машинного интерфейса (HMI).

KAS IDE можно получить на DVD или загрузить из сети. Обратитесь к своему дилеру Kollmorgen за подробной информацией. PCMM Runtime можно загрузить в KDN (http://kdn.kollmorgen.com) или Kollmorgen на сайте([http://www.kollmorgen.com\)](http://www.kollmorgen.com/).

Kollmorgen предлагает обучающие и ознакомительные курсы.

Дальнейшая настройка описана в руководстве «*KAS getting started*».

**INFO** 

**INFO** 

## <span id="page-126-3"></span>**7.8 Устранение неисправностей в PCMM**

Неисправности Motion Controller могут возникнуть по разнообразным причинам, в зависимости от условий установки. Причины неисправностей в многоосевых системах могут быть особо сложными. Если не удается устранить неисправность или иную проблему с помощью приведенного ниже руководства по устранению неисправностей, обратитесь в службу поддержки клиентов.

Наиболее часто встречающиеся неисправности приведены в главе «Сообщения о неисправностях и предупреждения» (→ #136). Сведения об устранении неисправностей приведены в онлайн-справке.

# **8 Appendix**

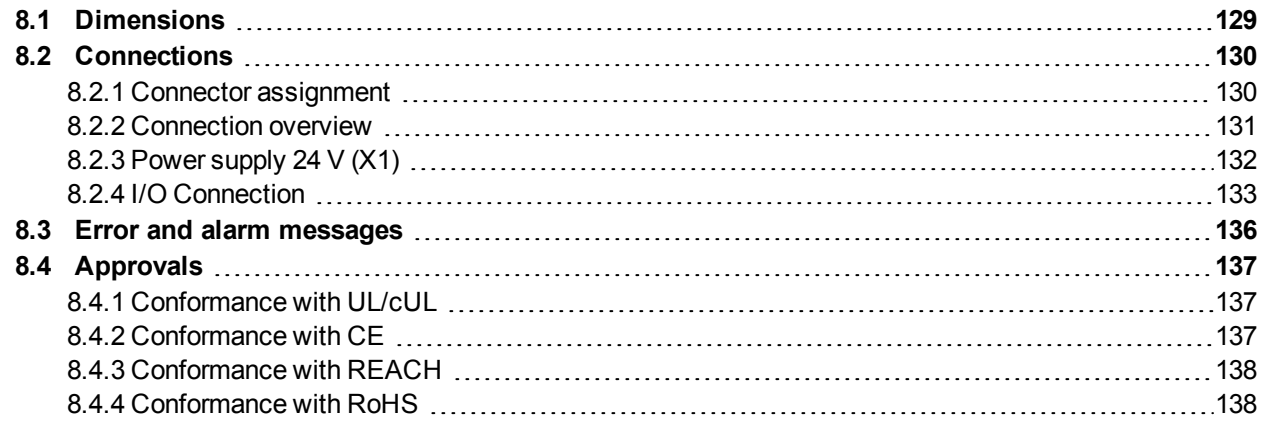

# <span id="page-128-0"></span>**8.1 Dimensions**

**NOTE** 

All dimensions in mm.

Mounting material: M4 hexagon socket screws to ISO 4762, 3 mm T-handle Allen key

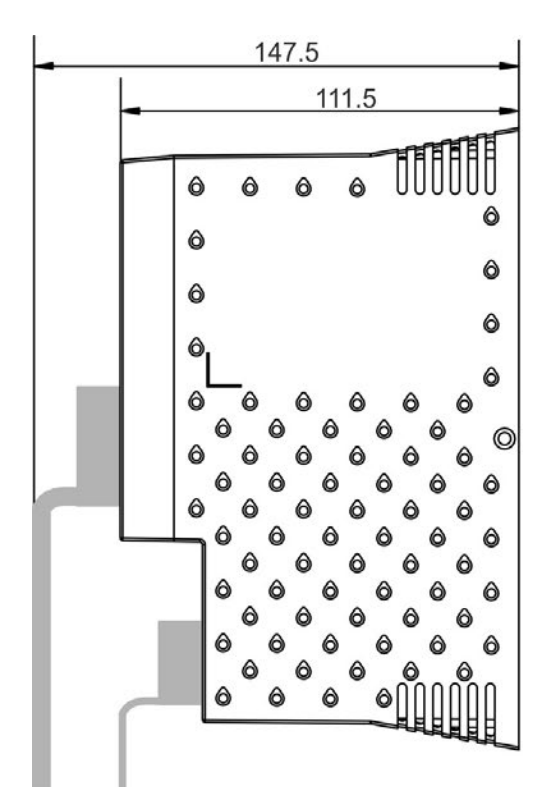

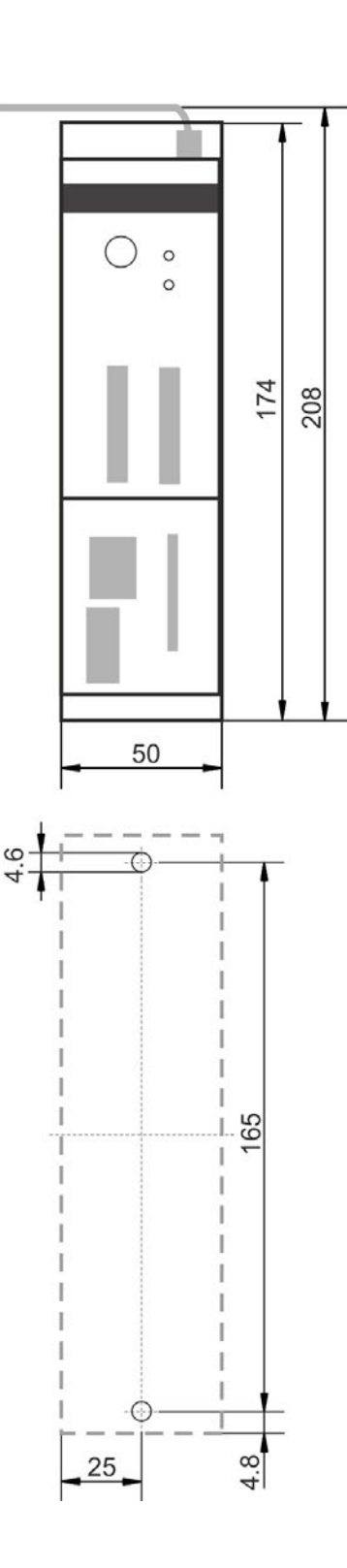

# <span id="page-129-0"></span>**8.2 Connections**

## <span id="page-129-1"></span>**8.2.1 Connector assignment**

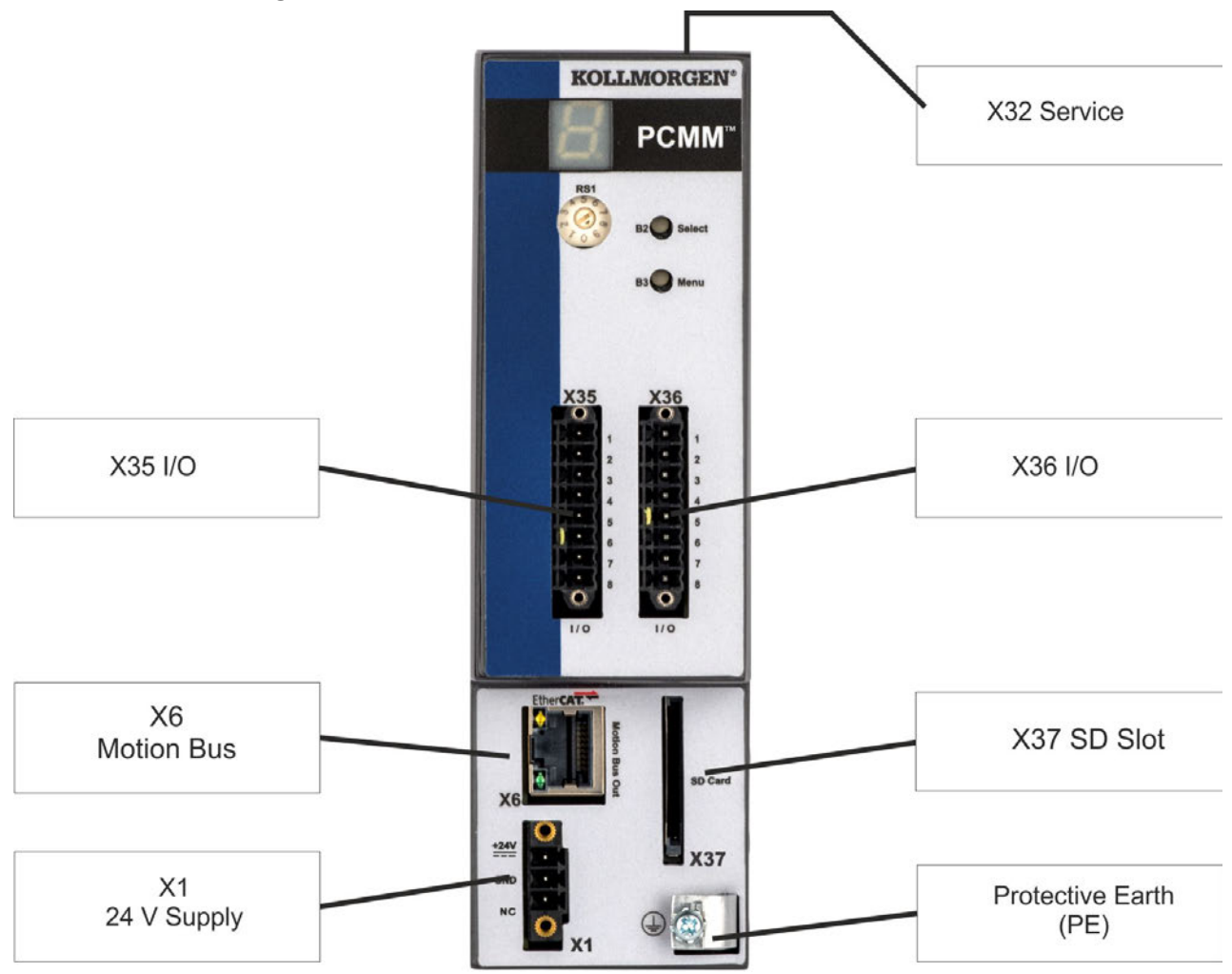

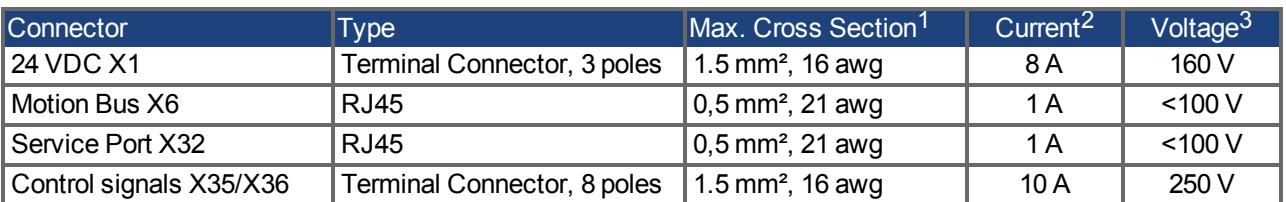

<sup>1</sup>single-line connection

<sup>2</sup>single-line connection with recommended conductor cross section

 $3$ rated voltage with pollution level 2 (lowest values allowed by UL840 and IEC60664)

## <span id="page-130-0"></span>**8.2.2 Connection overview**

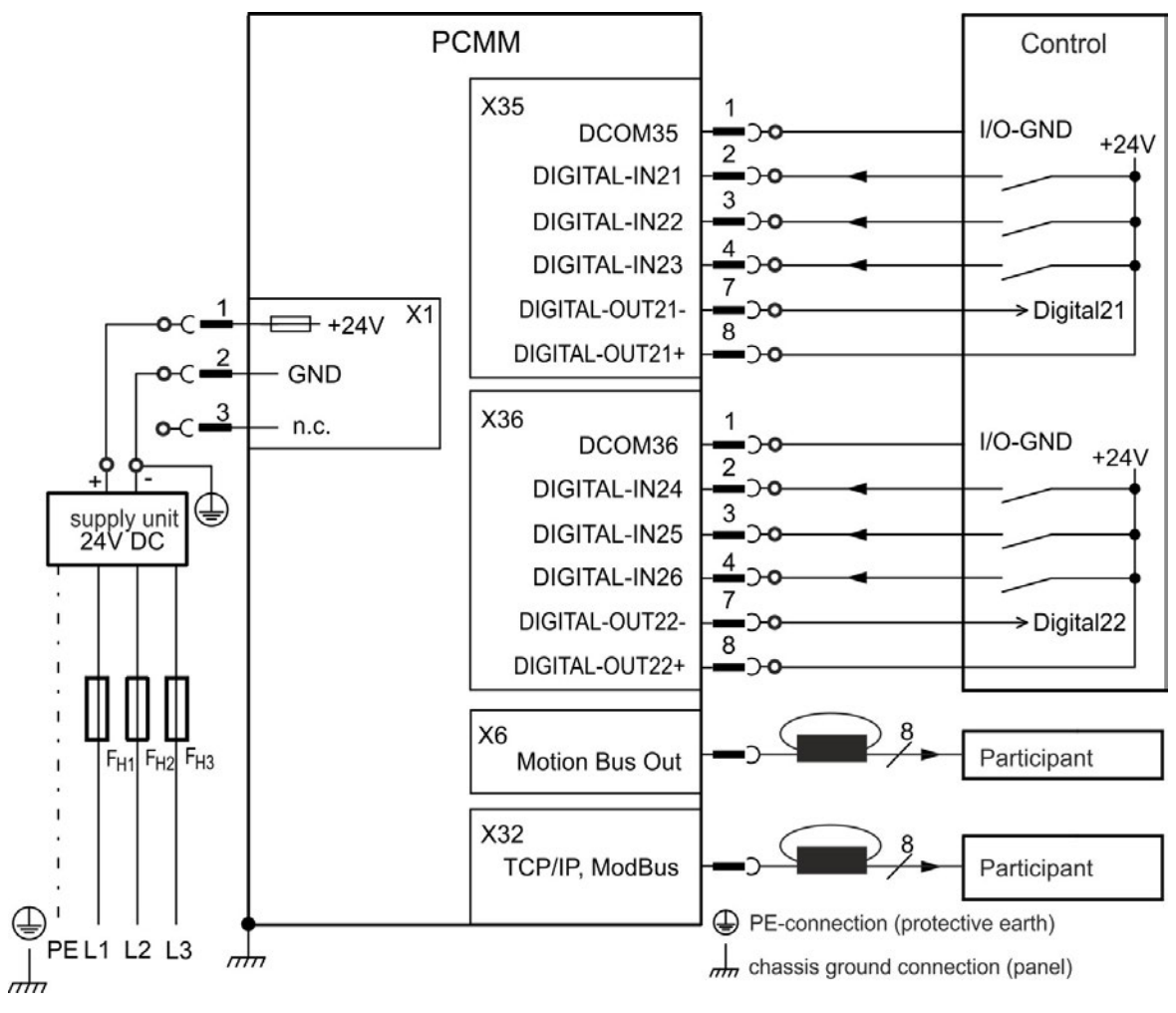

X6 EtherCAT – 1 turn on Fair-Rite p/n 0475164181 or equivalent X32 TCP/IP – 1 turn on Fair-Rite p/n 0475164181 or equivalent

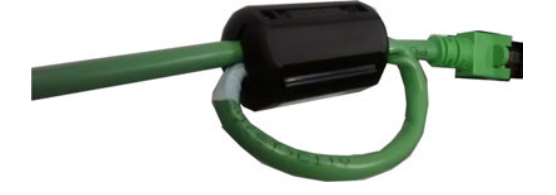

# <span id="page-131-0"></span>**8.2.3 Power supply 24 V (X1)**

Limited Power Source (LPS) / Safety Extra Low Voltage (SELV) mains input.

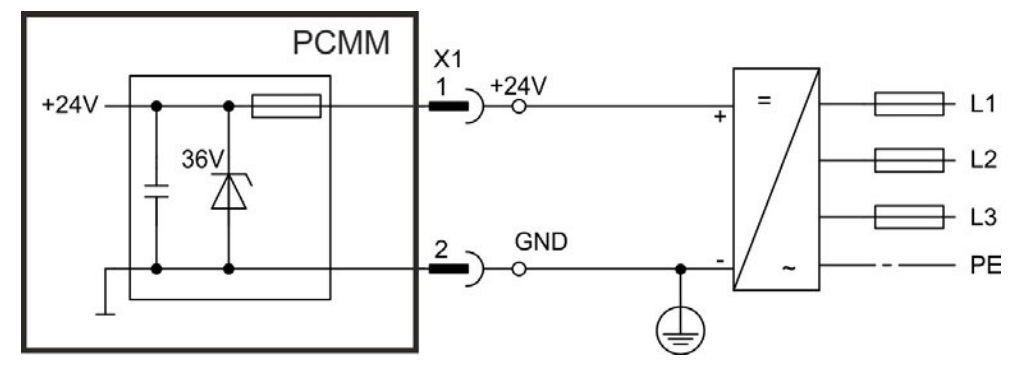

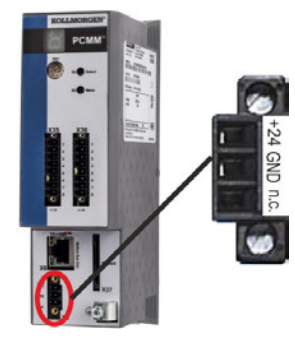

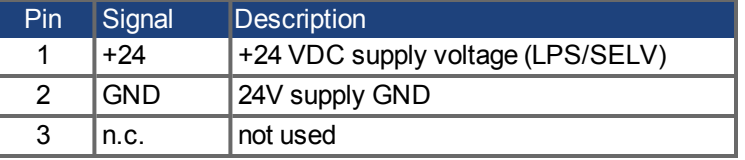

# <span id="page-132-0"></span>**8.2.4 I/O Connection**

## **8.2.4.1 I/O connectors X35 and X36**

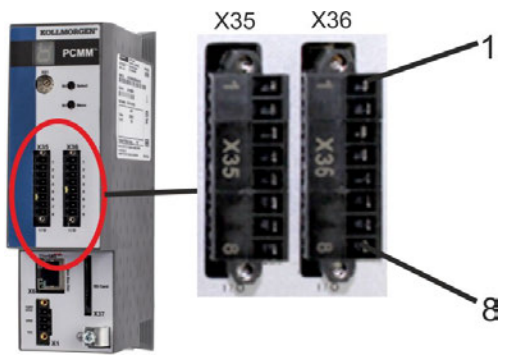

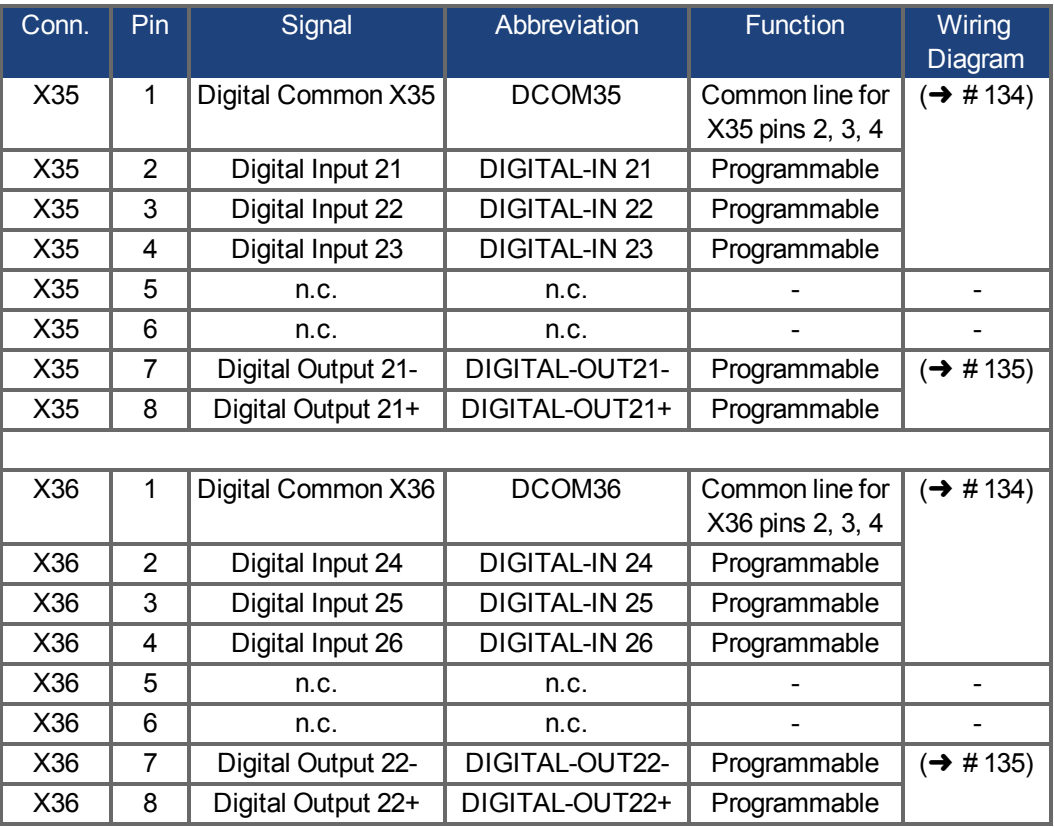

Digital common lines for X35 and X36 are not common to each other.

The DCOMx line should be connected to the 0V of the I/O supply when using sensors of type "Source" with digital inputs.

The DCOMx line should be connected to the 24V of the I/O supply when using sensors of type "Sink" with digital inputs.

## <span id="page-133-0"></span>**8.2.4.2 Digital Inputs**

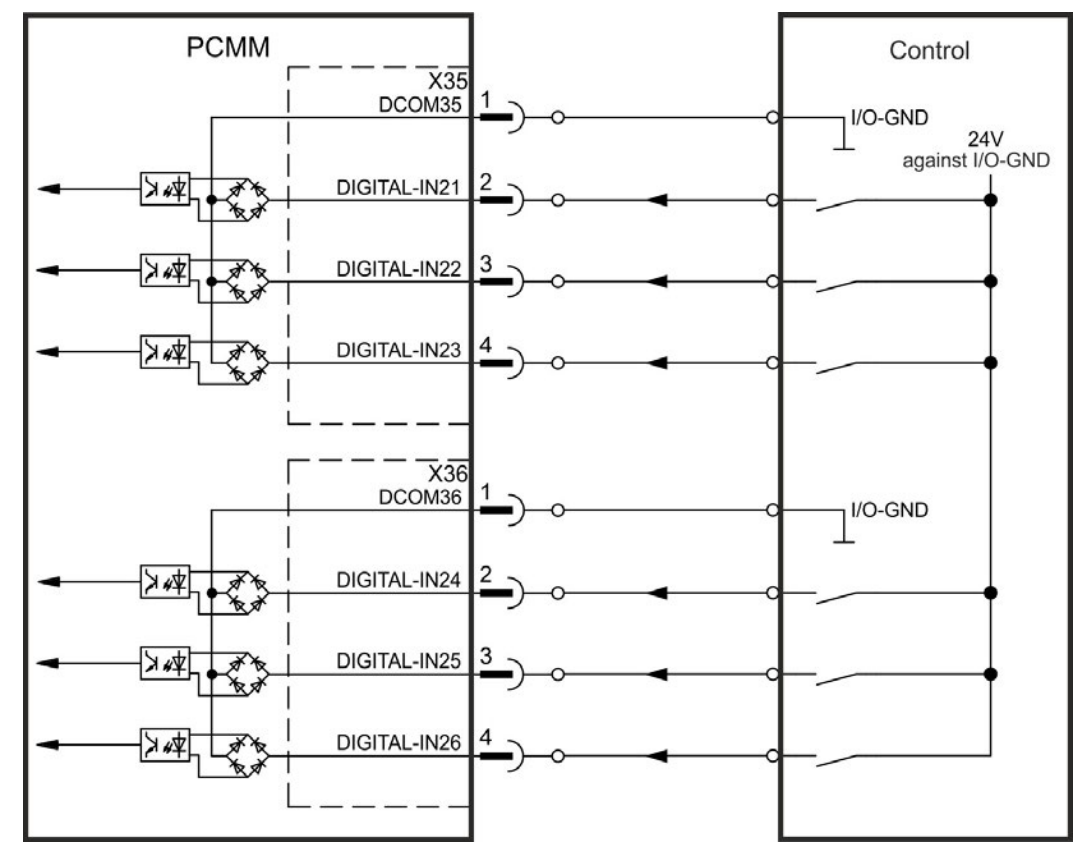

**Digital Input Wiring Diagram (Source type connection, example)**

**Digital Input Wiring Diagram (Sink type connection, example)**

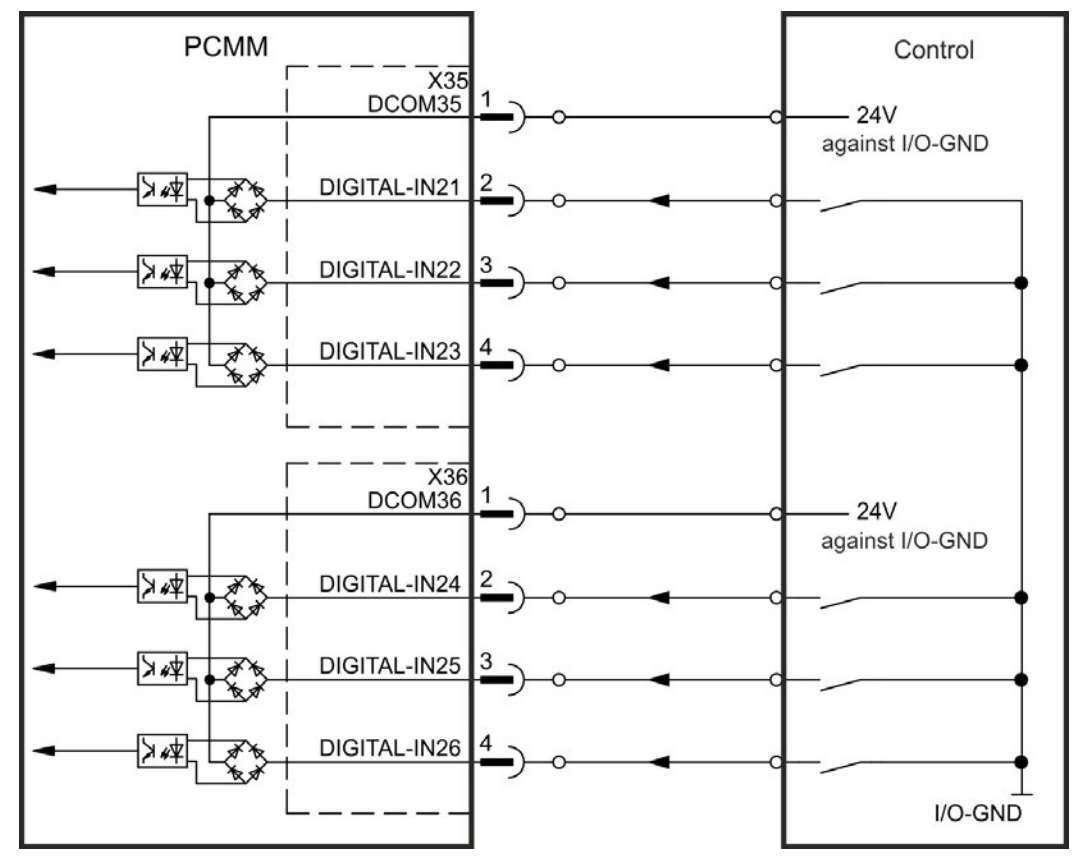

## <span id="page-134-0"></span>**8.2.4.3 Digital Outputs**

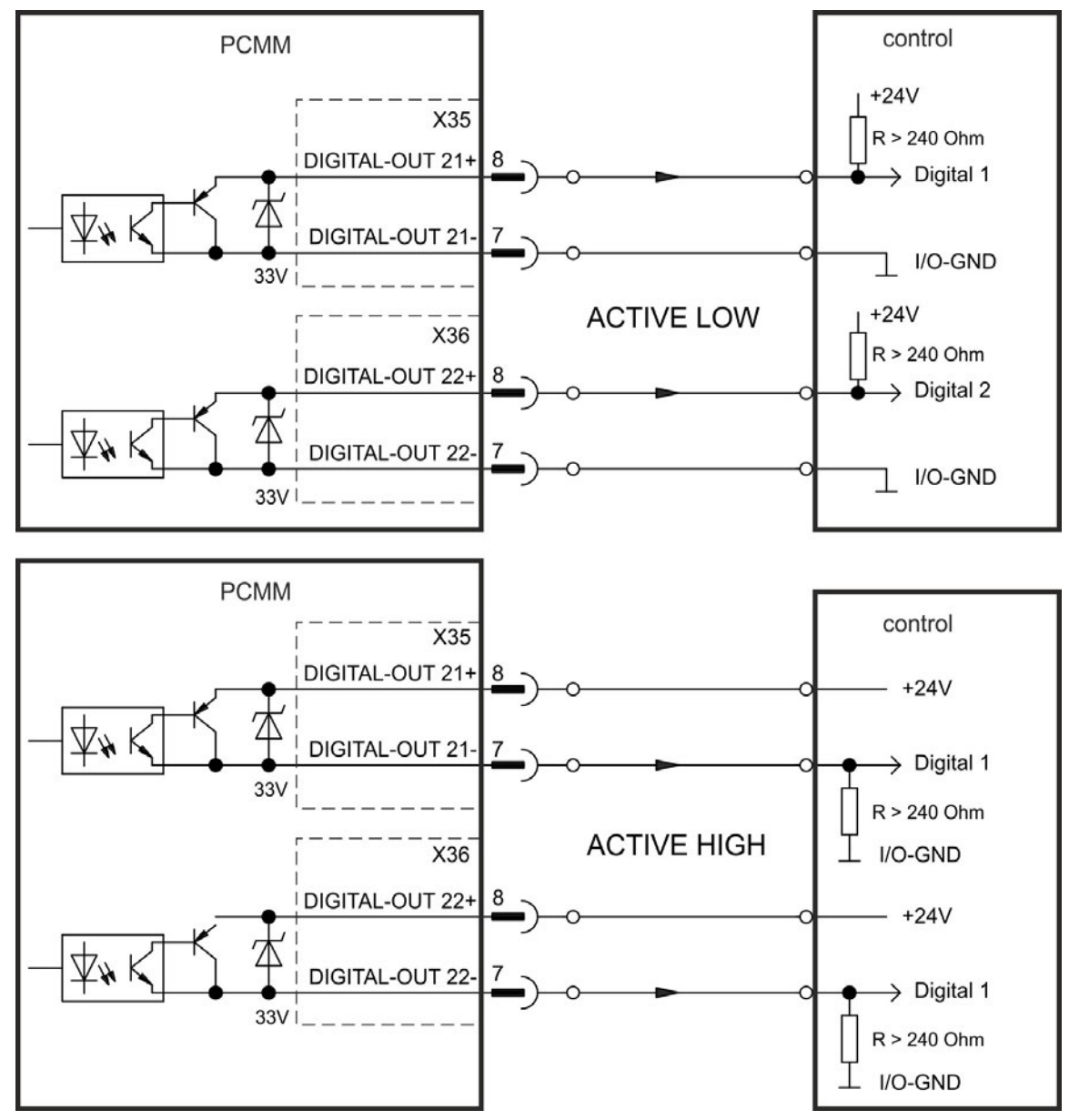

# <span id="page-135-0"></span>**8.3 Error and alarm messages**

When an error or alarm occurs, it is displayed to the one digit display.

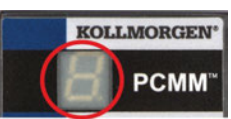

You can identify the error in the table below. Active errors and alarms can be cleared with the controller command *ClearCtrlErrors*, nonclearable errors will remain.

**NOTE** 

More information about error and alarm messages, causes, remedy and clearing errors can be found in the KAS online help.

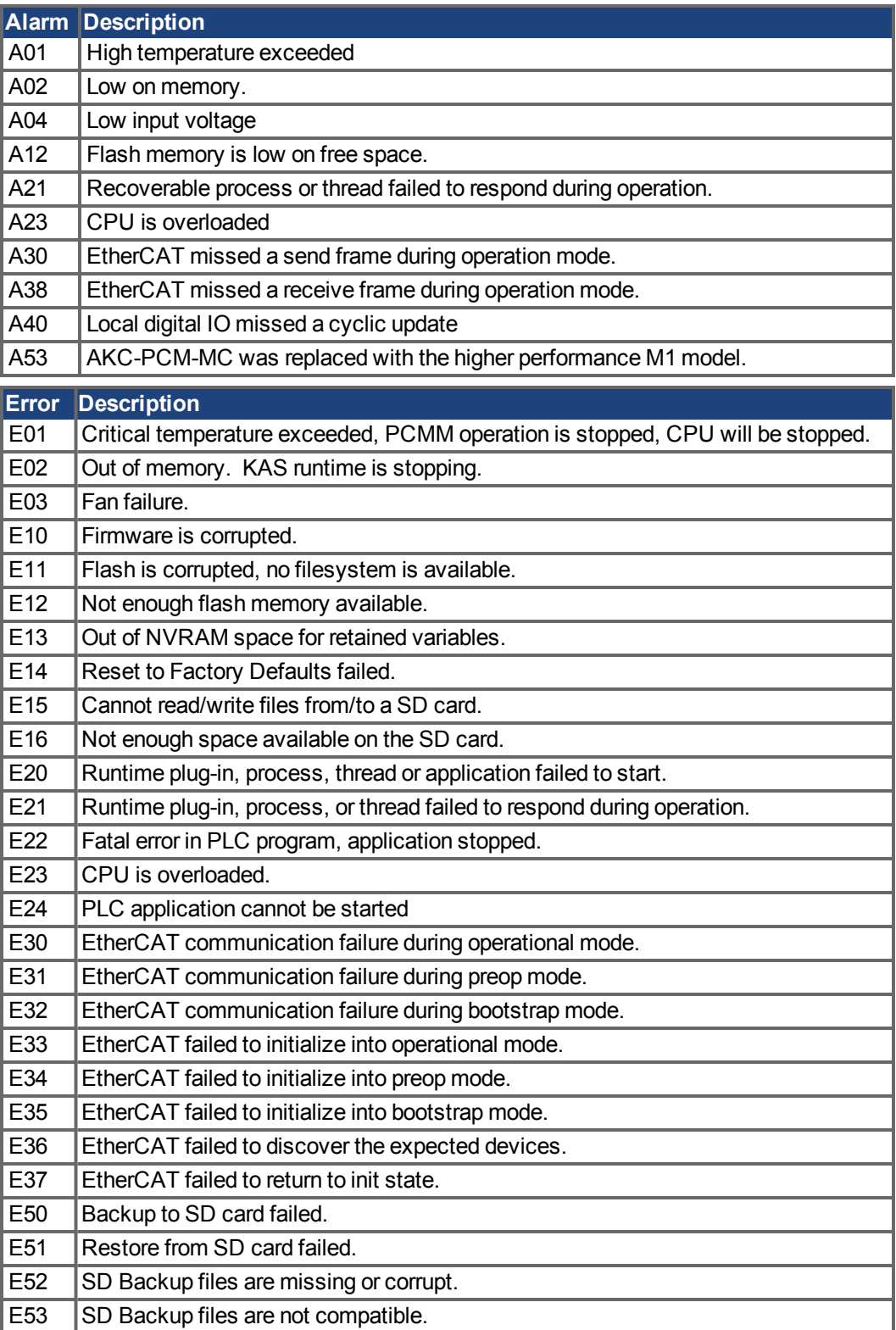

# <span id="page-136-0"></span>**8.4 Approvals**

## <span id="page-136-1"></span>**8.4.1 Conformance with UL/cUL**

This product is listed under UL (Underwriters Laboratories Inc.) file number E244217.

#### **UL Markings / Marquages UL**

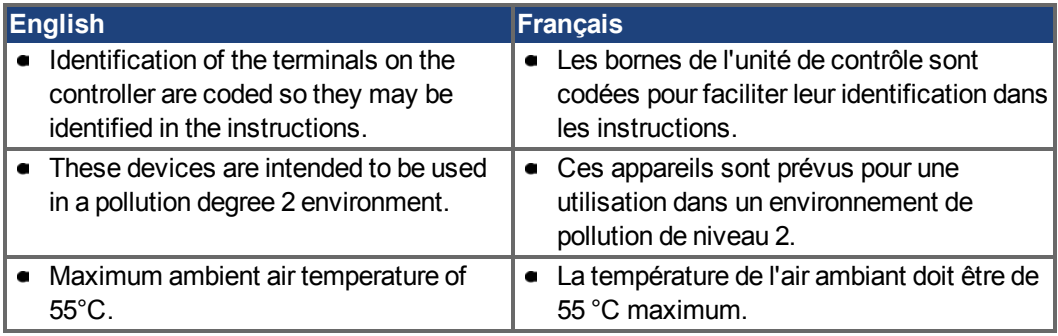

## <span id="page-136-2"></span>**8.4.2 Conformance with CE**

```
NOTE
```
CE Declarations of Conformity can be found on the Kollmorgen website.

The PCMM has been tested by an authorized testing laboratory in a defined configuration, using the system components that are described in this documentation. Any divergence from the configuration and installation described in this documentation means that the user will be responsible for carrying out new measurements to ensure conformance with regulatory requirements.

Fair-Rite Material 75\* EMI suppression was used to meet the 61800-3 requirements for conducted emissions for Ethernet connections to a public network.

For connection X32 TCP/IP – 1 turn on Fair-Rite p/n 0475164181 or equivalent For X6 EtherCAT connection – 1 turn on Fair-Rite p/n 0475164181 or equivalent

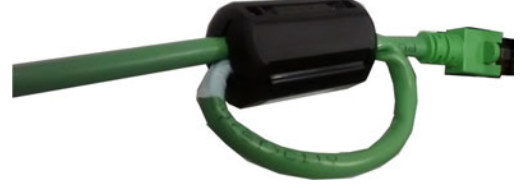

#### **NOTICE**

These devices can cause high-frequency interferences in non industrial environments and may require measures for interference suppression (such as additional external EMC filters). Kollmorgen declares the conformity of the product series PCMM with the following directives:

**EC Directive 2014/30/EC, electromagnetic compatibility** Used harmonized standard EN 61800-3:2004 / A1: 2012.

## <span id="page-137-0"></span>**8.4.3 Conformance with REACH**

EU Regulation no. 1907/2006 deals with the registration, evaluation, authorization and restriction of chemical substances 1 (abbreviated to "REACH").

PCMM does not contain any substances (CMR substances, PBTsubstances, vPvB substances and similar hazardous substances stipulated in individual cases based on scientific criteria) above 0.1 mass percent per product that are included on the candidate list.

## <span id="page-137-1"></span>**8.4.4 Conformance with RoHS**

Directive 2011/65/EC of the European Union on the restriction of the use of certain hazardous substances in electrical and electronic equipment (RoHS) became operative as from the 3rd of January, 2013. Following substances namely are involved

Lead (Pb), Cadmium (Cd), Hexavalent chromium (CrVI), Polybrominated biphenyls (PBB), Polybrominated diphenyl ethers (PBDE), Mercury (Hg)

The PCMM is manufactured in conformance with RoHS.

 $-$  /  $-$ 

#### **About KOLLMORGEN**

Kollmorgen is a leading provider of motion systems and components for machine builders. Through worldclass knowledge in motion, industry-leading quality and deep expertise in linking and integrating standard and custom products, Kollmorgen delivers breakthrough solutions that are unmatched in performance, reliability and ease-of-use, giving machine builders an irrefutable marketplace advantage.

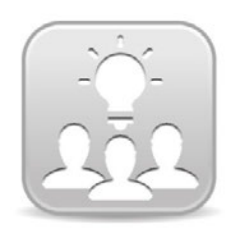

Join the [Kollmorgen](http://kdn.kollmorgen.com/) Developer Network for product support. Ask the community questions, search the knowledge base for answers, get downloads, and suggest improvements.

# **North America KOLLMORGEN**

203A West Rock Road Radford, VA 24141, USA

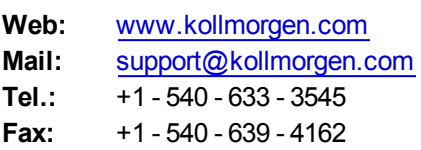

#### **South America KOLLMORGEN**

Avenida Tamboré - 1077 Tamboré - Barueri - SP Brasil CEP: 06460-000, Brazil

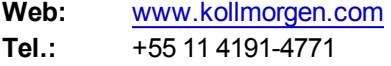

#### **Europa**

**KOLLMORGEN Europe GmbH** Pempelfurtstraße 1 40880 Ratingen, Germany

**Web:** [www.kollmorgen.com](http://www.kollmorgen.com/) **Mail:** [technik@kollmorgen.com](mailto:technik@kollmorgen.com) **Tel.:**  +49 - 2102 - 9394 - 0

**Fax:**  +49 - 2102 - 9394 - 3155

#### **China and SEA KOLLMORGEN**

Room 202, Building 3, Lane 168, Lin Hong Road, Changning District Shanghai, China

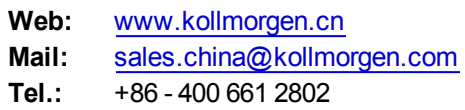

**KOLLMORGEN** 

**Because Motion Matters™**